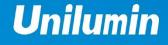

# UHVII PRODUCT MANUAL Narrow Pixel Pitch LED Display

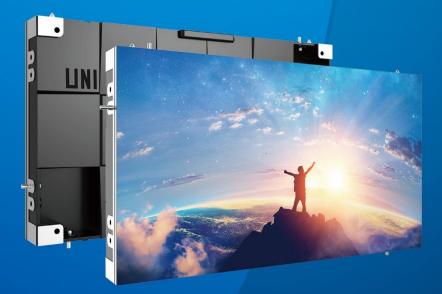

UNILUMIN GROUP CO., LTD.

# **Revision Records**

| Version | Revised Content                 | Date                |
|---------|---------------------------------|---------------------|
| 01      | Initial release                 | July .25, 2019      |
| 02      | Optimized installation          | September .24, 2019 |
| 03      | Add After-Sales and Warranty,   |                     |
|         | Modify the control system part, | March 31, 2020      |
|         | Add module flatness adjustment  |                     |
|         | Add Concave Installation        |                     |

The manual may be modified without any prior notice.

# Instructions

Thank you for choosing our product. Please read the Product Manual carefully before using the product. The manual may contain errors despite all our efforts, and may be subject to change without prior notice. Contact us if you have any questions or suggestion when using the manual. We will try our best to help you resolve the problems in time, and highly appreciate your suggestions.

# Copyright

The manual is the property of Unilumin Group Co., Ltd. The Unilumin LED's operating software is developed based on the Windows operating system. No part of the manual can be transcripted, transmitted, reproduced, translated, edited, published, stored to a retrieval system, or used in any form by any individual or organization without a prior written permission of Unilumin.

# Trademark

is the registered trademark of Unilumin Group Co., Ltd.

Unilumin

# Read the following content carefully to ensure correct use of the LED display products:

### WARNING!

The LED display may be damaged and become irreparable if you ignore the following warnings.

- 1) Do not place the LED display upside down or throw it during transport and storage.
- 2) Do not incline, scratch, or crash the LED display during installation.
- 3) Do not wet or submerge the LED display into water.
- 4) Do not direct the air outlet of an air conditioner to the LED display.
- 5) Do not place or use the LED display in an environment with volatile, corrosive or flammable chemical products.
- Do not use the LED display outdoors in rainy days or when the humidity is higher than 80%.
- 7) Do not clean the LED display with water or chemical solvents.
- 8) Do not use any electrical accessories not approved by the equipment manufacturer.
- Make sure the LED display and its auxiliary devices are grounded correctly and reliably before they are used.
- 10) Switch off the power immediately and contact the professional personnel when the LED display has any abnormal conditions such as peculiar smell, smoke, electric leakage, and abnormal temperature.

### ♦ CAUTION!

The optimum displaying effect may fail to be achieved if you ignore the following cautions.

- 1) Wear antistatic gloves when installing or repairing the product.
- Ensure good ventilation for the LED display when designing the heat dissipation solution.
- Keep the storage environment of the LED display well ventilated and dry, with a humidity not exceeding 85%.
- 4) Use single-phase power supply for an LED display with the total power consumption not exceeding 3 kW, and three-phase power supply for an LED display with the total power consumption exceeding 3 kW.
- 5) Ensure that the LED display is powered on at least twice per week, and at least 2 hours each time.
- 6) Installing the LED display in the following places may result in an equipment failure and reduce its lifespan: near the sea, in an area with salt and alkali or sulphurous gases, near a kitchen exhaust position, or at a place where the difference between indoor and outdoor temperatures is great. Consult our professional personnel at the service center if the LED display must be installed in any of these places.

IV

# Contents

| 1.1 Features       1         1.2 Cabinet Appearance       1         1.3 Specification       1         1.4 System Solution       1         1.5 Scope of Application       1         Chapter 2 Installation and Wiring       1         2.1 Out-of-Box Inspection       1         2.2 General Installation       1         2.2.1 Installation of Fixed LED Display-Front Installation (Standard)       1         2.2.2 Installation of Fixed LED Display- Rear Installation (Optional)       1         2.3 Module Flatness Adjustment       16         2.4 Wiring for LED Display       17         2.4.1 Common Cables       17         2.4.2 Signal Cable Connection       20         2.4.3 Power Cable Connection       20         2.4.4 Smart Control Distribution Box       22         3.1 Power-on Testing       24         3.2 Starting the Hardware       26         3.3.1 Installing the Software       26         3.3.2 Display Configuration       30         3.3.4 Correction Coefficient Management       30         3.3.4.2 Setting Coefficients for a New Module       33         3.3.4.3 Replace Module with Flash       33         3.3.5 Pre-storing Picture       40 | Chapter 1 Product Introduction                                        | 1  |
|----------------------------------------------------------------------------------------------------|-----------------------------------------------------------------------|----|
| 1.3 Specification       2         1.4 System Solution       2         1.5 Scope of Application       2         Chapter 2 Installation and Wiring       2         2.1 Out-of-Box Inspection       2         2.2 General Installation       2         2.2.1 Installation of Fixed LED Display-Front Installation (Standard)       7         2.2.2 Installation of Fixed LED Display-Rear Installation (Optional)       2         2.3 Module Flatness Adjustment       16         2.3.1 Module Flatness Adjustment       16         2.4.2 Signal Cable Connection       17         2.4.2 Signal Cable Connection       20         2.4.3 Power Cable Connection       20         2.4.4 Smart Control Distribution Box       22         Chapter 3 LED Display Control Setting       24         3.1 Power-on Testing       24         3.2 Starting the Hardware       25         3.3.1 Installing the Software       26         3.3.2 Display Configuration       26         3.3.4 Correction Coefficient Management       32         3.3.4.2 Setting Coefficients for a New Receiving Card       33         3.3.4.3 Replace Module with Flash       33                                  | 1.1 Features                                                          | 1  |
| 1.4 System Solution       4         1.5 Scope of Application       6         Chapter 2 Installation and Wiring       6         2.1 Out-of-Box Inspection       6         2.2 General Installation       6         2.2.1 Installation of Fixed LED Display-Front Installation (Standard)       7         2.2.2 Installation of Fixed LED Display-Front Installation (Optional)       5         2.3 Module Flatness Adjustment       16         2.3.1 Module Flatness Adjustment       16         2.4.1 Common Cables       17         2.4.2 Signal Cable Connection       16         2.4.3 Power Cable Connection       20         2.4.4 Smart Control Distribution Box       22         Chapter 3 LED Display Control Setting       24         3.1 Power-on Testing       24         3.2 Starting the Hardware       25         3.3.2 Display Configuration       26         3.3.4 Correction Coefficient Management       30         3.3.4.1 Setting Coefficients for a New Receiving Card       33         3.3.4.2 Setting Coefficients for a New Module       37         3.3.4.3 Replace Module with Flash       30                                                             | 1.2 Cabinet Appearance                                                | 2  |
| 1.5 Scope of Application                                                                                                    | 1.3 Specification                                                     | 3  |
| Chapter 2 Installation and Wiring       6         2.1 Out-of-Box Inspection       6         2.2 General Installation       6         2.2.1 Installation of Fixed LED Display-Front Installation (Standard)       7         2.2.2 Installation of Fixed LED Display-Rear Installation (Optional)       5         2.3 Module Flatness Adjustment       16         2.3.1 Module Flatness Adjustment       16         2.4 Wiring for LED Display       17         2.4.1 Common Cables       17         2.4.2 Signal Cable Connection       26         2.4.3 Power Cable Connection       26         2.4.4 Smart Control Distribution Box       22         Chapter 3 LED Display Control Setting       24         3.1 Power-on Testing       24         3.2 Starting the Hardware       25         3.3.2 Display Configuration       26         3.3.3 Brightness Adjustment       30         3.3.4 Correction Coefficient Management       32         3.3.4.1 Setting Coefficients for a New Receiving Card       33         3.3.4.3 Replace Module with Flash       34                                                                                                    | 1.4 System Solution                                                   | 4  |
| 2.1 Out-of-Box Inspection       6         2.2 General Installation       6         2.2.1 Installation of Fixed LED Display-Front Installation (Standard)       7         2.2.2 Installation of Fixed LED Display-Rear Installation (Optional)       9         2.3 Module Flatness Adjustment       16         2.3.1 Module Flatness Adjustment       16         2.4.1 Common Cables       17         2.4.2 Signal Cable Connection       16         2.4.3 Power Cable Connection       26         2.4.4 Smart Control Distribution Box       22         Chapter 3 LED Display Control Setting       24         3.1 Power-on Testing       24         3.2 Starting the Hardware       25         3.3.2 Display Configuration       26         3.3.3 Brightness Adjustment       30         3.3.4 Correction Coefficients for a New Receiving Card       33         3.3.4.3 Replace Module with Flash       34                                                                                                    |                                                                       |    |
| 2.2 General Installation       6         2.2.1 Installation of Fixed LED Display-Front Installation (Optional)       7         2.2.2 Installation of Fixed LED Display- Rear Installation (Optional)       7         2.3 Module Flatness Adjustment       16         2.3.1 Module Flatness Adjustment       16         2.4 Wiring for LED Display       17         2.4.1 Common Cables       17         2.4.2 Signal Cable Connection       18         2.4.3 Power Cable Connection       20         2.4.4 Smart Control Distribution Box       22         Chapter 3 LED Display Control Setting       24         3.1 Power-on Testing       24         3.2 Starting the Hardware       25         3.3.1 Installing the Software       25         3.3.2 Display Configuration       26         3.3.3 Brightness Adjustment       30         3.3.4.1 Setting Coefficients for a New Receiving Card       34         3.3.4.2 Setting Coefficients for a New Module       37         3.3.4.3 Replace Module with Flash       39                                                                                                    | Chapter 2 Installation and Wiring                                     | 6  |
| 2.2.1 Installation of Fixed LED Display-Front Installation (Standard)       7         2.2.2 Installation of Fixed LED Display- Rear Installation (Optional)       9         2.3 Module Flatness Adjustment       16         2.3.1 Module Flatness Adjustment       16         2.4 Wiring for LED Display       17         2.4.1 Common Cables       17         2.4.2 Signal Cable Connection       18         2.4.3 Power Cable Connection       20         2.4.4 Smart Control Distribution Box       22         Chapter 3 LED Display Control Setting       24         3.1 Power-on Testing       24         3.2 Starting the Hardware       25         3.3.1 Installing the Software       26         3.3.2 Display Configuration       26         3.3.3 Brightness Adjustment       30         3.3.4.1 Setting Coefficients for a New Receiving Card       33         3.3.4.3 Replace Module with Flash       34                                                                                                    |                                                                       |    |
| 2.2.2 Installation of Fixed LED Display- Rear Installation (Optional)                                                                                                    | 2.2 General Installation                                              | 6  |
| 2.3 Module Flatness Adjustment       16         2.3.1 Module Flatness Adjustment       16         2.4 Wiring for LED Display       17         2.4.1 Common Cables       17         2.4.2 Signal Cable Connection       18         2.4.3 Power Cable Connection       20         2.4.4 Smart Control Distribution Box       22         Chapter 3 LED Display Control Setting       24         3.1 Power-on Testing       24         3.2 Starting the Hardware       25         3.3 Unilumin N series - Software Control Setting       25         3.3.1 Installing the Software       26         3.3.2 Display Configuration       26         3.3.4.1 Setting Coefficients for a New Receiving Card       36         3.3.4.2 Setting Coefficients for a New Module       37         3.3.4.3 Replace Module with Flash       37                                                                                                    | 2.2.1 Installation of Fixed LED Display-Front Installation (Standard) | 7  |
| 2.3.1 Module Flatness Adjustment162.4 Wiring for LED Display172.4.1 Common Cables172.4.2 Signal Cable Connection182.4.3 Power Cable Connection202.4.4 Smart Control Distribution Box22Chapter 3 LED Display Control Setting243.1 Power-on Testing243.2 Starting the Hardware253.3 Unilumin N series - Software Control Setting253.3.1 Installing the Software263.3.3 Brightness Adjustment303.3.4 Correction Coefficient Management323.3.4.1 Setting Coefficients for a New Receiving Card333.3.4.3 Replace Module with Flash36                                                                                                    | 2.2.2 Installation of Fixed LED Display- Rear Installation (Optional) | 9  |
| 2.4 Wiring for LED Display.172.4.1 Common Cables172.4.2 Signal Cable Connection182.4.3 Power Cable Connection202.4.4 Smart Control Distribution Box22Chapter 3 LED Display Control Setting243.1 Power-on Testing243.2 Starting the Hardware253.3 Unilumin N series - Software Control Setting253.3.1 Installing the Software263.3.2 Display Configuration263.3.4 Correction Coefficient Management303.3.4.1 Setting Coefficients for a New Receiving Card333.3.4.2 Setting Coefficients for a New Module373.3.4.3 Replace Module with Flash36                                                                                                    | 2.3 Module Flatness Adjustment                                        | 16 |
| 2.4.1 Common Cables172.4.2 Signal Cable Connection182.4.3 Power Cable Connection202.4.4 Smart Control Distribution Box22Chapter 3 LED Display Control Setting243.1 Power-on Testing243.2 Starting the Hardware253.3 Unilumin N series - Software Control Setting253.3.1 Installing the Software263.3.2 Display Configuration263.3.3 Brightness Adjustment303.3.4.1 Setting Coefficients for a New Receiving Card373.3.4.3 Replace Module with Flash36                                                                                                    |                                                                       |    |
| 2.4.2 Signal Cable Connection182.4.3 Power Cable Connection202.4.4 Smart Control Distribution Box22Chapter 3 LED Display Control Setting243.1 Power-on Testing243.2 Starting the Hardware253.3 Unilumin N series - Software Control Setting253.3.1 Installing the Software253.3.2 Display Configuration263.3.3 Brightness Adjustment303.3.4 Correction Coefficients for a New Receiving Card343.3.4.3 Replace Module with Flash36                                                                                                    | 2.4 Wiring for LED Display                                            | 17 |
| 2.4.3 Power Cable Connection202.4.4 Smart Control Distribution Box22Chapter 3 LED Display Control Setting243.1 Power-on Testing243.2 Starting the Hardware253.3 Unilumin N series - Software Control Setting253.3.1 Installing the Software263.3.2 Display Configuration263.3.3 Brightness Adjustment303.3.4 Correction Coefficient Management323.3.4.1 Setting Coefficients for a New Receiving Card343.3.4.3 Replace Module with Flash36                                                                                                    |                                                                       |    |
| 2.4.4 Smart Control Distribution Box22Chapter 3 LED Display Control Setting243.1 Power-on Testing243.2 Starting the Hardware253.3 Unilumin N series - Software Control Setting253.3.1 Installing the Software253.3.2 Display Configuration263.3.3 Brightness Adjustment303.3.4 Correction Coefficient Management323.3.4.1 Setting Coefficients for a New Receiving Card343.3.4.2 Setting Coefficients for a New Module373.3.4.3 Replace Module with Flash36                                                                                                    | 2.4.2 Signal Cable Connection                                         | 18 |
| Chapter 3 LED Display Control Setting       24         3.1 Power-on Testing       24         3.2 Starting the Hardware       25         3.3 Unilumin N series - Software Control Setting       25         3.3.1 Installing the Software       25         3.3.2 Display Configuration       26         3.3.3 Brightness Adjustment       30         3.3.4 Correction Coefficient Management       32         3.3.4.1 Setting Coefficients for a New Receiving Card       34         3.3.4.2 Setting Coefficients for a New Module       37         3.3.4.3 Replace Module with Flash       36                                                                                                    | 2.4.3 Power Cable Connection                                          | 20 |
| 3.1 Power-on Testing       24         3.2 Starting the Hardware       25         3.3 Unilumin N series - Software Control Setting       25         3.3.1 Installing the Software       25         3.3.2 Display Configuration       26         3.3.3 Brightness Adjustment       30         3.3.4 Correction Coefficient Management       32         3.3.4.1 Setting Coefficients for a New Receiving Card       34         3.3.4.2 Setting Coefficients for a New Module       37         3.3.4.3 Replace Module with Flash       36                                                                                                    | 2.4.4 Smart Control Distribution Box                                  | 22 |
| 3.2 Starting the Hardware       25         3.3 Unilumin N series - Software Control Setting       25         3.3.1 Installing the Software.       25         3.3.2 Display Configuration       26         3.3.3 Brightness Adjustment.       30         3.3.4 Correction Coefficient Management       32         3.3.4.1 Setting Coefficients for a New Receiving Card       34         3.3.4.2 Setting Coefficients for a New Module       37         3.3.4.3 Replace Module with Flash       36                                                                                                    | Chapter 3 LED Display Control Setting                                 | 24 |
| 3.3 Unilumin N series - Software Control Setting       25         3.3.1 Installing the Software.       25         3.3.2 Display Configuration       26         3.3.3 Brightness Adjustment.       30         3.3.4 Correction Coefficient Management       32         3.3.4.1 Setting Coefficients for a New Receiving Card       34         3.3.4.2 Setting Coefficients for a New Module       37         3.3.4.3 Replace Module with Flash       36                                                                                                    | -                                                                     |    |
| 3.3.1 Installing the Software.       25         3.3.2 Display Configuration       26         3.3.3 Brightness Adjustment       30         3.3.4 Correction Coefficient Management       32         3.3.4.1 Setting Coefficients for a New Receiving Card       34         3.3.4.2 Setting Coefficients for a New Module       37         3.3.4.3 Replace Module with Flash       36                                                                                                    | 3.2 Starting the Hardware                                             | 25 |
| 3.3.2 Display Configuration       26         3.3.3 Brightness Adjustment       30         3.3.4 Correction Coefficient Management       32         3.3.4.1 Setting Coefficients for a New Receiving Card       34         3.3.4.2 Setting Coefficients for a New Module       37         3.3.4.3 Replace Module with Flash       39                                                                                                    | 3.3 Unilumin N series - Software Control Setting                      | 25 |
| 3.3.3 Brightness Adjustment       30         3.3.4 Correction Coefficient Management       32         3.3.4.1 Setting Coefficients for a New Receiving Card       34         3.3.4.2 Setting Coefficients for a New Module       37         3.3.4.3 Replace Module with Flash       39                                                                                                    | 3.3.1 Installing the Software                                         | 25 |
| 3.3.4 Correction Coefficient Management       32         3.3.4.1 Setting Coefficients for a New Receiving Card       34         3.3.4.2 Setting Coefficients for a New Module       37         3.3.4.3 Replace Module with Flash       39                                                                                                    | 3.3.2 Display Configuration                                           | 26 |
| 3.3.4.1 Setting Coefficients for a New Receiving Card       34         3.3.4.2 Setting Coefficients for a New Module       37         3.3.4.3 Replace Module with Flash       39                                                                                                    | 3.3.3 Brightness Adjustment                                           | 30 |
| 3.3.4.2 Setting Coefficients for a New Module                                                                                                    | 3.3.4 Correction Coefficient Management                               | 32 |
| 3.3.4.3 Replace Module with Flash                                                                                                    | 3.3.4.1 Setting Coefficients for a New Receiving Card                 | 34 |
|                                                                                                    |                                                                       |    |
| 3.3.5 Pre-storing Picture 40                                                                                                    | 3.3.4.3 Replace Module with Flash                                     | 39 |
|                                                                                                    | 3.3.5 Pre-storing Picture                                             | 40 |

| 3.4 Unilumin K series - Software Control Setting    | 42 |
|-----------------------------------------------------|----|
| 3.4.1 Installing the Software                       | 42 |
| 3.4.2 Display Configuration                         | 42 |
| 3.4.2.1 Login to the Display Settings Interface     | 42 |
| 3.4.2.2 Set the Sending Card                        | 43 |
| 3.4.2.3 Screen Parameters Setting                   | 46 |
| 3.4.2.4 Display Connection                          | 47 |
| 3.4.3 Brightness Adjustment                         | 47 |
| 3.4.4 Calibration                                   | 50 |
| 3.4.4.1 Setting Coefficients for a New Module       | 50 |
| Chapter 4 LED Display Playing Setting               | 54 |
| 4.1 Unilumin N series - LED Display Playing Setting | 54 |
| 4.1.1 Selecting a Playing Solution                  | 54 |
| 4.1.2 Playing Setting                               | 55 |
| 4.1.2.1 Display Window Setting                      | 55 |
| 4.1.2.2 Startup Setting                             | 56 |
| 4.1.3 Editing Professional Playing Solution         | 57 |
| 4.1.3.1 Editing the Time Segment                    | 57 |
| 4.1.3.2 Editing the Program Page                    | 59 |
| 4.1.3.3 Editing the Display Window                  | 62 |
| 4.1.3.4 Editing the Media                           | 65 |
| 4.1.3.5 Playing the Media                           | 68 |
| 4.1.4 Saving and Opening a Playing Solution         | 70 |
| 4.2 Unilumin K series - LED Display Playing Setting | 72 |
| 4.2.1 Set the Count and Size of the Screen          | 72 |
| 4.2.2 Setting the Program Page                      | 73 |
| 4.2.3 Adjust Window Position and Size               | 76 |
| 4.2.4 Playing the Program                           | 77 |
| 4.2.5 Edit Window                                   | 79 |
| 4.2.6 Timed Playback and Control                    | 80 |
| Chapter 5 Startup, Shutdown, and Maintenance        | 83 |
| 5.1 Startup Sequence                                | 83 |
|                                                     |    |

| 5.2 Shutdown Sequence                                               | . 83 |
|---------------------------------------------------------------------|------|
| 5.3 Daily Maintenance                                               | . 83 |
| 5.4 Warm-up Operation                                               | . 84 |
| 5.4.1 Unilumin N series - Setting the Prestored Picture             | . 84 |
| 5.4.2 Unilumin N series - Ageing Operation                          | . 85 |
| 5.4.3 Unilumin K series - Ageing Operation                          | . 87 |
| Chapter 6 Troubleshooting and Component Replacement                 | . 88 |
| 6.1 Common Faults and Troubleshooting Methods                       |      |
| 6.1.1 Failure in Lighting up the Display                            | . 88 |
| 6.1.2 Incomplete Picture or Incorrect Position of Picture Displayed | . 88 |
| 6.1.3 Screen Blinking                                               |      |
| 6.1.4 Blinking of a Cabinet in the Display                          | . 89 |
| 6.1.5 Failure in Lighting up of a Cabinet in the Display            | . 89 |
| 6.1.6 Failure in Lighting up Part of the Modules in the Cabinet     | . 90 |
| 6.2 Replacement of Main Components                                  | . 90 |
| 6.2.1 Replacement of Module                                         | . 90 |
| 6.2.2 Replacement of Power Supply                                   | . 92 |
| 6.2.3 Replacement of Receiving Card                                 | . 94 |
| Chapter 7 Packaging Transportation and Storage                      | . 96 |
| 7.1 Packaging                                                       | . 96 |
| 7.2 Transportation                                                  | . 96 |
| 7.3 Storage                                                         | . 96 |
| Chapter 8 After-Sales and Warranty                                  | . 97 |
| 8.1 Warranty Scope                                                  | . 97 |
| 8.2 Warranty Period                                                 | . 97 |
| 8.3 Warranty Service                                                | . 97 |
| 8.3.1 Warranty Service Types                                        | . 97 |
| 8.4 Disclaimer                                                      | . 98 |
| 8.5 Warranty Service Process                                        | . 99 |
| 8.6 Other                                                           | 100  |
| 8.7 Product Warranty Card                                           | 101  |
| Attachment 1 - Path of Signal Cable inside the Cabinet              | 102  |

#### UHWII Product Manual

| Contact Information | 错误!未定义书签。 |
|---------------------|-----------|
|---------------------|-----------|

# **Chapter 1 Product Introduction**

The UHWII series is a new generation of small pitch LED display product launched by Unilumin. Designed for HD display application scenarios, the UHWII series has a standard aspect ratio of 16:9 and has achieved perfect match between video signals and display terminals. With excellent colour reproduction, stable pictures, and wide viewing angle, the UHWII series supports wide-range adjustment of the colour temperature and brightness. The pixel-by-pixel calibration technology can greatly improve experience of using the UHWII series product in projects. Outstanding safety design of the UHWII series delivers prominent safety performance, high protection level, and high reliability. Freely and seamlessly spliced into any size display to meet the needs of the application environment.

#### 1.1 Features

- Aspect ratio of 16:9, pixel to pixel full HD display, and can be assembled into a 2K, 4K, or 8K standard HD screen.
- 2) Ultrathin, lightweight, and highly stable aluminium die casting structure.protection level up to IP60.
- 3) Supports front maintenance on the modules, power supplies, and receiving cards.
- 4) Wide colour gamut, and adjustable brightness and colour temperature.

# **1.2 Cabinet Appearance**

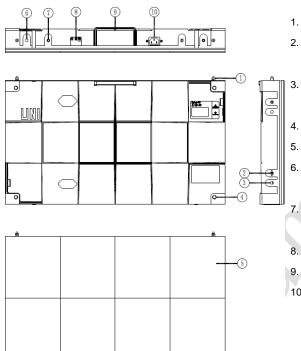

- 1. Positioning pin
- 2. Left/right shoulder screw hole (rear maintenance)
  - Left/right shoulder screw hole (front maintenance)
- 4. Cabinet mounting hole
- 5. Module
- Upper/lower shoulder screw hole (rear maintenance)
  - Upper/lower shoulder screw hole (front maintenance)
- 8. Signal port(front maintenance)
- 9. handle
- 10. Power port(front maintenance)

Fig 1-1 Cabinet Appearance

# **1.3 Specification**

| F                    | Parameter                               | UHWII1.2                                                            | UHWII1.5         | UHWII1.9 | UHWII2.5 |  |  |
|----------------------|-----------------------------------------|---------------------------------------------------------------------|------------------|----------|----------|--|--|
|                      | Pixel composition                       | 1R1G1B                                                              |                  |          |          |  |  |
|                      | LED type                                |                                                                     | 3-in-1 Black SMD |          |          |  |  |
|                      | Pixels per panel(dots)                  | 480x270                                                             | 384x216          | 320x180  | 240x135  |  |  |
|                      | Cabinet size<br>(WxHxD) (mm)            |                                                                     | 609.92x34        | 43.08x68 |          |  |  |
|                      | Size ratio                              |                                                                     | 16               | :9       |          |  |  |
| Physical             | Material                                |                                                                     | Die-casting      | aluminum |          |  |  |
| Parameter            | Planeness(mm)                           |                                                                     | ≤0.              | 15       | Y        |  |  |
|                      | Weight(kg)                              |                                                                     | 7                |          |          |  |  |
|                      | Refresh rate(Hz)                        | 1920                                                                |                  |          |          |  |  |
|                      | Frame frequency(Hz)                     | 50/60                                                               |                  |          |          |  |  |
|                      | Data interconnection                    | Signal cable≤100m; Multi-mode fiber≤300m;<br>Single-mode fiber≤10km |                  |          |          |  |  |
|                      | Brightness(nits)                        | 60                                                                  | 0                | 80       | 00       |  |  |
| Optical              | Color temperature(K)                    | 2,000~9,500 (adjustable)                                            |                  |          |          |  |  |
| parameter            | Viewing angle(°)                        | 160/                                                                | 160              | 140/140  |          |  |  |
|                      | Input voltage(V)                        |                                                                     | AC 100           | 0~240    |          |  |  |
|                      | Input frequency(Hz)                     |                                                                     | 50~              | ·60      |          |  |  |
| Electrical parameter | Input power<br><max>(W/panel)</max>     | 140±                                                                | 15               | 120±15   |          |  |  |
|                      | Input power<br>< typical >(W/panel)     | <b>4</b> 6±                                                         | 15               | 40±      | 15       |  |  |
| Circumstance         | Storage temperature/<br>Humidity(°C/RH) | -20~+55/10%~85%                                                     |                  |          |          |  |  |
| parameter            | Working temperature/<br>Humidity(℃/RH)  |                                                                     | -10~+45/1        | 0%~80%   |          |  |  |

Note: Specifications are for reference only and are subject to change without notice.

# **1.4 System Solution**

The display system consists of the LED display, sending box, control PC, matrix, splicing controller and power distribution box (refer to the shipping list for details). The following shows a topology of the system for reference:

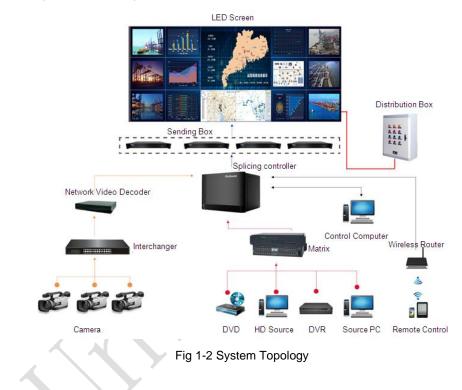

# 1.5 Scope of Application

The UHWII series products can be assembled seamlessly into a screen of any size, and are extensively used as fixed LED displays for advertisements in public places such as retail brand stores, shopping malls, hotels, banks, churches, airports, bus stations, theatres, cinemas, company lobbies, and conference rooms.

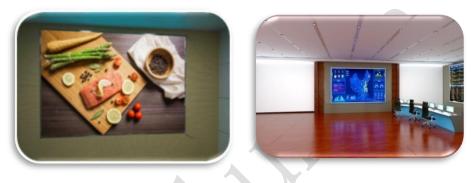

Conference Center

Lobby

# **Chapter 2 Installation and Wiring**

# 2.1 Out-of-Box Inspection

Check whether the packages are damaged. If the packages are intact, check the main components against the shipping list. If any inconsistency is found, contact us in time.

The main components include cabinets, signal cable, power cable, USB cable, DVI cable, and sending box. For details about the components, refer to the shipping list.

# 2.2 General Installation

Screen calibration is performed on the UHWII series product before shipment, and the product needs to be installed sequentially according to the cabinet number, as shown in Figure 2-1:

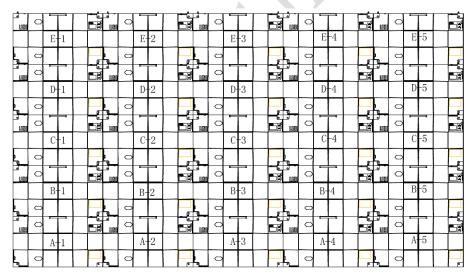

Fig 2-1 Rear View of the Display

#### 2.2.1 Installation of Fixed LED Display-Front Installation (Standard)

- Check whether the aluminium profile installation is level. Make sure that its levelness is within ±1mm.
- Install the cabinets sequentially from bottom to top and from middle to both sides.
   Fasten the adjacent cabinets with screws. In addition, secure the mounting plates and cabinets with socket head cap screws.
- 3) Keep flatness between the cabinets during cabinet installation
- After the installation of the cabinet is completed, Connect the power cable and the signal cable between the cabinets;
- 5) Install the module on the corresponding cabinets. The installation number of the single cabinet module is shown in Figure 2-5. During the module installation keep flatness between the modules during modules installation.
- 6) The installation of the screen is completed

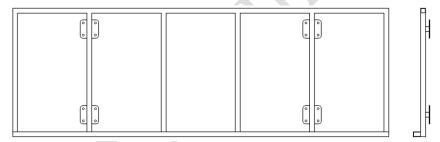

Fig 2-2 Profile Installation

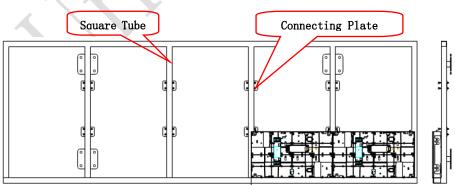

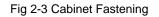

Chapter 2 Installation and Wiring

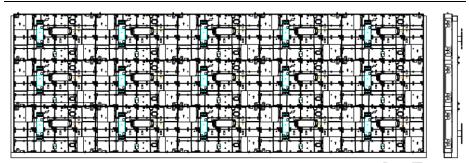

Fig 2-4 Front View of Cabinet Installation

| 1 | 2 | 3 | 4 |
|---|---|---|---|
| 5 | 6 | 7 | 8 |

Fig 2-5 Front View of Single Cabinet Module Number

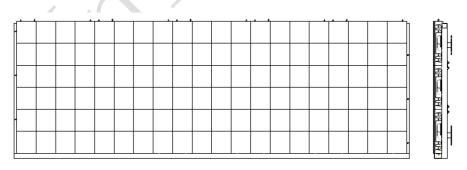

Fig 2-6 Front View of the Display

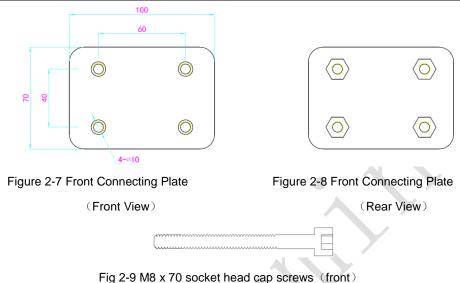

# 2.2.2 Installation of Fixed LED Display- Rear Installation (Optional)

- Check whether the bottom beam is level. Make sure that its levelness is within ±1mm.
- Install the cabinets sequentially from bottom to top and from middle to both sides. Fasten the adjacent cabinets with screws. In addition, secure the mounting plates and cabinets with socket head cap screws to the square tubes.
- 3) Keep flatness between the cabinets during cabinet installation
- 4) The installation of the screen is completed

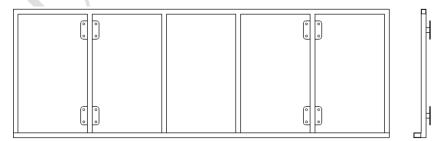

Fig 2-10 Profile Installation

Chapter 2 Installation and Wiring

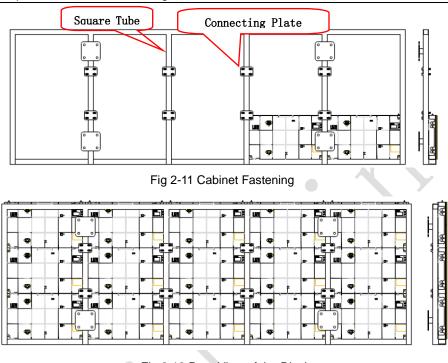

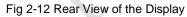

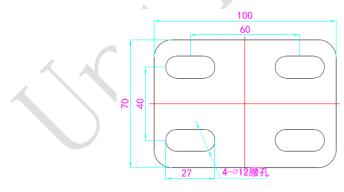

Fig 2-13 Rear Connecting Plate (front)

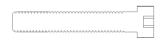

Fig 2-14 M10 x 60 socket head cap screws (rear)

Left/right shoulder screw

# 2.2.3 Concave Installation (0°-2°)

- 1) Make sure that the bottom beam is horizontal, and the value is within ± 1mm;
- Assemble the specific trimming cabinet from the bottom to the top and from the middle to both sides successively;
- The left and right cabinets are fixed with left and right shoulder screw, and the mounting plate and cabinets are fixed on the square pipe with hexagon socket bolts;
- After the first line of cabinet is installed, the second line of cabinet is installed, and the upper and lower cabinets are fixed with upper and lower shoulder screw;
- 5) In the process of cabinet installation, it is necessary to pay attention to the gap and flatness between cabinets.

Note:

- The concave installation within 2 °does not use angle block, but uses special trimming cabinet for installation. During installation, pay attention to adjust the gap and flatness between cabinets.
- 2) Rear installation recommended for Concave splicing.

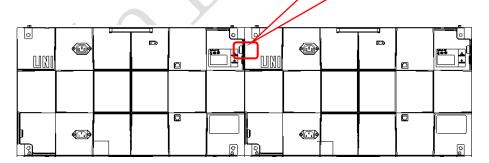

Fig 2-15 Locking of left and right cabinets completed

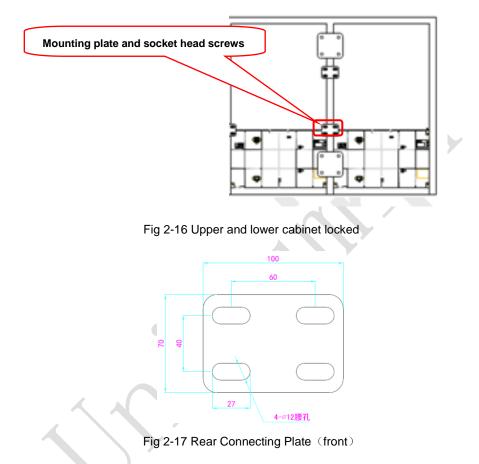

# **2.2.4 Concave Installation** ( $\geq$ **2**°)

- 1) Make sure that the bottom beam is horizontal, and the value is within ± 1mm;
- Assemble the cabinet from the bottom to the top, from the middle to both sides. Fix the angle block on the screw hole on the right side of the cabinet with KM2 \* 6 screw, as shown in Fig. 2-19 and Fig. 2-20;
- The left and right cabinets are fixed with M6 plug bolts, as shown in Fig. 2-23; the mounting plate and cabinet are fixed on the square pipe with hexagon socket bolts;
- After the first line of cabinet is installed, install the second line of cabinet, and fix the upper and lower cabinets with upper and lower plug bolts, as shown in Figure 2-25;
- 5) In the process of cabinet installation, it is necessary to pay attention to the gap and flatness between cabinets.

KM1.6\* 6 screw Angle block Fig 2-18 Installing angle block 1

Note: Rear installation recommended for Concave splicing.

Fig 2-19 Installing angle block 2

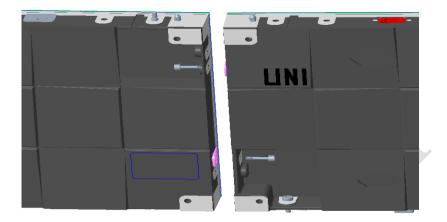

Fig 2-20 Splicing of left and right cabinet s

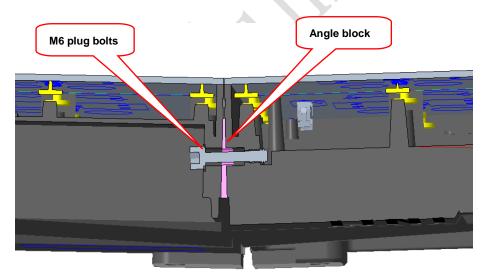

Fig 2-21 Internal drawing of left and right cabinet splicing

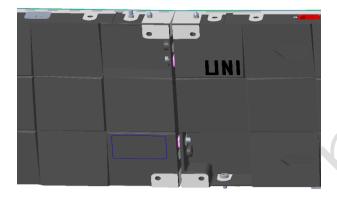

Fig 2-22 Splicing of left and right cabinets completed

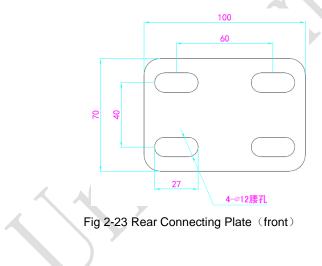

# 2.3 Module Flatness Adjustment

#### 2.3.1 Module Flatness Adjustment

When there is a deviation in flatness between adjacent modules, use the adjustment tool to adjust the magnet on the box. At the low end, the module regulates the adjustable magnets until the module is flush with the adjacent modules. (one module has 9 adjustable magnets)

Specification of adjusting magnet: D10 \* 3 + m3 \* 5

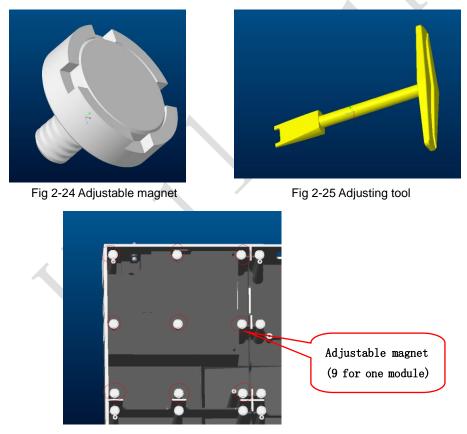

Fig 2-26 Schematic diagram of adjustable magnet

Chapter 2 Installation and Wiring

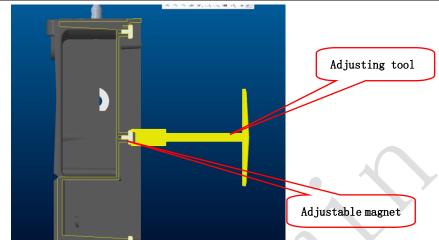

Fig 2-27 Schematic diagram of module flatness adjustment

# 2.4 Wiring for LED Display

### 2.4.1 Common Cables

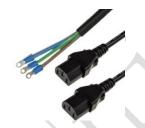

Incoming Power Cables

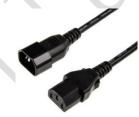

Power Cable Passing Through Cabinet

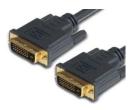

DVI Cable

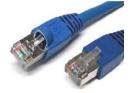

Incoming Signal Cable

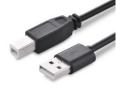

USB Cable

#### 2.4.2 Signal Cable Connection

Figure 2-30 ~ Figure 2-33 shows the signal cable connection for display with a resolution of 1920 x 1090. Signal cables shall be connected based on the wiring diagram of the delivered products for the project.

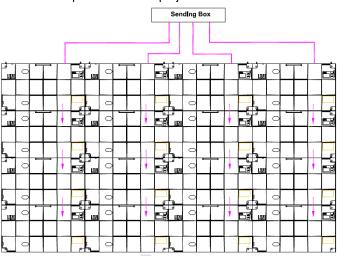

Fig 2-28 Signal Cable Connection Diagram of UHWII 1.2

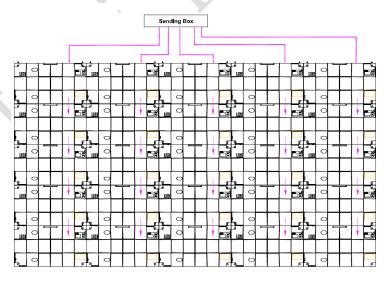

Fig 2-29 Signal Cable Connection Diagram of UHWII 1.5

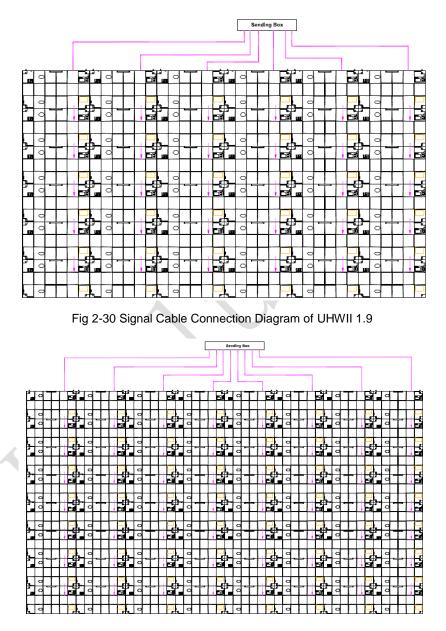

Fig 2-31 Signal Cable Connection Diagram of UHWII 2.5

#### 2.4.3 Power Cable Connection

Figure 2-34 ~ Figure 2-37 shows the power cable connection for display with a resolution of 1920 x 1090. Power cables shall be connected based on the wiring diagram of the delivered products for the project.

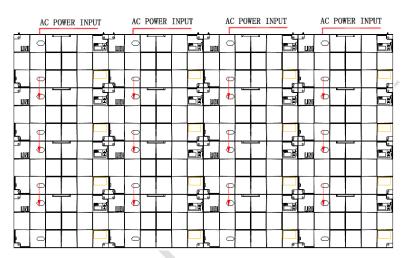

Fig 2-32 Power Cable Connection Diagram of UHWII 1.2

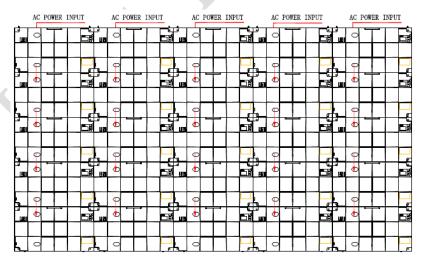

Fig 2-33 Power Cable Connection Diagram of UHWII 1.5

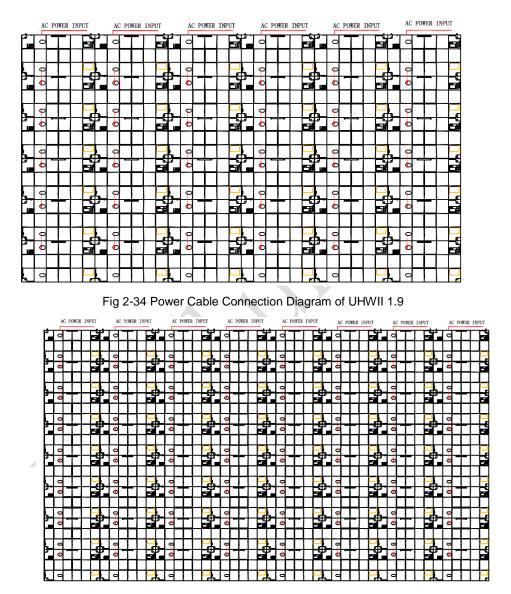

Fig 2-35 Power Cable Connection Diagram of UHWII 2.5

#### 2.4.4 Smart Control Distribution Box

The Smart Control Distribution Box can be used for distributing electric power to the LED display, and has the function for real-time monitoring of the temperature, humidity, smoke, and mains voltage of the external environment. The control software has the scheduled start/stop function, allowing you to set any time for the LED display to be remotely started or stopped.

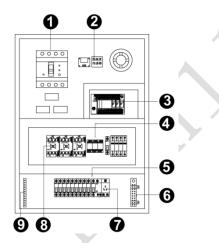

Fig 2-36 Internal Structure of Distribution Box

| SN | Component           | Remark (s)                                |
|----|---------------------|-------------------------------------------|
| 1  | Main switch         | МССВ                                      |
| 2  | Temperature sensor  | Used for temperature detection            |
| 3  | PLC                 | Used for smart control                    |
| 4  | Relays              | Used to control the ON/OFF of the AC      |
| 4  | Relays              | contactor                                 |
| 5  | Circuit breaker     | MCB, Connect to display live wire         |
| 6  | Neutral wire socket | Connect neutral wire                      |
| 7  | Power Port          | /                                         |
| 8  | AC Contactor        | Used to control the ON/OFF of the current |
| 9  | Earth wire socket   | Connect earth wire                        |

PLC connection of the smart control distribution box:

The PLC communication system is RS485, It uses converter from control computer RS232 to RS485. For more detail information, please refer to our Intelligent Power Distribution Management System Manual.

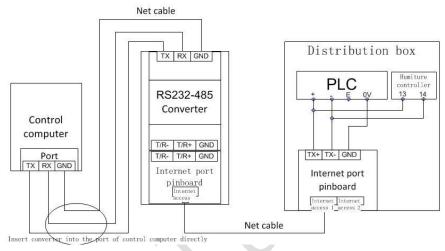

Fig 2-37 Distribution Box PLC Connection Diagram

# **Chapter 3 LED Display Control Setting**

### 3.1 Power-on Testing

Before performing control setting on the LED display, confirm that each device is connected correctly.

- Before turning on the power of the LED display, you must use a multimeter to test the live wire, neutral wire, and ground wire of the AC power supply, in order to ensure they are not conductive with each other.
- The ground wire must be in reliable contact with the ground, and kept away properly from the live wire. The connected power supply shall be distant from high-power equipment.
- 3) When the 3-phase and 5-wire system is adopted, the load shall be distributed evenly among the phases to ensure three-phase balance as far as possible.
- 4) The input voltage must meet the voltage requirements indicated the cabinet rating label.
- Connect the USB cable provided for the sending box to the USB port on the control PC.
- Check whether cables for the LED display are connected in accordance with the power cable and signal cable connection diagrams provided for the delivered products.

### 3.2 Starting the Hardware

Start the control PC Windows system. After the graphics card driver is activated, set graphics card of the control PC to replication mode and confirm that the green indicator of the sending box is blinking normally (blinking once per second).

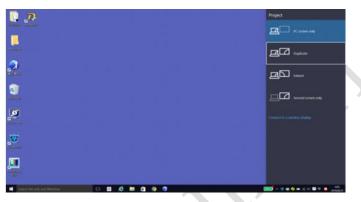

Fig 3-1 Replication Mode

# 3.3 Unilumin N series - Software Control Setting

# 3.3.1 Installing the Software

 Open the optical disk provided for the delivered products. Install the LED control software UniLCT-Mars stored in the optical disk to the control PC. Then install UniStudio.

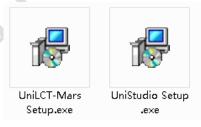

Fig 3-2 Software Installation

NOTE: You can follow the software installation wizard to install the software.

#### 3.3.2 Display Configuration

Run UniLCT-Mars. Make sure that **Control System** on the main window is 1. Click the **User** option and select **Advanced Login**, as shown in Figure 3-3.

| System(S)      | Tools(C)   | Plug-in T | ool(P) Us   | er(U) Lan                            | guage(Lang) | (L) Help( | Ð               |   |   |  |
|----------------|------------|-----------|-------------|--------------------------------------|-------------|-----------|-----------------|---|---|--|
| Brightness     | s Display  |           | Ionitor Fur | Advanced<br>Enter Dem<br>action Card |             |           |                 |   |   |  |
| - Local Syster |            |           |             |                                      |             |           |                 |   |   |  |
| Control S      | ystem:     | 1         | Other       | Device:                              | 0           | View      | <u>/ Detail</u> |   |   |  |
| Monitor Info   |            |           |             |                                      |             |           |                 |   |   |  |
|                | <b>.</b> - | - 111     |             | $\langle \rangle$                    | 8           | *         |                 | - | ŀ |  |
|                |            |           |             |                                      |             |           |                 |   |   |  |
|                |            |           |             |                                      |             |           |                 |   |   |  |

Fig 3-3 Main Window of UniLCT-Mars

Enter the initial password "admin", as shown in Figure 3-4, to go to the advanced user window.

| 🖳 User Login | <u> </u> |
|--------------|----------|
| Password:    |          |
| Login        | Cancel   |

Fig 3-4 User Login

After login, click Screen Config on the main window, as shown in Figure 3-5:

| System(S)     | Tools(C) | Plug-in To | ool(P) Us  | er(U) Lanı    | guage(Lang) | (L) Help(H | -1)             |        |  |
|---------------|----------|------------|------------|---------------|-------------|------------|-----------------|--------|--|
| Screen Co     |          | tness Cali | bration Di | isplay Contro | Monitor     | Function C | ard             |        |  |
| Control Syste | System:  | 1          | Other      | Device:       | 0           | View       | <u>v Detail</u> |        |  |
|               | -        | 0.0.0      | 122        |               | <b>~</b>    |            |                 |        |  |
| <b>2</b>      |          | 111        |            |               | 0           | *          |                 | L L'L' |  |
|               |          |            |            |               |             |            |                 |        |  |
|               |          |            |            |               |             |            |                 |        |  |

Fig 3-5 Main Window for Advanced User

Click Next, as shown in Figure 3-6:

| 💀 Screen Config        |        |      | ×      |
|------------------------|--------|------|--------|
| - Select communication | port   |      |        |
| Current operation      | COM4 - |      |        |
| Config Screen          |        |      |        |
| 🔘 Load Config File     |        |      | Browse |
|                        |        | Next | Close  |

Fig 3-6 Screen Configuration

The following window is displayed. Set **Sending Board Resolution** (1920×1080 recommended). Set **Graphics Output Resolution** to the same value as **Sending Board Resolution**. Then click **Save** to save the settings.

| Sereen Config-COM4                                                                                                    | × |
|----------------------------------------------------------------------------------------------------|---|
| Display Mode<br>Current Display Mode<br>Sending Board<br>Resolution: 920 x 1080 Graphics output<br>resolution: 920 x 1080 Refresh |   |
| Set the sending board display mode         Resolution:       1920 x 1080 px         Refresh Rate:       60         Hz       Set   |   |
| Hot Backup Setting<br>Set the current device: Set Master Device Set Slave Device<br>Master Device Slave Device                    |   |
| Master Sending<br>Board Index Master Port Index Slave Sending<br>Board Index Slave Port Index                                     |   |
| Refresh Send Add Edit Delete                                                                                                    |   |
|                                                                                                    |   |
|                                                                                                    |   |
| Factory Restore Save Config File Save Close                                                                                       |   |

Fig 3-7 Sending Board Configuration

After configuring the parameters on the **Sending Board** page, click **Scan Board** to display the following window:

| Chip:           | MBI5036       | Size:                   | 32W×16H           | Scan Type:             | 1/2 scan     |                        |
|-----------------|---------------|-------------------------|-------------------|------------------------|--------------|------------------------|
| 1.1             |               |                         |                   |                        |              | >>                     |
| Direction:      | Horizontal    | Decode Type:            | 74HC138 Decod     | ng Data Group:         | 2            |                        |
| Cabinet Info    |               |                         |                   |                        |              |                        |
| Regular         |               |                         | © Irre            | gular                  |              |                        |
| Pixel Width:    | 32 🚔          |                         |                   | dth: ?? Heigh          | nt ??        | Please                 |
| Pixel Height:   | 16 🚔          | <=128 the               | e width           | ading error. Please ad |              | make sure<br>the width |
| -               |               |                         | d height LO       | ading error. Prease ad | just periorm | and height<br>of the   |
| Module Case     | Right to Left | ▼ Ca                    | binet is 👻        | Construct \            | /iew Cabinet | cabinet is 🔻           |
| Performance Set | ling          |                         |                   |                        |              |                        |
| Group Swap      |               | ing                     |                   |                        |              |                        |
|                 |               |                         |                   |                        |              |                        |
| Refresh Rate:   | 60            |                         | Accelerate Rate:  | 1 •                    |              |                        |
| Gray Scale:     | Normal 8192   | •                       | Gray Mode:        | Brightness First 🔹     |              |                        |
| Data Clock:     | 12.5          | <ul> <li>MHz</li> </ul> | Data Duty:        | 50 🗸                   | (25~75) %    |                        |
| Clock Phase:    | 6             | •                       | Low Gray Comp     | 0                      |              |                        |
| Blanking Time:  | 15            | (=1.20us)               | Ghost Control En  |                        |              |                        |
| -               |               |                         | chief control chi |                        | (1-14)       |                        |
| Line Change Ti  | 3             | ÷ (0~12)                |                   |                        |              |                        |
|                 |               |                         | Load F            | ile Save File          | Read From H  | W Send To HW           |

Fig 3-8 Scan Board Configuration

- 1) Click Load File to load the file xxxx.rcfg stored in the optical disk.
- 2) Click Send to HW.
- 3) After sending, confirm that the loaded picture received by scan board is normal on the screen. Then click **Save**.

After configuring the parameters on the **Scan Board** page, click **Screen Connection** to display the following window:

 Click Read File to load the file xxxx.scr stored in the optical disk, as shown in Figure 3-9.

| Screen Config-COM4                                         |                                                                                                    |
|------------------------------------------------------------|----------------------------------------------------------------------------------------------------|
| Senang Board Screen Connection                             | Screen N 1                                                                                             |
| Screen Type:  Simple Screen Basic Information              | Standard Screen     Oroplex Screen                                                                     |
| Location: X: 0 Y: 0                                        | Virtual Mo 🔲 Enable                                                                                    |
| The current network port operations<br>Sending Board Index | Scan Board Columns: 1 ResetAll Hide Line                                                               |
| 1<br>Port Index<br>1 2 3 4                                 | 1<br>Sending#:<br>Port<br>Scan Bo.:<br>Width:0<br>Height:0                                             |
| Back Clear Port                                            |                                                                                                    |
| Scan Board Size<br>Width: 128                              |                                                                                                    |
| Height 128 🛓                                               |                                                                                                    |
| Detect Status                                              | Note:Click or drag left mouse button to config screen, right ReadFile Save File Readform HW Send To HW |
| Factory Restore                                            | Save Config File Save Close                                                                            |

Fig 3-9 Screen Connection

2) Click Send to HW.

Chapter 3 LED Display Control Setting

3) After sending, confirm that the screen is complete. Then click **Save**.

|                                   |                                                                                                    | Screen N 1                                                                                                    | - Config                                                                                                    |
|-----------------------------------|----------------------------------------------------------------------------------------------------|----------------------------------------------------------------------------------------------------|----------------------------------------------------------------------------------------------------|
|                                   |                                                                                                    |                                                                                                    | - Conag                                                                                                    |
| n 🕐 Complex S                     | 3creen                                                                                                    |                                                                                                    |                                                                                                    |
| iable                             |                                                                                                    |                                                                                                    |                                                                                                    |
| Scan Board<br>Rows:               | 10 Reset All                                                                                                    | 📉 Hide Line                                                                                                    |                                                                                                    |
| 2                                 | 3                                                                                                    | 4                                                                                                    | 5                                                                                                    |
| ng#.1 Sending#:1<br>Port:1        | Sending#1<br>Port1                                                                                                    | Sending#.1<br>Port.1                                                                                                    | Sending#1<br>Port1                                                                                                    |
| 128 Width: 128<br>128 Height: 128 | Width: 128<br>Height: 128                                                                                                    | Width: 128<br>Height: 128                                                                                                    | Ocon Bo 5<br>Width 128 ≣<br>Height 28                                                                                                    |
| ng#.1 Sending#:1<br>Port.1        | Sending#1<br>Port1                                                                                                    | Sending#.1<br>Port:1                                                                                                    | Sendine#.1<br>Port:1                                                                                                    |
| 128 Width 128<br>128 Height 128   | Width 128<br>Height 128                                                                                                    | Width: 128<br>Height: 128                                                                                                    | Width:128<br>Height:128                                                                                                    |
| ng#:1 Sending#:1<br>Port:2        | Sending#1<br>Port2                                                                                                    | Sending#1<br>Port2                                                                                                    | Sending# 1<br>Port2<br>Ocean Br_5                                                                                                    |
| 128 Width 128<br>128 Height 128   | Width 128<br>Height 128                                                                                                    | Width 128<br>Height 128                                                                                                    | Width:1:8<br>Height=28                                                                                                    |
| ng#:1 Sending#:1<br>Port:2        | Sending#:1<br>Port:2                                                                                                    | Sending#.1<br>Port:2                                                                                                    | Sendin(#.1<br>Port2                                                                                                    |
| 128 Width: 128<br>128 Height: 128 | Width 128<br>Height 128                                                                                                    | Width 128<br>Height 128                                                                                                    | Width:128<br>Height:128                                                                                                    |
| r drag left mou                   | se button to                                                                                                    | config scr                                                                                                    | een, right                                                                                                    |
| R                                 | ead File Save                                                                                                    | File Read f                                                                                                    | from HW Send To HW                                                                                                    |
|                                   | able         Scan Board<br>Rows:           1         Scan Board<br>Rows:           1         Sending#1<br>Port1           5.4         Geom Der<br>228           Vieth128         Height128           128         Height128           129         Height128           129         Height128           129         Height128           129         Height128           129         Height128 | able<br>Scan Board<br>Rows: 10 Reset All<br>2 3<br>19 Reset All<br>2 3<br>19 Reset All<br>2 3<br>19 Reset All<br>2 3<br>19 Reset All<br>2 3<br>19 Reset All<br>2 3<br>19 Reset All<br>2 3<br>10 Reset All<br>2 3<br>10 Reset All<br>2 3<br>10 Reset All<br>2 3<br>10 Reset All<br>2 3<br>10 Reset All<br>2 3<br>10 Reset All<br>2 3<br>10 Reset All<br>2 3<br>10 Reset All<br>2 4<br>10 Reset All<br>2 4<br>10 Reset All<br>2 10 Reset All<br>2 10 Re | able         Scan Boad<br>Rows:         10         Reset/MI         Hide Line           2         3         4         Sending#1         Sending#1         Point         Point           2         3         4         Sending#1         Sending#1         Point         Point           3         4         Sending#1         Sending#1         Point         Point           3         4         Sending#1         Sending#1         Point         Point           3         4         Sending#1         Sending#1         Sending#1         Sending#11           3         Sending#1         Sending#11         Sending#11         Sending#11         Sending#11           3         Sending#1         Sending#11         Sending#11         Sending#11         Sending#11           3         Sending#11         Sending#11         Sending#11         Point128         Height128           3         Sending#1128         Height128         Height128         Height128         Height128           128         Widh128         Height128         Height128         Height128         Height128           128         Height128         Height128         Height128         Height128         Height128 |

Fig 3-10 Screen Connection with Loaded File

# 3.3.3 Brightness Adjustment

On the main window, click **Brightness**, as shown in Figure 3-11, to display the brightness adjustment interface:

|   | System(S)    | Tools(C) | Plug-in Te | ool(P) Us  | er(U) Lang        | guage(Lang) | (L) Help(H | -1)             |         |  |
|---|--------------|----------|------------|------------|-------------------|-------------|------------|-----------------|---------|--|
|   | Screen Con   | - \ -    | tness Cali | bration Di | splay Contro      | Monitor     | Function C | ard             |         |  |
| ľ | Local System |          |            |            |                   |             |            |                 |         |  |
|   | Control Sy   | /stem:   | 1          | Other      | Device:           | 0           | View       | <u>/ Detail</u> |         |  |
|   | Monitor Info |          |            |            |                   |             |            |                 |         |  |
|   | <b>H</b>     |          | -111       |            | $\langle \rangle$ | 8           | *          |                 | <b></b> |  |
|   |              |          |            |            |                   |             |            |                 |         |  |
|   |              |          |            |            |                   |             |            |                 | -       |  |

Fig 3-11 Main Window for Advanced User

There are four brightness adjustment modes, namely **Manual**, **Schedule**, **Auto**, and **Auto Adjustment by Hardware**. After adjustment is finished, click **Save to HW** to save the adjustment results to the hardware.

1. Manual Adjustment

Select **Manual** and adjust the brightness by dragging the scroll bar below **Brightness Adjustment** or directly modifying the brightness value (the maximum value is 255) next to the scroll bar.

| M4-Screen1                   |                     |               |           |                   |                |
|------------------------------|---------------------|---------------|-----------|-------------------|----------------|
| djustment Mode               | _                   |               |           |                   |                |
| 🔘 Manua) 🖉                   | Sched               | Config O Aut  | to        | Config 💿 Auto adj | us Config      |
| Display Quality              |                     |               |           | Gamma Adjustment  |                |
| Soft Mode                    | 0                   | Enhanced Mode | 9         | Fixed Value       |                |
| irightness Adjustm           | ent                 |               |           | Mode A O          | Mode B         |
|                              | ~                   | -             | _         | •                 | * 2.8          |
| •                            |                     | 255           | $\supset$ | Custom            | Gamma Ta       |
|                              |                     | (100.         | 0%)       | Custom            | (Continue ros) |
| olor Temperature /<br>Custom | Adjustment<br>Chip: | BISC          | 36        |                   |                |
| Gain                         | Carp.               |               |           | RGB brightness    |                |
|                              |                     |               |           |                   |                |
| R: e                         |                     | F 101.54      | %         | R                 | > 255          |
|                              |                     |               |           |                   | (100.0%)       |
| G: 4                         |                     | ► 101.54      | %         | G: 4              | + 255          |
|                              |                     |               |           |                   | (100.0%)       |
| B: <                         |                     | 101.54        | 96        | B: 4              | 255            |
| Synchronous                  |                     |               | ~         | Synchronous       | (100.0%)       |
|                              |                     | Default Value |           |                   | Normal mode    |
|                              |                     | Default value | J         |                   | Normai mode    |

Fig 3-12 Manual Adjustment

**Display Quality:** Includes Soft mode and Enhanced mode. The Soft mode is generally used for indoor LED displays while the Enhanced mode is used for outdoor LED displays.

**Gamma Adjustment:** Includes Mode A and Mode B. The LED display in Mode A can light up earlier than that in Mode B.

**Gain:** For chips with current gain function, adjusting the current gain can improve the chip's current output.

**RGB brightness:** Adjusts the brightness of Red (R), Green (G) or Blue (B) separately.

#### Chapter 3 LED Display Control Setting

Schedule, Auto, and Auto Adjustment by Hardware are automatic adjustment modes. Automatic adjustment function is not recommended for indoor LED display products because the indoor environment has stable ambient light and is rarely affected by the ambient brightness. If you really need to use this function, you can configure this function by using the wizard.

### 3.3.4 Correction Coefficient Management

The UTWII series products have been subject to correction before shipment. To ensure the optimum displaying effect of the screen, you need to activate the correction function when using the LED display, and to reload the correction coefficients after replacing the modules or receiving card. This Section introduces how to upload the correction coefficients after replacing the modules or receiving card.

On the main window, click **Calibration**, as shown in Figure 3-13, to display the screen calibration interface:

| System(S)    | Tools(C)   | Plug-in To | ool(P) Us  | er(U) Lan         | guage(Lang) | (L) Help(H | -1)             |           |      |
|--------------|------------|------------|------------|-------------------|-------------|------------|-----------------|-----------|------|
| Screen Cor   |            | tness Cali | bration Di | splay Contro      | Monitor     | Function C | ard             |           |      |
| Control S    |            | 1          | Other      | Device:           | 0           | View       | <u>/ Detail</u> |           |      |
| Monitor Info |            |            |            |                   |             |            |                 |           | <br> |
| <b>H</b>     | <b>.</b> - | - 111      |            | $\langle \rangle$ | 8           | *          |                 | <b>**</b> |      |
|              |            |            |            |                   |             |            |                 |           |      |
|              |            |            |            |                   | -           |            |                 |           |      |

Fig 3-13 Main Window for Advanced User

Configure Enable/Disable Calibration to Brightness, click Save, and then click Manage Coefficients to display the following window:

| Select Operation |                                                                                                    |
|------------------|----------------------------------------------------------------------------------------------------|
|                  |                                                                                                    |
|                  | <u>1 Upload Coefficients</u> 2.Save coefficients to database     3.Set coefficients for a new scan board     4.Set coefficients for a new module     5.Adjust coefficients (Color is ununiform on screen)     5.Erase or reload coefficients |

Fig 3-14 Manage Coefficients

**Upload coefficients:** Upload the correction coefficient database generated by the software or read back by the display screen to the screen.

Save coefficients to database: Read back and save the coefficients from the screen to the coefficient database.

Set coefficients for a new scan board: After replacing the scan board (receiving card), set the correction coefficients for the new receiving card.

Set coefficients for a new module: After replacing a module, set the correction coefficients for the new module.

Adjust Coefficients (Color is uniform on screen): Adjust the correction coefficients for a selected area on the screen to achieve a satisfactory effect.

**Erase or reload Coefficients:** Erase or reload the correction coefficients for a selected area on the LED display.

**Reset Correction Coefficients:** Reset the calibration coefficients on whole or selected section of LED display.

### 3.3.4.1 Setting Coefficients for a New Receiving Card

 As shown in Figure 3-15, select **Topology or List**. Select the position of the replaced receiving card. Click **Next**:

| reen:1 Locat | tion:X=0, Y=0 Si |       | elect Area On<br>creen |       |   |
|--------------|------------------|-------|------------------------|-------|---|
| (1, 1)       | (1.2)            | (1,3) | (1.4)                  | Zoom: |   |
| (2, 1)       | (2.2)            | (2,3) | (2.4)                  | 1.0   | ۲ |
|              |                  |       |                        |       |   |

Fig 3-15 Selecting Area for New Receiving Card

2) Select the coefficient source. Click **Browse** at **Select Database**.

|          | Online Calibration Offline   | Calibration Manage Co | efficients                        |         |        |      |        |
|----------|------------------------------|-----------------------|-----------------------------------|---------|--------|------|--------|
|          | Select the source of Co      | efficients            |                                   |         |        |      |        |
|          | <ul> <li>Database</li> </ul> | 🔘 Refe                | r to Su                           |         |        |      |        |
|          | Select Database:             |                       |                                   |         | Browse |      |        |
| <b>A</b> | Select Adjust Lin            |                       |                                   |         | Browse |      |        |
| $\sim$   | Туре:                        | Unknown               | Cabinet ID:                       |         |        |      |        |
|          | Columns:                     | Unknown               | Rows:                             | Unknown |        |      |        |
|          | Discription:                 | Unknown               |                                   |         |        |      |        |
|          | Upload Mode                  | 🔘 Fast Upload         | <ul> <li>Stable Upload</li> </ul> |         |        |      |        |
|          |                              |                       |                                   |         |        |      |        |
|          |                              |                       |                                   |         |        |      |        |
|          |                              |                       |                                   |         |        |      |        |
|          |                              |                       |                                   |         |        |      |        |
|          |                              |                       |                                   |         |        |      |        |
|          |                              |                       |                                   |         |        |      |        |
|          |                              |                       |                                   |         |        |      |        |
|          |                              |                       |                                   |         |        |      |        |
|          | L                            |                       |                                   |         |        |      |        |
|          |                              |                       |                                   |         | Back   | Next | Return |

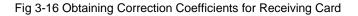

3) Select the corresponding correction coefficients:

| Current operation communication | · · ································· |                                              |
|---------------------------------|---------------------------------------|----------------------------------------------|
| OM4 +                           | database                              | ◆ fg 混葉 database                             |
| Current Screen                  | ▲ 编訳 ● 新建文件夹                          | 81 · 🖬 🛛                                     |
| Screen1                         |                                       |                                              |
|                                 | 文件名(1);                               | ◆ Access Database(*.mdb;*.db ▼     ぼ汀行(O) 取論 |
| Display Screen                  | C                                     |                                              |
| ain Display 👻                   |                                       |                                              |
| Enable/Disable Calibraion       |                                       | Back Next Return                             |

Fig 3-17 Selecting Correction Coefficients for Receiving Card

4) Select Stable Upload and click Next:

| Current operation communication | Online Calibration Offline             | Calibration Manage C | Coefficients         |             |    |         |        |
|---------------------------------|----------------------------------------|----------------------|----------------------|-------------|----|---------|--------|
| COM4 *                          | Select the source of Co                |                      | er to Su             |             |    |         |        |
| @ Screen1                       | Select Database:<br>Select Adjust Line | C:\Users\\inrende\De | sktopidatabasel50000 | 68_A1152.db |    | Browse  |        |
|                                 | Туре:                                  | Cabinet D_           | Cabinet ID:          | A1151       | •  |         |        |
|                                 | Columns:<br>Discription:               | -                    | Rows:                | 192         |    |         |        |
|                                 | Upload Mode                            | Fast Upload          | Stable Upload        | >           |    |         |        |
|                                 |                                        |                      |                      |             |    |         |        |
|                                 |                                        |                      |                      |             |    |         |        |
| Display Screen                  |                                        |                      |                      |             |    |         |        |
| tain Display 🔶                  |                                        |                      |                      |             |    |         |        |
| Enable/Disable Calibraion       |                                        |                      |                      |             | 89 | ck Next | Return |
| Save                            |                                        |                      |                      |             |    |         |        |

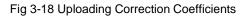

#### Chapter 3 LED Display Control Setting

5) Adjust Coefficient: Perform a simple adjustment if the displaying effect is not good enough after you upload the coefficient. Then click **Next**.

| djust Coefficie<br>Simple | ents |              |    |      |      |                                                                                                    |      |  |
|---------------------------|------|--------------|----|------|------|----------------------------------------------------------------------------------------------------|------|--|
| 0 16 /4                   | 0    |              |    |      |      |                                                                                                    |      |  |
| Red:                      | •    |              |    |      | <br> | ľ                                                                                                    | 89.7 |  |
| Green:                    | *    |              |    | <br> | <br> | , in the second second s | 89.6 |  |
| Blue:                     | *    |              |    |      |      | ,                                                                                                    | 92.8 |  |
|                           |      |              |    |      |      |                                                                                                    |      |  |
|                           |      |              |    |      |      |                                                                                                    |      |  |
|                           |      |              |    |      |      |                                                                                                    |      |  |
|                           |      |              |    |      |      |                                                                                                    |      |  |
| Advance                   | ed   | Show Color V | Vi |      |      |                                                                                                    |      |  |

Fig 3-19 Simple Adjustment

Red: Adjust the red brightness value of calibration coefficients.

Green: Adjust the green brightness value of calibration coefficients.

Blue: Adjust the blue brightness value of calibration coefficients.

6) Save Coefficients: Click Save to save the correction coefficients to the hardware.

The saved coefficients are retentive even after a power failure. Then click Finish.

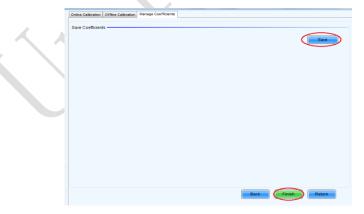

Fig 3-20 Saving Correction Coefficients

### 3.3.4.2 Setting Coefficients for a New Module

1) Select Position of the New Module: Select **Topology or List**. Then select the position of the receiving card where the new module is located. Double click the selected position:

| Current operation communication | Online Calibration Offline | Calibration Manage Coe | ffcients      |                      |       |  |
|---------------------------------|----------------------------|------------------------|---------------|----------------------|-------|--|
| DM4 +                           | Select the New Module      |                        |               |                      |       |  |
| Current Screen                  | Screen:1 Locat             | ion:X=0, Y=0 S         | ixe:512W×256H |                      |       |  |
| Screen1                         | O Screen O Pixe            | · Topoli               | agy or List   | lect Area On<br>reen |       |  |
|                                 |                            |                        |               |                      | Zoom: |  |
|                                 | (1,1)                      | (1,2)                  | (1,3)         | (1.4)                | · ·   |  |
|                                 | (1,1)                      | (1,2)                  | (1,3)         |                      |       |  |
|                                 |                            |                        |               |                      |       |  |
|                                 |                            |                        |               |                      | - 1.0 |  |
|                                 | (2,1)                      | (2.2)                  | (2,3)         | (2.4)                |       |  |
|                                 |                            |                        |               |                      |       |  |
|                                 |                            |                        |               |                      |       |  |
|                                 |                            |                        |               |                      |       |  |
| isplay Screen                   |                            |                        |               |                      |       |  |
| nable/Disable Calibraion        |                            |                        |               |                      |       |  |
| Disable •                       | -                          |                        |               | Back                 | Next  |  |
| Unable                          |                            |                        |               |                      |       |  |

Fig 3-21 Selecting Cabinet for the New Module

2) Choose **Display Mode** to **Modules**. Select the position of the new module and click **Next**.

| Screen Calibration                   |                                                           |
|--------------------------------------|-----------------------------------------------------------|
| Current operation communication port | Online Calibration Offine Calibration Manage Coefficients |
| COM4 ~                               | Select the New Module                                     |
| Current Screen                       | Scan Bo.: (0,0,0), Location:: (384,0), Size: 128×128      |
| Screen1                              | Screen Pixel  Topology or List  Select Area On Serven     |
|                                      | Module Size: 16 x 16 x                                    |
|                                      | Display Mode:  Modules  Pixels                            |
|                                      |                                                           |
|                                      |                                                           |
|                                      |                                                           |
|                                      | 3                                                         |
|                                      |                                                           |
|                                      |                                                           |
|                                      |                                                           |
| Display Screen                       |                                                           |
| Main Display ~                       |                                                           |
| Enable/Disable Calibraion            |                                                           |
| Disable -                            | Back Next Return                                          |
| Save                                 |                                                           |

Fig 3-22 Selecting Position of New Module

#### Chapter 3 LED Display Control Setting

**Module Size:** Set the size of the module in a cabinet. The software determines each module arrangement based on module size and cabinet size.

3) Adjust the coefficients (similar to the steps of coefficient adjustment in setting coefficients for a new scan board). For details, refer to Step 2 and Step 3 in Section 3.5.1).

4) Save the correction coefficients to the hardware (Use similar steps in setting coefficients for a new receiving card. For details, refer to Step 4, Step 5, and Step 6 in Section 3.5.1) so that they are retentive after a power failure.

| Current operation communication     | Online Calibration Offline                                                                               | Calibration Manage (                         | Coefficients         |          |           |        |
|-------------------------------------|----------------------------------------------------------------------------------------------------|----------------------------------------------|----------------------|----------|-----------|--------|
| 0M4 v                               | Select the source of Co                                                                                  |                                              | er to Su             |          |           |        |
| ument Screen                        | Database     Select Database:     Select Adjust Line Type:     Columns:     Discription:     Upload Mode | © Ret<br>Unknown<br>Unknown<br>© Fast Upload | Cabinet ID:<br>Rows: | Unitrown | Provas    |        |
| Nsplay Screen                       |                                                                                                    |                                              |                      |          |           |        |
| nable/Disable Calibraion<br>Disable |                                                                                                    |                                              |                      |          | Back Next | Return |

### Fig 3-23 Obtaining Correction Coefficients for a New Module

#### 3.3.4.3 Replace Module with Flash

The module of UTWII has Flash, which can save the calibration coefficient. After replacing the module, make sure that the receiving have read coefficient from the Flash and save.

Click Setting on the main window and select Module Flash, as shown in following fig.

| System(S)                                 | Settings (C) Tools(T) Plug-in (P)                                         | User(U) Lan | iguage(L)               | Help(H)             |                  |  |
|-------------------------------------------|---------------------------------------------------------------------------|-------------|-------------------------|---------------------|------------------|--|
| Screen Conf<br>Local System<br>Control Sy | Multiple comes Messesset(A)                                               | rol<br>D    | Monitoring<br><u>Vi</u> | Multi-function Card | Cloud Monitoring |  |
|                                           | Adjust screen effect<br>Cloud Monitoring(C)<br>Module Flash (U)           |             |                         | ().<br>•            |                  |  |
|                                           | Receiving Card Relay(I)                                                   |             |                         |                     |                  |  |
| Service Status                            | Configure Information Management(I<br>The Main Window Starting Position(F |             |                         |                     | .:               |  |

### Main Window

Click Check Coefficient in Modules, the receiving card will read coefficient from module, then Click Save Calibration Coefficient on Receiving Card

| Module Flash                          |                                                                     | <b>X</b> |
|---------------------------------------|---------------------------------------------------------------------|----------|
| Current Oper                          | OM99 •                                                              |          |
| Send by Address Send<br>Select Screen | by Topology<br>Screen:1 Starting coordinate X=0, Y=0 Size 512W×256H |          |
| Screen1                               | Full O Select by Pix O Select by Topology O Select Area o           |          |
|                                       | Operate All Pixels                                                  |          |
| View calibration coef                 | ficient. Check coefficients in modu. Save calibration coefficient.  | n Check  |

Fig 3-24 Save Calibration Coefficient on Receiving Card

### 3.3.5 Pre-storing Picture

On the Prestore Picture interface, you can save a picture as the prestored picture for the screen. This prestored picture can be set as a screen displayed upon booting, signal cable disconnection, or DVI signal absence.

On the main window, click **Tool** and select **Prestore Picture**, as shown in Figure 3-25.

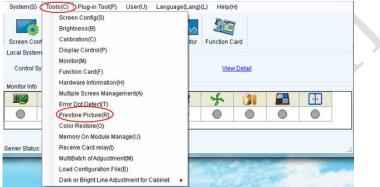

**Prestore Picture** 

| Prestore Picture Settings                          |
|----------------------------------------------------|
| Communication port selection                       |
| Communication COM4                                 |
| Screen1 Prestore Picture Settings Select Pi Browse |
| Effect Settings                                    |
| Screen Effect     Stretch                          |
| Cabinet Effect Stretch Test Effect                 |
| Save To Hardware Check Store Picture               |
| Function Settings                                  |
| Boot Screen                                        |
| 🗐 Enable Time: 2 🖨 s                               |
| Cable Disconnect                                   |
| Black                                              |
| No DVI Signal                                      |
| Black O Last Frame O Prestore Picture              |
| Save To Hardware                                   |

Fig 3-25 Prestore Picture Settings

1) Prestore Picture Settings

Select Picture: Click Browse to select the directory of the picture.

**Screen Effect:** Set the selected picture to be displayed on the whole screen by means of stretching, tiling, or centering.

**Cabinet Effect:** Set the selected picture to be displayed on each cabinet of the screen by means of stretching, tiling, or centering (the number of pictures displayed by each cabinet shall be equal to the number of receiving cards in the cabinet).

Click Test Effect to display the selected picture on the screen.

Click **Save to Hardware** to save the picture as a prestored picture to the hardware.

Click **Check Store Picture** to display the stored picture on the screen so as to check its effect.

2) Function Settings

**Boot Screen:** Set whether to use the prestored picture and set the displaying time of the prestored picture when the screen is powered on.

**Cable Disconnect:** Set the picture to be displayed by the cabinet whose signal cable is disconnected.

**No DVI Signal:** Set the picture to be displayed in the period in which the screen does not receive any DVI signals.

Click **Send** to the settings to the hardware (the settings will be lost if you do not click **Save to Hardware**).

Click **Save to Hardware** to save the current settings so that these settings are retained even if there is a power failure.

# 3.4 Unilumin K series - Software Control Setting

### 3.4.1 Installing the Software

Open the optical disk provided for the delivered products. Install the LED control software Unilumin.exe stored in the optical disk to the control PC.

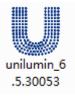

Fig 3-26 Software Installation

NOTE: You can follow the software installation wizard to install the software.

### 3.4.2 Display Configuration

### 3.4.2.1 Login to the Display Settings Interface

1) Open the software, enter the main window, click "Control"  $\rightarrow$  "LED Screen Settings"; enter the password: 168 in the pop-up password box ,then enter the LED Screen Settings interface, as shown below:

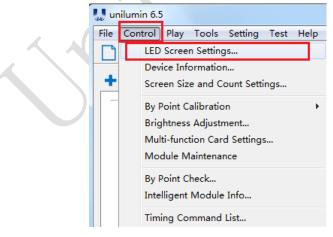

Fig 3-27 Main Window

|                                                                                                    |                                                                                                    | Passw                   | ord Ir                   | nput                |        |          |             | x           | _               |                              |
|----------------------------------------------------------------------------------------------------|----------------------------------------------------------------------------------------------------|-------------------------|--------------------------|---------------------|--------|----------|-------------|-------------|-----------------|------------------------------|
|                                                                                                    |                                                                                                    | Au                      | thorize                  | ed Passwo           | rd     |          |             |             |                 |                              |
|                                                                                                    |                                                                                                    |                         |                          | ОК                  |        | C        | ancel       |             |                 |                              |
|                                                                                                    |                                                                                                    |                         | Fig 3                    | 3-28 Ente           | er the | e Pass   | word        |             |                 |                              |
| D Screen Setting                                                                                                    |                                                                                                    | lassiuss Mass           | nofi ook From            | Franti              |        |          |             |             |                 |                              |
| D Screen Setting<br>ing Device <u>Screen</u><br>Select Sending Devi<br>Net Card                                                                                                | Parameters R                                                                                                    | Leceiver Mapp<br>Sender |                          | n Front)<br>lay Box |        | Total: 0 | No Sende    | er Detected |                 | Simulation<br>Detect Senders |
| ing Device <u>Screen</u><br>Select Sending Devi<br>() Net Card<br>Input Signal Informa                                                                                         | Parameters R                                                                                                    |                         |                          |                     |        |          | No Sende    |             | 12              |                              |
| ing Device <u>Screen</u><br>Select Sending Devi<br>() Net Card                                                                                                    | Parameters R                                                                                                    | Sender                  |                          |                     |        | Detect   |             |             | 1 2<br>Run Time |                              |
| Ing Device <u>Screen</u><br>Select Sending Devi<br>Net Card<br>Input Signal Informa<br>Type                                                                                    | Parameters R<br>ice                                                                                                    | Sender                  | © Pi                     |                     |        | Detect   | t Recever C | ards        |                 | Detect Senders               |
| ing Device <u>Screen</u><br>Select Sending Devi<br>Net Card<br>Input Signal Inform:<br>Type<br>Size                                                                            | Parameters R<br>ice                                                                                                    | Sender                  | © Pi                     |                     |        | Detect   | t Recever C | ards        |                 | Detect Senders               |
| ing Device <u>Screen</u><br>Select Sending Devi<br>Net Card<br>Input Signal Informa<br>Type<br>Size<br>Sender Resolution(t                                                     | Parameters         F           ice         Image: S           abon         Image: S           EDID)         1024 x 768                                                                                                    | Sender                  | © Pi                     | lay Box             |        | Detect   | t Recever C | ards        |                 | Detect Senders               |
| ing Device Screen<br>Select Sending Devi<br>Net Card<br>Input Signal Inform:<br>Type<br>Size<br>Sender Resolution(E<br>Resolution                                              | Parameters         F           ice         Image: S           abon         Image: S           EDID)         1024 x 768                                                                                                    | iender<br>Fr            | ) Pi                     | lay Box             | 255    | Detect   | t Recever C | ards        |                 | Detect Senders               |
| ing Device Screen<br>Select Sending Devi<br>Net Card<br>Input Signal Inform<br>Type<br>Size<br>Sender Resolution (R<br>Resolution<br>Advanced Paramete<br>MTU                  | Parameters F<br>cc<br>ation<br>EDID)<br>1024 x 768<br>er                                                                                                    | iender<br>Fr            | ) Pi                     | lay Box             |        | Detect   | t Recever C | ards        |                 | Detect Senders               |
| ing Device Screen<br>Select Sending Devi<br>Net Card<br>Input Signal Inform<br>Type<br>Size<br>Sender Resolution (R<br>Resolution<br>Advanced Paramete<br>MTU                  | Parameters R<br>exe<br>exe<br>exe<br>() S<br>() S<br>( | iender<br>Fr            | ) Pi                     | lay Box             | )      | Detect   | t Recever C | ards        |                 | Detect Senders               |
| ing Device Screen<br>Select Sending Devi<br>Net Card<br>Input Signal Informa<br>Type<br>Size<br>Sender Resolution (R<br>Resolution<br>Advanced Paramete<br>MTU<br>Frame Output | Parameters R<br>ece<br>ece<br>eco<br>eco<br>eco<br>eco<br>eco<br>eco                                                                                                    | Fr<br>v                 | Pi ame Rate Better Grayk | Send                |        | Detect   | t Recever C | ards        |                 | Detect Senders               |

Fig 3-29 LED Screen Settings

### 3.4.2.2 Set the Sending Card

#### 1) Detect Senders

Enter the LED Screen Settings interface, select the "Sending Device" page, and then click "Sender"  $\rightarrow$  "Detect senders". If the sending card is detected, the "Sending

### Chapter 3 LED Display Control Setting

Device" page will display the information of the sending card in detail: the card type and quantity, the input signal information of the sending card, etc, as shown below:

| LED Screen Set                                                                                                    | tings                                                                                       |                         |                                  |                 |                 |                                 |
|----------------------------------------------------------------------------------------------------|---------------------------------------------------------------------------------------------|-------------------------|----------------------------------|-----------------|-----------------|---------------------------------|
| nding Device Scr                                                                                                    | een Parameters Receiver Ma                                                                  | apping(Look From Front) |                                  |                 |                 |                                 |
| Select Sending [<br>Net C                                                                                                   | Device                                                                                      | Play Box                | Total: 0 No                      | Sender Detected |                 | Simulation<br>Detect Sende      |
| Input Signal Infi<br>Type                                                                                                   | ormation                                                                                    |                         | Detect Rece                      | ver Cards       | All 1 2         |                                 |
|                                                                                                    |                                                                                             | Fig 3-30 E              | Detect Send                      | ers 🔵           |                 | Y                               |
| ing Device Screen                                                                                                    | n Parameters Receiver Mapping                                                               | g(Look From Front)      |                                  |                 |                 |                                 |
| Select Sending De                                                                                                    | vice                                                                                        |                         |                                  |                 |                 |                                 |
| ○ Net Ca                                                                                                    | rd • Sender                                                                                 | O Play Box              |                                  | arm 6.0         |                 | Detect Senders                  |
| Net Car                                                                                                    | rd • Sender                                                                                 | O Play Box              | Total: 1 52 6.0<br>Detect Receve |                 | 1 2             | Detect Senders                  |
| ○ Net Ca                                                                                                    | rd © Sender<br>mation                                                                       | Play Box                |                                  |                 | 1 2<br>Run Time | Detect Senders<br>Support Chips |
| Net Car<br>Net Car<br>Input Signal Infor<br>Type<br>Size                                                                    | rd © Sender<br>mation<br>DVI<br>1366 × 768 F                                                |                         | Detect Received                  | Cards All       |                 |                                 |
| Net Car<br>Net Car<br>Input Signal Infor<br>Type<br>Size                                                                    | rd © Sender<br>mation<br>DVI<br>1366 × 768 F                                                |                         | Detect Received                  | Cards All       |                 |                                 |
| Net Car<br>Net Car<br>Type<br>Size<br>Sender Resolution<br>Resolution                                                       | rd © Sender<br>mation<br>DVI<br>1366 × 768 F<br>(EDID)<br>1366 × 768 V                      | rame Rate 60 Hz         | Detect Received                  | Cards All       |                 |                                 |
| Net Car<br>Net Car<br>Type<br>Size<br>Sender Resolution<br>Resolution                                                       | rd © Sender<br>mation<br>DVI<br>1366 × 768 F<br>(EDID)<br>1366 × 768 V                      | rame Rate 60 Hz         | Detect Received                  | Cards All       |                 |                                 |
| Net Car<br>Net Car<br>Type<br>Size<br>Sender Resolution<br>Resolution<br>Advanced Paramet                                   | rd © Sender<br>mation<br>DVI<br>1366 × 768 F<br>(EDID)<br>1366 × 768 ✓                      | Frame Rate 60 Hz Send   | Detect Received                  | Cards All       |                 |                                 |
| Net Cal<br>Input Signal Infor<br>Type<br>Size<br>Sender Resolution<br>Resolution<br>Advanced Parameter<br>MTU               | rd © Sender<br>mation<br>DVI<br>1366 × 768 F<br>(EDID)<br>1366 × 768 ✓<br>ter<br>Standard ✓ | Frame Rate 60 Hz Send   | Detect Received                  | Cards All       |                 |                                 |
| Net Cal<br>Input Signal Infor<br>Type<br>Size<br>Sender Resolution<br>Resolution<br>Advanced Paramet<br>MTU<br>Frame Output | rd                                                                                          | Frame Rate 60 Hz        | Detect Received                  | Cards All       |                 |                                 |

Fig 3-31 Sending Card Information

### 2) Input Signal View

After detecting the sending card , if the video signal is connected properly. The video input signal type, frame rate, width and height are displayed in detail in the "Input Signal Information".

| ending Device       | Screen Parameters | Receiver Ma                | apping(Look From | Front)     |
|---------------------|-------------------|----------------------------|------------------|------------|
| Select Send         | ling Device       |                            |                  |            |
| 0                   | Net Card          | <ul> <li>Sender</li> </ul> | C                | ) Play Box |
|                     |                   |                            |                  |            |
|                     |                   |                            |                  |            |
|                     |                   |                            |                  |            |
| Input Signa         | al Information    |                            |                  |            |
| Input Signa<br>Type | l Information     |                            |                  |            |

Fig 3-32 Input Signal Information

3) Settings the Sending Card Parameters

After detecting the sending card, can make some settings on the sending card parameters on the "Sending Device" page.

| Input Signal Information<br>Type DVI UIIIIIIIIIIIIIIIIIIIIIIIIIIIIIIIIIII                                                                              |            |
|----------------------------------------------------------------------------------------------------|------------|
| Type     DVI       Size     1366 × 768     Frame Rate     60 Hz       Sender Resolution(EDID)                                                          | ect Sender |
| Sender Resolution(EDID)       Resolution       Advanced Parameter       MTU     Standard       Frame Output     Every Frame       Sync Method     Auto | pport Chip |
| Resolution     1366 x 768     Send       Advanced Parameter                                                                                            | port Chip  |
| Advanced Parameter<br>MTU Standard  Better Graylevel On Low Brightness<br>Frame Output Every Frame Sync Method Auto Send                               |            |
| MTU     Standard     Better Graylevel On Low Brightness       Frame Output     Every Frame        Sync Method     Auto     Send                        |            |
| Frame Output Every Frame  Sync Method Auto Send                                                                                                    |            |
| Frame Output Every Frame  Sync Method Auto  Send                                                                                                    |            |
| Sync Method Auto V Send                                                                                                    |            |
|                                                                                                    |            |
| Test Mode Off Y Port Area Setting                                                                                                    |            |
| Test Mode Off V Port Area Setting                                                                                                    |            |
| Test Mode Off   Port Area Setting                                                                                                    |            |
|                                                                                                    |            |
| Factory Restore                                                                                                    |            |

Fig 3-33 Settings the Sending Card Parameters

#### 3.4.2.3 Screen Parameters Setting

After setting the send card interface, click "Screen Parameters" to set the screen parameters:

1) Click "Load..." to load the "xxxx. rcvbp " file on the CD

2) Click "Send"

3) After sending is complete, confirm that the display screen menu of the single receiving card is normal, click "Save to Receivers" to save

| LED Screer     | Setting    | as           |          |           |               |                    |           |                  |                 |         |                            |
|----------------|------------|--------------|----------|-----------|---------------|--------------------|-----------|------------------|-----------------|---------|----------------------------|
| Sending Device | Screen     | Parameters   | Receiver | r Mapping | (Look From Fr | ont)               |           |                  |                 |         |                            |
| Module Info    |            |              |          |           |               |                    |           |                  |                 |         |                            |
|                |            |              |          |           |               |                    |           |                  |                 |         |                            |
| Mo             | udle Size  | 16W×16H      |          |           | Driver IC     | Normal Chip        |           | Data Polarity    | Positive Phase  | Reverse |                            |
| Sc             | an Mode    | 32 scan      |          |           | Decode IC     | 138 Decoding       |           | OE Polarity      | Low Valid       | Reverse |                            |
| Cabinet Set    | ting       |              |          |           |               |                    |           |                  |                 |         |                            |
|                | Width      | 64           |          | <=76      | Cascade       | From Right to Left | t 🔻       | Data Group       | Normal 16 grou  | ps 🔻    |                            |
|                | Height     | 64           | •        | <=256     | Split Style   | No Split           | •         |                  | Data Group      | o Swap  |                            |
| Performance    | e Setting  |              |          |           |               |                    |           |                  |                 |         |                            |
| Refre          | esh Rate   | 3840         | •        |           | Multiple      | Refresh x 16       | •         | Calibration Mode | Disable         | •       | Blanking Phase             |
| Gr             | ay Level   | 8192         | •        |           | Gray Mode     | Balanced Low Gra   | у 🔹       | Calibration      | From Receiver   | Cards 🔻 | SCK Duty Ratio             |
|                | DCLK       | 15.6 MHz     | •        |           | Display Mode  | Gray-level First   | •         | No Signal Action | Keep the Last F | rame 🔻  | Intelligent Module Setting |
| Blanki         | ing Value  | 0 🗘 (        | ×100ns)  | Brig      | ghtness Level | 8                  | •         | Input Bit Depth  | 8bit            | •       | Custom Gamma Table         |
|                | Brightn    | ess Percent: | 60%      |           | Minimum O     | E: 19.2 ns         |           | Enable Gradual   | Disable         | •       | Other Parameters           |
|                |            |              |          |           |               |                    |           | Gamma Value      | 2.8             | •       | Independent Setting        |
|                |            |              |          |           |               |                    |           |                  |                 |         |                            |
|                |            |              |          |           |               |                    |           |                  |                 |         |                            |
|                |            |              |          |           |               |                    |           |                  |                 |         |                            |
|                |            |              |          |           |               |                    |           |                  |                 |         |                            |
|                |            |              |          |           |               |                    |           |                  |                 |         |                            |
|                |            |              |          |           |               |                    |           |                  |                 |         |                            |
| I              | ntelligent | Setting      |          | Scre      | en Test       |                    | Send A    | fter Modify      |                 |         |                            |
| Read           |            | Load         |          | Sa        | ive           | Send               | Save to R | eceivers         |                 |         |                            |
|                |            |              | _        |           |               |                    |           |                  |                 |         |                            |

Fig 3-34 Screen Parameters

### 3.4.2.4 Display Connection

After the screen parameters are solidified to the receiving card, click on "Receiver Mapping" to setting, connect the display.

- 1) Click "Load...", load the "xxxx. mapping " files on the disc;
- 2) Click "Send";

3) After sending is complete, confirming that the display screen menu is normal, click "Save to Devices" to save.

| Sender No. 🛨                  | *    | ~ ~ No.                  | ⊞ 49 ] _                  | $\otimes$                 | 100% ~                   | Show Connection Lines | Standard Complex          |
|-------------------------------|------|--------------------------|---------------------------|---------------------------|--------------------------|-----------------------|---------------------------|
| 1                             | 1    | 1                        | 2                         | 3                         | 4                        |                       | Receiver Card Layout      |
| Port                          |      | Port: 1-2                | Port: 1-2                 | Port: 1-2                 | Port: 1-2                | 1                     | Col Count 4               |
| 1-1                           | -    | Index: 5<br>Width 128    | Index: 6<br>Width: 128    | Index: 7<br>Width: 128    | Index: 8<br>Width 28     |                       | Row Count 4               |
| Reset the Current Port Number | _    | Height: 128<br>Port: 1-2 | Height: 128<br>Port: 1-2  | Height: 128<br>Port: 1-2  | Height: 128<br>Port: 1-2 |                       | Reset All Select A        |
|                               | ~    | Index 4<br>Width: 128    | Index: 3<br>Width: 128    | Index: 2<br>Width: 128    | Index: 1<br>Width S.28   |                       | Selected Card Information |
|                               |      | Height: 128              | Height: 128               | Height: 128               | Height: 128              |                       | No. 8                     |
|                               |      | Port: 1-1<br>Index: 5    | Port: 1-1<br>Index: 6     | Port: 1-1<br>Index: 7     | Port: 1-1<br>Index: 8    |                       | Width 128                 |
|                               |      | Width 128<br>Height: 128 | Width: 128<br>Height: 128 | Width: 128<br>Height: 128 | Width 28<br>Height: 128  |                       | Apply to Column           |
|                               |      | Port: 1-1                | Port: 1-1                 | Port: 1-1                 | Port: 1-1                |                       | Height 128 🗘              |
|                               | 4    | Index: 4<br>Width: 128   | Index: 3<br>Width: 128    | Index: 2<br>Width: 128    | Index: 1<br>Width S.28   |                       | Apply to Row              |
|                               |      | Height: 128              | Height: 128               | Height: 128               | Height: 128              |                       | Operation Guide           |
|                               |      |                          |                           |                           |                          |                       | = =                       |
|                               |      |                          |                           |                           |                          |                       |                           |
|                               |      |                          |                           |                           |                          |                       |                           |
|                               |      |                          |                           |                           |                          |                       | th fit                    |
|                               |      |                          |                           |                           |                          |                       |                           |
|                               |      |                          |                           |                           |                          |                       |                           |
|                               |      |                          |                           |                           |                          |                       |                           |
|                               |      |                          |                           |                           |                          |                       |                           |
|                               |      |                          |                           |                           |                          |                       |                           |
| Tapping is modified           |      |                          |                           |                           |                          |                       |                           |
| Read Load                     | Save | Send                     | Court                     | to Devices                |                          |                       |                           |

Fig 3-35 Receiver Mapping

### 3.4.3 Brightness Adjustment

In the main window, click "Control"  $\rightarrow$  "Brightness Adjustment", enter the brightness adjustment interface and adjust the brightness.

### Chapter 3 LED Display Control Setting

| - Carrier                                                                   | ilumin 6.5           |        |                      |                   |      |      |  |  |  |
|-----------------------------------------------------------------------------|----------------------|--------|----------------------|-------------------|------|------|--|--|--|
| File                                                                        | Control              | Play   | Tools                | Setting           | Test | Help |  |  |  |
| LED Screen Settings<br>Device Information<br>Screen Size and Count Settings |                      |        |                      |                   |      |      |  |  |  |
|                                                                             | By Point Calibration |        |                      |                   |      |      |  |  |  |
|                                                                             | Brig                 | htness | s Adjusti            | ment              |      |      |  |  |  |
|                                                                             |                      |        | tion Car<br>Iaintena | d Settings<br>nce | 5    |      |  |  |  |
| By Point Check<br>Intelligent Module Info                                   |                      |        |                      |                   |      |      |  |  |  |
|                                                                             | Tim                  | ing Co | mmand                | List              |      |      |  |  |  |

Fig 3-36 Brightness Adjustment

| 1anual Adjustment      |                         |                     |                      |
|------------------------|-------------------------|---------------------|----------------------|
| S2 6.0 arm 6.0         |                         |                     | Detect Sender        |
|                        |                         | 100%                |                      |
|                        |                         | 6500 🗸 Enab         | le Color Temperature |
|                        |                         |                     | Save To Sender       |
| utomatic Brightness Ad | justmentDetect multi-fu | inction card(12.50) |                      |
| Enable Auto Adju       | st Curve Edit           |                     |                      |
| Brightness             | 65%                     | Current Se          | ttings: Auto Adjust  |
|                        | Save To                 | Multi-function Card |                      |

### Fig 3-37 Brightness Adjustment Interface

There are various ways to adjust the brightness: automatic adjustment of multi-function card, timing brightness adjustment, manual adjustment, white balance adjustment, brightness correction adjustment, etc.

 Manual adjustment: In the brightness adjustment interface, manually pull the brightness bar to change the brightness percentage, adjust the brightness of the display.

| ghtness Adjustment                                               | $\times$ |
|------------------------------------------------------------------|----------|
| Ianual Adjustment                                                |          |
| S2 6.0 arm 6.0 Detect Sender                                     |          |
| 100%                                                             |          |
| 6500 Color Temperature                                           |          |
| Save To Sender                                                   |          |
| Automatic Brightness AdjustmentDetect multi-function card(12.50) |          |
| Enable Auto Adjust Curve Edit                                    |          |
| Brightness 65% Current Settings: Auto Adjust                     |          |
| Save To Multi-function Card                                      |          |
|                                                                  |          |

Fig 3-38 Manual Brightness Adjustment

 Automatic brightness adjustment: In the brightness adjustment interface, check "Enable auto adjust" and click "Save to Multi-function Card". The brightness is the current brightness percentage of the display.

| Brightness Adjustment                                            | $\times$ |
|------------------------------------------------------------------|----------|
| Manual Adjustment                                                |          |
| S2 6.0 arm 6.0 Detect Sender                                     |          |
| 100%                                                             |          |
| 6500 Color Temperature                                           |          |
| check on Enable Auto Adjust                                      |          |
| Automatic Brightness AdjustmentDetect multi-function card(12.50) | ]        |
| Enable Auto Adjust Curve Edit save_parameters                    |          |
| Brightness 65% Current Settings: Auto Adjust                     |          |
| Save To Multi-function Card                                      |          |
| save parameters                                                  |          |

Fig 3-39 Automatic Brightness Adjustment

### 3.4.4 Calibration

### 3.4.4.1 Setting Coefficients for a New Module

1) First set the window to be greater than or equal to the actual screen pixel size;

| 🚙 un | ilumin 6.5      |                         |            |       |        |         |       |  |
|------|-----------------|-------------------------|------------|-------|--------|---------|-------|--|
|      | Control Play    |                         |            |       |        |         |       |  |
|      |                 | .₽₽                     |            |       |        | 🗗 🖓     | 🔸   🗘 |  |
| Sc   | reen Size and ( | Count                   |            |       |        |         | ×     |  |
|      | Screen Count    | 1 •                     |            |       |        |         |       |  |
|      | Index           | Х                       | Y          | Width | Height | Positon | -     |  |
|      | LED1            | 0                       | 0          | 256   | 256    | Start X | 0     |  |
|      |                 |                         |            |       |        | Start Y | 0     |  |
|      | set<br>equ      | Size<br>Width<br>Height | 256<br>256 |       |        |         |       |  |
|      |                 |                         |            |       |        |         | Apply |  |

Fig 3-40 Screen Size and Count

 In the main window, click "Control" → "By Point Calibration" → "Brightness Calibration", enter the calibration interface;

| 1 | 🚙 ur | nilum | in 6.5                                    |      |                        |
|---|------|-------|-------------------------------------------|------|------------------------|
|   | File | Cor   | itrol Play Tools Setting Test             | Help |                        |
|   | 0    |       | LED Screen Settings<br>Device Information |      |                        |
|   | +    |       | Screen Size and Count Settings            |      |                        |
|   |      |       | By Point Calibration                      | +    | Brightness Calibration |
|   |      |       | Brightness Adjustment                     |      | Chroma Calibration     |
|   |      |       | Multi-function Card Settings              |      |                        |
|   |      |       | Module Maintenance                        |      |                        |
|   |      |       | By Point Check                            |      |                        |
|   |      |       | Intelligent Module Info                   |      | Unilumi                |
|   |      |       | Timing Command List                       |      | G                      |

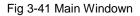

 Click "Get Screen Information" → "Read", get screen information and read back the screen correction coefficient;

| 🔳 Brig | htness                                               | Calibra | ation   |        |          |       |           |        |                    |       |         |        |       |
|--------|------------------------------------------------------|---------|---------|--------|----------|-------|-----------|--------|--------------------|-------|---------|--------|-------|
| Edit M | ode A                                                | rea In  | nport   | Export |          |       |           |        |                    |       |         |        |       |
| Sender |                                                      |         |         | 5      | Send and | Read  |           |        |                    |       |         |        |       |
| Sender | r 1                                                  |         |         | $\sim$ | ,        | Port  | All Ports | $\sim$ |                    |       | Send    |        |       |
| Ge     | Getting Screen Information Receiver All Cards ~ Read |         |         |        |          |       |           |        |                    |       |         |        |       |
|        | the Coecient 1                                       | Fine    | -Tuning | 0.02   | ~ +      | •     | Res       |        | een Disp<br>efault |       | ireen E | Blue W | hite  |
|        | 1                                                    | 2       | 3       | 4      | 5        | 6     | 7         | 8      | 9                  | 10    | 11      | 12     | 13    |
| 1      | 1.000                                                | 1.000   | 1.000   | 1.000  | 1.000    | 1.000 | 1.000     | 1.000  | 1.000              | 1.000 | 1.000   | 1.000  | 1.000 |
| 2      | 1.000                                                | 1.000   | 1.000   | 1.000  | 1.000    | 1.000 | 1.000     | 1.000  | 1.000              | 1.000 | 1.000   | 1.000  | 1.000 |
| 3      | 1.000                                                | 1.000   | 1.000   | 1.000  | 1.000    | 1.000 | 1.000     | 1.000  | 1.000              | 1.000 | 1.000   | 1.000  | 1.000 |
| 4      | 1.000                                                | 1.000   | 1.000   | 1.000  | 1.000    | 1.000 | 1.000     | 1.000  | 1.000              | 1.000 | 1.000   | 1.000  | 1.000 |
| 5      | 1.000                                                | 1.000   | 1.000   | 1.000  | 1.000    | 1.000 | 1.000     | 1.000  | 1.000              | 1.000 | 1.000   | 1.000  | 1.000 |
| 6      | 1.000                                                | 1.000   | 1.000   | 1.000  | 1.000    | 1.000 | 1.000     | 1.000  | 1.000              | 1.000 | 1.000   | 1.000  | 1.000 |
| 7      | 1.000                                                | 1.000   | 1.000   | 1.000  | 1.000    | 1.000 | 1.000     | 1.000  | 1.000              | 1.000 | 1.000   | 1.000  | 1.000 |

Fig 3-42 Brightness Calibration

 Click "Import" → "By Region" → "Normal" to import the correction coefficient of the replaced spare module;

| Sende                                       | r.                                    |                                      | All                          |                              |                     | >                       | _                            |                              | _                                  | 1                          |      |  |
|---------------------------------------------|---------------------------------------|--------------------------------------|------------------------------|------------------------------|---------------------|-------------------------|------------------------------|------------------------------|------------------------------------|----------------------------|------|--|
| Sende                                       | y 1                                   |                                      | By F                         | legion                       | 3                   | >                       | N                            | ormal.                       |                                    | 4                          | S    |  |
| G                                           | Getting Screen 1                      |                                      | 0.00                         | By Receiver Card<br>By Block |                     |                         |                              |                              | diant <sup>1</sup> 3"<br>lor-Space |                            | Read |  |
| Modify the Coefficient<br>Coefficient 1 Fin |                                       |                                      |                              | [0.02]                       |                     |                         | Dee                          |                              | een Dis                            |                            |      |  |
| Coch                                        | ident 1                               | Fine                                 | -Tuning                      | 0.02                         | ~ 4                 |                         | Rese                         | at D                         | efault                             | Red                        | Gr   |  |
| Red                                         | Green                                 |                                      | - Tuning                     | 0.02                         | ~ 4                 |                         | Resi                         |                              | efault                             | Red                        | Gri  |  |
|                                             |                                       |                                      | -Tuning<br>3                 | 4                            | 5                   | 6                       | 7                            | 8                            | 9                                  | Red                        | Gri  |  |
|                                             | Green                                 | Blue                                 | 3                            | 4                            |                     | -                       | 7                            | B                            | 9                                  | 10                         |      |  |
| Red                                         | Green<br>1<br>1.000                   | Blue<br>2                            | 3<br>1. 000                  | 4                            | 5                   | 1.000                   | 7                            | 8<br>1. 000                  | 9                                  | 10                         | 00   |  |
| Red                                         | Green<br>1<br>1.000<br>1.000          | Blue<br>2<br>1.000<br>1.000          | 3<br>1. 000<br>1. 000        | 4<br>1. 000<br>1. 000        | 5                   | 1.000<br>1.000          | 7<br>1. 000<br>1. 900        | 8<br>1.000<br>1.000          | 9<br>1.000<br>1.000                | 10<br>1.00                 | 00 1 |  |
| Red<br>1                                    | Green<br>1<br>1,000<br>1,000<br>1,000 | Blue<br>2<br>1.000<br>1.000<br>1.000 | 3<br>1.000<br>1.000<br>1.000 | 4<br>1.000<br>1.000<br>1.000 | 5<br>1.000<br>1.000 | 1.000<br>1.000<br>1.000 | 7<br>1.000<br>1.000<br>1.000 | 8<br>1.000<br>1.000<br>1.000 | 9<br>1.000<br>1.000                | 10<br>1.00<br>1.00<br>1.00 | 00   |  |

Fig 3-43 Brightness Calibration

5) Enter the location of the module that needs to resend the correction coefficient;

| Starting Point Setting |             | $\times$ |
|------------------------|-------------|----------|
| Screen Size 256*256    |             |          |
| Start X 256            | Start Y 256 |          |
| ОК                     | Cancel      |          |
|                        |             |          |

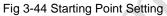

6) Selecting a correction coefficient file for the module of the corresponding area;

| Brightness Calibration                                                                                                    |                                                                                             |                                                                                                    |                           |                                                                              |
|----------------------------------------------------------------------------------------------------|---------------------------------------------------------------------------------------------|----------------------------------------------------------------------------------------------------|---------------------------|------------------------------------------------------------------------------|
| Edit Mode Area Import Export                                                                                                    |                                                                                             |                                                                                                    |                           |                                                                              |
| Sender Send an                                                                                                    | id Read                                                                                     |                                                                                                    | Calibration Setting       |                                                                              |
| Sender 1 V                                                                                                    | Port All Ports V                                                                            | Send                                                                                                  | Disable Calibration       |                                                                              |
| Getting Screen Information Rec                                                                                                    | リ打开                                                                                         |                                                                                                    |                           | ×                                                                            |
|                                                                                                    | ← → × ↑ 🖡 >                                                                                 | 此电脑 » 桌面 » unilumin                                                                                   | > ひ 捜索"u                  | nilumin" 🔎                                                                   |
| Modify the Coefficient<br>Coefficient 1 Fine-Tuning 0.02 V                                                                                                    | 组织 🔹 新建文件夹                                                                                  |                                                                                                    |                           | III • 🔟 🕐                                                                    |
| I         2         3         4         5           1         1.000         1.000         1.000         1.000         1.000           2         1.000         1.000         1.000         1.000         1.000         1.000           3         1.000         1.000         1.000         1.000         1.000         1.000 | <ul> <li>★ 快速访问</li> <li>■ 桌面</li> <li>★</li> <li>▶ 下载</li> <li>★</li> <li>10 文档</li> </ul> | <ul> <li>▲ 名称</li> <li>▲ 32OS</li> <li>▲ 64OS</li> <li>▲ clt_files</li> <li>▲ config files</li> </ul> | ^                         | 修改日期<br>2019/1/17 9:43<br>2019/1/17 9:43<br>2019/1/17 9:43<br>2019/1/17 9:43 |
| 4         1.000         1.000         1.000         1.000         1.000         1.000           5         1.000         1.000         1.000         1.000         1.000         1.000                                                                                                    |                                                                                             | data                                                                                                  |                           | 2019/7/22 9:28                                                               |
| 6         1.000         1.000         1.000         1.000         1.000           7         1.000         1.000         1.000         1.000         1.000         1.000                                                                                                    | لا                                                                                          | 文件名( <u>N</u> ):                                                                                      | ~ Norma                   | al Coef (*.3fCoef, *.3BCc ~ 0                                                |
| 8         1.000         1.000         1.000         1.000         1.000           9         1.000         1.000         1.000         1.000         1.000                                                                                                    |                                                                                             |                                                                                                    |                           | 干(Q) 取消 。                                                                    |
| 10 1.000 1.000 1.000 1.000 1.000                                                                                                    | 1.000 1.000 1.000 1.00                                                                      | 00 1.000 1.000 1.000 1.000                                                                            | 0 1.000 1.000 1.000 1.000 | 1. 000 1. 000 1. 000 1. 000 1. 0                                             |

Fig 3-45 Selecting Correction File

#### 7) After importing the calibration file, click "Send" to enable brightness correction;

| Sender      | r                                              |                                       |                                           | 5                                         | Send and                                  | d Read                                    |                                           |                                           | _                                         |                                           |                                           |                                           | _                                         | Calibr                                    | ation Set                                 | tting                                     |                                           |                                           |                                 |
|-------------|------------------------------------------------|---------------------------------------|-------------------------------------------|-------------------------------------------|-------------------------------------------|-------------------------------------------|-------------------------------------------|-------------------------------------------|-------------------------------------------|-------------------------------------------|-------------------------------------------|-------------------------------------------|-------------------------------------------|-------------------------------------------|-------------------------------------------|-------------------------------------------|-------------------------------------------|-------------------------------------------|---------------------------------|
| Sende       | er 1                                           |                                       |                                           | ~                                         | I                                         | Port                                      | All Ports                                 | , v                                       |                                           |                                           | Send                                      |                                           |                                           | Enabl                                     | e Bright                                  | ness(Co                                   | ef from                                   | Receiver                                  | Card)                           |
| Ge          | etting Scr                                     | een Info                              | rmation                                   |                                           | Rece                                      | iver                                      | All Card                                  | s v                                       |                                           |                                           | Read                                      |                                           |                                           |                                           |                                           | Me                                        | odify                                     |                                           |                                 |
| Modify      | y the Coe                                      | efficient                             |                                           |                                           |                                           |                                           |                                           | Sa                                        | een Disp                                  | lay                                       |                                           |                                           | L                                         |                                           |                                           |                                           |                                           |                                           |                                 |
| Coeffi      | icient 1                                       | Fine                                  | -Tuning                                   | 0.02                                      | ~ +                                       |                                           | Res                                       | et D                                      | efault                                    | Red G                                     | Green E                                   | Blue W                                    | hite                                      |                                           |                                           |                                           |                                           |                                           |                                 |
|             |                                                |                                       |                                           |                                           |                                           |                                           |                                           |                                           |                                           |                                           |                                           |                                           |                                           |                                           |                                           |                                           |                                           |                                           |                                 |
|             |                                                |                                       |                                           |                                           |                                           |                                           |                                           |                                           |                                           |                                           |                                           |                                           |                                           |                                           |                                           |                                           |                                           |                                           |                                 |
| Red         | Green                                          |                                       |                                           |                                           |                                           | <i>u.</i>                                 |                                           |                                           |                                           |                                           | 1                                         | 1                                         |                                           |                                           |                                           |                                           |                                           |                                           |                                 |
| Red         | 1                                              | 2                                     | 3                                         | 4                                         | 5                                         | 6                                         | 7                                         | 8                                         | 9                                         | 10                                        | 11                                        | 12                                        | 13                                        | 14                                        | 15                                        | 16                                        | 17                                        | 18                                        | 2002                            |
| Red         | 1                                              |                                       |                                           | 10                                        | 1200                                      |                                           |                                           | 100                                       |                                           | 1220125                                   | 1999                                      | 100000                                    | 1000030                                   | 12.02%                                    |                                           | 000000                                    | 122070                                    | 12/45                                     | 2002                            |
|             | 1<br>1. 000                                    | 2                                     | 1.000                                     | 1.000                                     | 1.000                                     | 1.000                                     | 1.000                                     | 1.000                                     | 1.000                                     | 1.000                                     | 1.000                                     | 1.000                                     | 1.000                                     | 1.000                                     | 1.000                                     | 1.000                                     | 1.000                                     | 1.000                                     | 1. 0                            |
| 1           | 1<br>1.000<br>1.000                            | 2<br>1.000                            | 1.000<br>1.000                            | 1.000                                     | 1.000<br>1.000                            | 1.000<br>1.000                            | 1.000<br>1.000                            | 1.000<br>1.000                            | 1.000                                     | 1.000<br>1.000                            | 1.000<br>1.000                            | 1.000                                     | 1.000<br>1.000                            | 1.000<br>1.000                            | 1.000<br>1.000                            | 1.000<br>1.000                            | 1.000                                     | 1.000<br>1.000                            | 1.00<br>1.00                    |
| 1 2         | 1<br>1.000<br>1.000<br>1.000                   | 2<br>1.000<br>1.000                   | 1.000<br>1.000<br>1.000                   | 1.000<br>1.000<br>1.000                   | 1.000<br>1.000<br>1.000                   | 1.000<br>1.000<br>1.000                   | 1.000<br>1.000<br>1.000                   | 1.000<br>1.000<br>1.000                   | 1.000<br>1.000<br>1.000                   | 1.000<br>1.000<br>1.000                   | 1.000<br>1.000<br>1.000                   | 1.000<br>1.000<br>1.000                   | 1.000<br>1.000<br>1.000                   | 1.000<br>1.000<br>1.000                   | 1.000<br>1.000<br>1.000                   | 1.000<br>1.000<br>1.000                   | 1.000<br>1.000<br>1.000                   | 1.000<br>1.000<br>1.000                   | 1. 0<br>1. 0<br>1. 0            |
| 1<br>2<br>3 | 1<br>1.000<br>1.000<br>1.000<br>1.000          | 2<br>1.000<br>1.000<br>1.000          | 1.000<br>1.000<br>1.000<br>1.000          | 1.000<br>1.000<br>1.000<br>1.000          | 1.000<br>1.000<br>1.000<br>1.000          | 1.000<br>1.000<br>1.000<br>1.000          | 1.000<br>1.000<br>1.000<br>1.000          | 1.000<br>1.000<br>1.000<br>1.000          | 1.000<br>1.000<br>1.000<br>1.000          | 1.000<br>1.000<br>1.000<br>1.000          | 1.000<br>1.000<br>1.000<br>1.000          | 1.000<br>1.000<br>1.000<br>1.000          | 1.000<br>1.000<br>1.000<br>1.000          | 1.000<br>1.000<br>1.000<br>1.000          | 1.000<br>1.000<br>1.000<br>1.000          | 1.000<br>1.000<br>1.000<br>1.000          | 1.000<br>1.000<br>1.000<br>1.000          | 1.000<br>1.000<br>1.000<br>1.000          | 1.00<br>1.00<br>1.00            |
| 2<br>3<br>4 | 1<br>1.000<br>1.000<br>1.000<br>1.000<br>1.000 | 2<br>1.000<br>1.000<br>1.000<br>1.000 | 1.000<br>1.000<br>1.000<br>1.000<br>1.000 | 1.000<br>1.000<br>1.000<br>1.000<br>1.000 | 1.000<br>1.000<br>1.000<br>1.000<br>1.000 | 1.000<br>1.000<br>1.000<br>1.000<br>1.000 | 1.000<br>1.000<br>1.000<br>1.000<br>1.000 | 1.000<br>1.000<br>1.000<br>1.000<br>1.000 | 1.000<br>1.000<br>1.000<br>1.000<br>1.000 | 1.000<br>1.000<br>1.000<br>1.000<br>1.000 | 1.000<br>1.000<br>1.000<br>1.000<br>1.000 | 1.000<br>1.000<br>1.000<br>1.000<br>1.000 | 1.000<br>1.000<br>1.000<br>1.000<br>1.000 | 1.000<br>1.000<br>1.000<br>1.000<br>1.000 | 1.000<br>1.000<br>1.000<br>1.000<br>1.000 | 1.000<br>1.000<br>1.000<br>1.000<br>1.000 | 1.000<br>1.000<br>1.000<br>1.000<br>1.000 | 1.000<br>1.000<br>1.000<br>1.000<br>1.000 | 1.0<br>1.0<br>1.0<br>1.0<br>1.0 |

Fig 3-46 Brightness Calibration

 Open the LED screen setting window, on the screen parameter page :select "Brightness" in the "Calibration Mode", select "From Receiver Card" in the "Correction", and then click "Save to Receivers".

| UED Screen Setting        | IS                  |                        |                    |                                      |                   |             |                            | × |
|---------------------------|---------------------|------------------------|--------------------|--------------------------------------|-------------------|-------------|----------------------------|---|
| Sending Device Screen Par | rameters Receiver N | Apping(Look From Front | Ð                  |                                      |                   |             |                            |   |
| Module Information        |                     |                        |                    |                                      |                   |             |                            |   |
| Moudle Size 1             | 16W×16H             | Driver IC              | Normal Chip        | Data Polarity                        | Positive Phase    | Reverse     |                            |   |
| Scan Mode                 | 32 scan             | Decode IC              | 138 Decoding       | OE Polarity                          | Low Valid         | Reverse     |                            |   |
| Cabinet Setting           |                     |                        |                    |                                      |                   |             |                            |   |
| Width                     | 64                  | <=76 Cascade           | From Right to Left | ✓ Data Group                         | Normal 16 group   | is v        |                            |   |
| Height e                  | 64                  | <=256 Split Style      | No Split           | ~                                    | Data Group        | Swap        |                            |   |
| Performance Setting       |                     |                        |                    |                                      |                   |             |                            |   |
| Refresh Rate              | 3840 ~              | Multiple               | Refresh x 16       | Calibration Mode                     | Brightness        | \ <b>v</b>  | Blanking Phase             |   |
| Gray Level                | 8192 ~              | Gray Mode              | Balanced Low Gray  | ✓ Calibration                        | From Receiver G   | ards $\sim$ | SCK Duty Ratio             |   |
| DCLK 1                    | 15.6 MHz ~          | Display Mode           | Gray-level First   | <ul> <li>No Signal Action</li> </ul> | Keep the Last Fra | ime 🖂       | Intelligent Module Setting |   |
| Blanking Value            | 0 × (×100ns         | ) Brightness Level     | 8                  | <ul> <li>Input Bit Depth</li> </ul>  | 8bit              | $\sim$      | Custom Gamma Table         |   |
| Brightnes                 | ss Percent: 60%     | Minimum C              | DE: 19.2 ns        | Enable Gradual                       | Disable           | $\sim$      | Other Parameters           |   |
|                           |                     |                        |                    | Gamma Value                          | 2.8               | $\sim$      | Independent Setting        |   |
|                           |                     |                        |                    |                                      |                   |             |                            |   |
|                           |                     |                        |                    |                                      |                   |             |                            |   |
| Receiver Cards parame     | ters are modified   |                        |                    |                                      |                   |             |                            |   |
| Intelligent S             |                     | Screen Test            |                    | Send After Modify                    |                   |             |                            |   |
| Read                      | Load                | Save                   | Send S             | Save to Receivers                    |                   |             |                            |   |

#### Fig 3-47 LED Screen Setting

# **Chapter 4 LED Display Playing Setting**

# 4.1 Unilumin N series - LED Display Playing Setting

### 4.1.1 Selecting a Playing Solution

The playing software UniStudio has three playing modes, namely Simple playing program, Professional playing program, and Priority programs of the page. Professional playing program is used most commonly. This Section introduces the Professional playing program only.

Run the software to enter the main window. Click **Setting** > **Switch schedule mode**. On the editing mode setting window, select **Professional playing program** and click **OK**. As showed in Fig 4-1 and Fig 4-2.

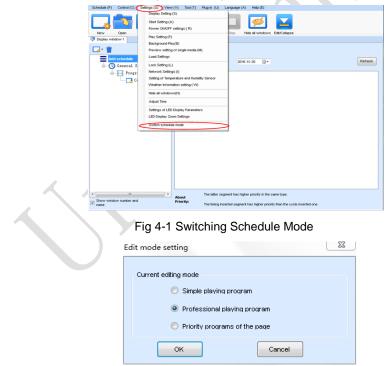

Fig 4-2 Edit Mode Setting

## 4.1.2 Playing Setting

#### 4.1.2.1 Display Window Setting

Run the UniStudio, click Settings and select Display Setting, as in following fig:

| Display Window Setting                                                                                                 |   |  |  |  |  |  |  |
|----------------------------------------------------------------------------------------------------|---|--|--|--|--|--|--|
| Number of Display 1 Update Update                                                                                      |   |  |  |  |  |  |  |
| Display window 1                                                                                                    |   |  |  |  |  |  |  |
| Name: Display window 1                                                                                                 |   |  |  |  |  |  |  |
| Start X: 3 🔷 Width: 400 🜩                                                                                              |   |  |  |  |  |  |  |
| Start Y: -9 🚔 Height: 400 🚖                                                                                            |   |  |  |  |  |  |  |
| On Top: 🔘 Never 🔘 Always 💿 Playing                                                                                     |   |  |  |  |  |  |  |
| Set frame 20 HZ                                                                                                    |   |  |  |  |  |  |  |
| Show Display Window (Shift+H)                                                                                          |   |  |  |  |  |  |  |
| Lock display window (Shift+L)                                                                                          |   |  |  |  |  |  |  |
| Display Window Border Line                                                                                             |   |  |  |  |  |  |  |
| Note: After the display window is locked, it is unable to use the mouse to change size and position of display window. |   |  |  |  |  |  |  |
| OK Cancel                                                                                                    |   |  |  |  |  |  |  |
|                                                                                                    | _ |  |  |  |  |  |  |

Fig 4-3 Display Window Setting

Number of Display Windows: Indicates the number of display windows. To increase or decrease the number of display windows, re-enter the number of display windows in the box next to Number of Display Windows and then click Update.

Start X: Indicates the horizontal start point of the display window.

Start Y: Indicates the vertical start point of the display window.

Width: Indicates the horizontal pixel value of the display.

Height: Indicates the vertical pixel value of the display.

Other configuration items are set to the default values.

#### 4.1.2.2 Startup Setting

On the main window of the software, click **Setting** > **Start Setting** to enable the software to run automatically upon startup of the PC and to automatically activate a playing solution. See Fig 4-4:

| Start setting                                 | J |
|-----------------------------------------------|---|
| 🦳 Auto Run after Power-on                     |   |
| 📝 Restart Software on Time                    |   |
| Every 1 🚖 day, restart software once.         |   |
| Restart time: 2:00:00 🚔 -                     |   |
| •                                             |   |
| Exit of software on time                      | / |
| Exit Time: 00:00:00                           |   |
| Enable Auto Play                              |   |
| Display window 1                              |   |
| Please select the schedule file to be played. |   |
|                                               |   |
| Play the schedule played last time            |   |
| Instant plug and play of USB disk             |   |
| OK                                            |   |

Fig 4-4 Startup Setting

Auto Run after Power-on: If you enable this function, UniStudio will run automatically the next time when the PC is started.

**Restart Software on Time**: If you enable this function, set the restart interval and time, and click **OK**, UniStudio will be automatically restarted after the PC time reaches the preset restart time. After the software is restarted, the window information and playing status before restart will be automatically recovered.

**Exit of software on time:** If you enable this function and set the exit time, the software will exit automatically upon the preset time. This function can prevent damages to the uploaded data caused by forcible exit of the software.

Chapter 4 LED Display Playing Setting

**Enable Auto Play**: If you enable this function and specify a playing solution for the screen, the software will automatically activate the specified playing solution once the software is started.

**Instant plug and play of USB disk**: If you enable this function, the PC will automatically read and activate the playing solution once the USB flash drive is inserted to the PC. If you do disable this function, the PC cannot implement the plug-and-play function even though you have inserted the USB flash drive to the PC.

# 4.1.3 Editing Professional Playing Solution

### 4.1.3.1 Editing the Time Segment

1) Creating a playing solution

On the main window of the software, click Schedule > New, as shown in Fig 4-5:

|                             | w (V) Tool (T) Plug-i | n (U) Language (A) Help (E)                                             |
|-----------------------------|-----------------------|-------------------------------------------------------------------------|
| New (N)           Open (O)  |                       |                                                                         |
| Save (S)                    | S La L                |                                                                         |
| Save As (A) Save A          | s Play Pau            | se Stop Hide all windows Edit/Collapse                                  |
| Backup (B)                  |                       |                                                                         |
| Export to USB Disk (E)      | Data Data at Cabad    |                                                                         |
| Recent schedule (R)         | From 2016-11-30       |                                                                         |
| - O General Segment 1       | 2010-11-30            |                                                                         |
| Program1                    |                       |                                                                         |
| - Common Windowl            |                       |                                                                         |
|                             |                       |                                                                         |
|                             |                       |                                                                         |
|                             |                       |                                                                         |
|                             |                       |                                                                         |
|                             |                       |                                                                         |
|                             |                       |                                                                         |
|                             |                       |                                                                         |
|                             |                       |                                                                         |
|                             |                       |                                                                         |
|                             |                       |                                                                         |
|                             |                       |                                                                         |
|                             |                       |                                                                         |
| <                           | The                   | atter segment has higher priority in the same type.                     |
| Show window number and name | - About<br>Prioritic  | ining inserted segment has higher priority than the cycle inserted one. |

Fig 4-5 Creating a Playing Solution

2) Editing the properties of the playing solution

After adding a general time segment or interstitial segment, click **General Segment 1** to edit the properties displayed in the segment editing area on the right side, as shown in Fig 4-6:

| Schedule (P)        | Control (C)                      | Settings (S) | View (V) | Tool (T) Plug                                                                        | in (U) Le                        | inguage (A) | Help (E)               |               |  |   |
|---------------------|----------------------------------|--------------|----------|--------------------------------------------------------------------------------------|----------------------------------|-------------|------------------------|---------------|--|---|
| New<br>Display win  | Open<br>dow 1                    | Save S       | ave As   | Play Pe                                                                              |                                  | Stop Hie    | e all windows          | Edit/Collapse |  |   |
|                     |                                  |              | 22       |                                                                                      |                                  |             |                        |               |  |   |
|                     | i schedule<br>General S<br>Progr | iegment l    | wi Em    | Property<br>ective Date<br>Specified date<br>clive Day of the<br>All V Mor<br>V Fric | From 2<br>Week<br>Iday V<br>ay V |             | 💟 Wednesda<br>💟 Sunday |               |  | > |
| < Show wind<br>name | m<br>ow number an                | a.           |          |                                                                                      |                                  |             |                        |               |  |   |

### Fig 4-6 Properties of General Time Segment

### 4.1.3.2 Editing the Program Page

1) Creating a program page

As shown in Fig 4-7, right click **General Segment** or click the **Add Global Program Page** in the toolbar to create a program page:

| New Open Save Save </th <th>Schedule (P) Control (C)</th> <th>Settings (S) View (V)</th> <th>Tool (T) Plug-in (U) Language (A) Help (E)</th> | Schedule (P) Control (C) | Settings (S) View (V)                                           | Tool (T) Plug-in (U) Language (A) Help (E)                                                                                                    |
|----------------------------------------------------------------------------------------------------|--------------------------|-----------------------------------------------------------------|----------------------------------------------------------------------------------------------------|
| Add scheddle       **         Add scheddle       Time Property         Add Scheddle       Time Property         Add Scheddle       Time Property         Add Gopied Programs Page       Name: Oriental Segment1         Add Copied Programs Page       Ne Date         Add Copied Programs Page       Ne Date         Add Copied Programs Page       Ne Date         Add Copied Programs Page       If Monday IV Tuesday         Paste       IV Friday IV Saturday         Move Up       Nore Time Of the Day         Move Down       ID Day         Prom       10.00.00         Profere       Clear Programs         Preview Current Segment       Set screen                                                                                                    |                          | Save Save As                                                    | Page Pause Stop Hide all windows Edit/Collapse                                                                                                  |
| Add schedule       Time Property         Add Programs       Profite Program Page         Add Copied Program Page       Profite Prom. 2016-11-30 - To 2016-11-30 - Add Copied Program Page         Add Copied Program Page       Nonday         Add Copied Program Page       We Day of the Veekt         Add Copied Program Page       We Day of the Veekt         Add Copied Program Page       We Day of the Veekt         Add Copied Program Page       We Day of the Veekt         Add Copied Program Page       We Day of the Veekt         Add Copied Program Page       We Day of the Veekt         Delete       Clear Programs         Preview Current Segnent       Set screen                                                                                                    | Display window 1         | and the second second                                           |                                                                                                    |
| Move Down I Day From 10.00.00 To 11.00.00                                                                                                    | Add schedule             | Arrogram Page<br>d Copied Program Page<br>d Copied Program Page | Property<br>Tave Date<br>pacified date From 2016-11-30 - To 2016-11-30 -<br>two Day of the Vieek<br>u V Monday V Tuesday V Wednesday V Thursday |
| Clear Programs Preview Current Segment Set screen                                                                                                    |                          |                                                                 |                                                                                                    |
| Set screen                                                                                                    |                          |                                                                 |                                                                                                    |
| Hide Play window (Shift+H)                                                                                                    | 1.000                    |                                                                 |                                                                                                    |
|                                                                                                    | Hide                     | e Play window (Shift+H)                                         |                                                                                                    |
|                                                                                                    |                          | 2000 C                                                          | -                                                                                                    |

Fig 4-7 Creating a Program Page

2) Setting the properties

After creating the program page, click **Program 1** and set the background, displaying mode, and other properties displayed on the property page on the right side. See Fig 4-8:

| Schedule (P) Control (C) Settings (S) View ( | (V) Tool (T) Plug-in (U) Language (A) Help (E) |     |
|----------------------------------------------|------------------------------------------------|-----|
| 🗔 🔁 💾 💾                                      | . 🔽 🔲 🔲 🗾                                      |     |
| New Open Save Save As                        | Play Pause Stop Hide all windows Edit/Collapse |     |
|                                              |                                                |     |
| 🗄 • 🗔 • 🗊 🗈 🛧 🖊 🗱 🦷                          |                                                |     |
| Add schedule                                 | Background Color:                              |     |
| General Segment 1                            | Background Picture: No background picture      |     |
| e                                            | Display Type: Stretch                          |     |
| Connon Vindowl                               |                                                |     |
|                                              | Back Music: 🚽 🙀 🕹 🏌                            | i I |
|                                              |                                                |     |
|                                              |                                                |     |
|                                              |                                                |     |
|                                              |                                                |     |
|                                              |                                                |     |
|                                              |                                                |     |
|                                              |                                                |     |
|                                              |                                                |     |
|                                              | Specify number of times:                       |     |
|                                              | Specify duration: 00:06:00                     |     |
|                                              | Cycle:                                         |     |
|                                              |                                                |     |
| × >                                          |                                                |     |
| Show window number and name                  |                                                |     |
|                                              |                                                |     |

Chapter 4 LED Display Playing Setting

Fig 4-8 Properties of Program Page

If you select **Specify Number of Times**, the next general program page is played after the preset **Times to Play** for the display window with the longest playing time on the current program page has been reached.

If you select **Specify Duration**, the next program page is played after the preset **Play Duration** for the current program page has been reached.

If you select Cycle, the current program page will be played cyclically all the time.

When the current program page is played, the background picture or colour of the program page is displayed in the area not covered by the display window, as shown in Figure 4-9:

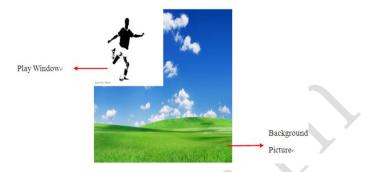

Fig 4-9 Background of Program Page

After adding the program page, you can move, copy, paste, or delete the program page by using the toolbar in the program page editing area, or by using the short-cut menu, as shown in Fig 4-10.

| Add schedule                                                                        | Background Color:                                                                                                 |                       | l. |
|-------------------------------------------------------------------------------------|----------------------------------------------------------------------------------------------------|-----------------------|----|
| B-O General Segment1                                                                | Background Picture:                                                                                               | No background picture | ~  |
| HolidayPage1                                                                        | Display Type:                                                                                                    | Stretch               | ~  |
| Move Up<br>Move Down<br>Copy<br>Paste<br>Delete<br>Clear Window<br>Save the Current | v<br>wccasting Window<br>and Humidity Window<br>and Humidity Window<br>Window Layout<br>nt Segment from the Curre | nt Program Page       |    |

Fig 4-10 Program Page Operation Menu

### 4.1.3.3 Editing the Display Window

1) Adding a display window

After adding a program page, you need to add a display window to this program page. Click **Add Window** on the toolbar of the program page to add a window to the current program page. See Fig 4-11:

| Schedule (P) Control (C) Settings (S) View (V) Tool ( | T) Plug-in (U) Language (A) Help (E)      |           |
|-------------------------------------------------------|-------------------------------------------|-----------|
|                                                       |                                           |           |
| New Open Save Save As Play                            | Pause Stop Hide all windows Edit/Collapse |           |
| Display window 1                                      |                                           |           |
|                                                       | 41                                        |           |
| Add Window (various kinds of media)                   | d Color.                                  |           |
| Scrolling Window                                      | d Picture: No background picture 👻        |           |
| Clock Window                                          | pe. Stretch •                             |           |
| Timing Window                                         | c                                         | 🕂 🗰 🏠 🛊 🗰 |
|                                                       |                                           |           |
| Temperature and Humidity Window                       |                                           |           |
|                                                       | -                                         |           |
| Copying Window                                        |                                           |           |
|                                                       |                                           |           |
|                                                       |                                           |           |
|                                                       |                                           |           |
|                                                       | city number of times: 1                   |           |
|                                                       | city number of times: 1                   |           |
| O Cycl                                                |                                           |           |
|                                                       |                                           |           |
| • •                                                   |                                           |           |
| Show window number and name                           |                                           |           |

Fig 4-11 Adding a Window to Program Page

After the window is added, the added window is selected and displayed on the screen, as shown in Fig 4-12:

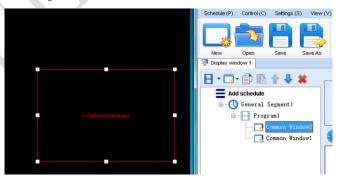

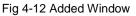

2) Setting the location and size of the display window

The location and size of the new window is generated randomly and can be adjusted based on actual conditions by using either of the following two methods:

- a) Directly specify the new location and size in the setting pane, as shown in Fig
  - 4-13:

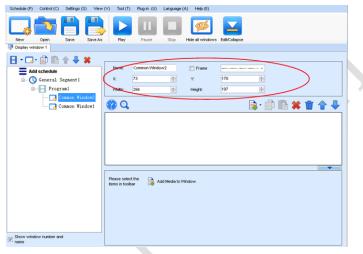

Fig 4-13 Setting the Window Size

 b) Click the display window on the screen and adjust its size by using the mouse, as shown in Fig 4-14:

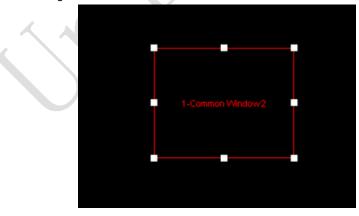

Fig 4-14 Adjusting the Window Size Using the Mouse

3) Deleting a display window

Select the window to be deleted. Click the delete key to delete the window, as shown in Fig 4-15:

| Control (C)  | Settings (S)                                                                                                    | View (V)                                                                                                    | Tool (T)                                                                                                    | Plug-in (U)                                                                                                    | Language (A)                                                                                                    | Help (E)                                                                                                    |                                                                                                    |                                                                                                    |
|--------------|----------------------------------------------------------------------------------------------------|----------------------------------------------------------------------------------------------------|----------------------------------------------------------------------------------------------------|----------------------------------------------------------------------------------------------------|----------------------------------------------------------------------------------------------------|----------------------------------------------------------------------------------------------------|----------------------------------------------------------------------------------------------------|----------------------------------------------------------------------------------------------------|
| 2            |                                                                                                    |                                                                                                    |                                                                                                    | T                                                                                                    |                                                                                                    | <b>C</b>                                                                                                    |                                                                                                    |                                                                                                    |
| Open         | Save S                                                                                                    | ave As                                                                                                    | Play                                                                                                    | Pause                                                                                                    | Stop +                                                                                                    | lide all windows                                                                                                    | Edit/Collapse                                                                                                    |                                                                                                    |
| dow 1        | -                                                                                                    | ~                                                                                                    |                                                                                                    |                                                                                                    |                                                                                                    |                                                                                                    |                                                                                                    |                                                                                                    |
| · 🗊 🖪 1      | - J( 🗙                                                                                                    | 1)_                                                                                                    |                                                                                                    |                                                                                                    |                                                                                                    |                                                                                                    |                                                                                                    |                                                                                                    |
| 1 schedule   | -                                                                                                    |                                                                                                    | Name:                                                                                                    | Common Winds                                                                                                    | w/2                                                                                                    | Frane                                                                                                    |                                                                                                    |                                                                                                    |
| General Se   | gment 1                                                                                                    |                                                                                                    | ×                                                                                                    | 119                                                                                                    | 승                                                                                                    | ĸ                                                                                                    | 119                                                                                                    | ( <b>4</b> )                                                                                                    |
| Progra       | al                                                                                                    | _                                                                                                    | Wath                                                                                                    | 166                                                                                                    | -                                                                                                    | Height:                                                                                                    | 131                                                                                                    | 0                                                                                                    |
| and a second |                                                                                                    |                                                                                                    | 0                                                                                                    |                                                                                                    |                                                                                                    |                                                                                                    |                                                                                                    | <b>A</b>                                                                                                    |
|              |                                                                                                    | v1 🥄                                                                                                    | 94                                                                                                    |                                                                                                    |                                                                                                    |                                                                                                    |                                                                                                    | 📑 . 🗎                                                                                                    |
|              |                                                                                                    |                                                                                                    |                                                                                                    |                                                                                                    |                                                                                                    |                                                                                                    |                                                                                                    |                                                                                                    |
|              |                                                                                                    |                                                                                                    |                                                                                                    |                                                                                                    |                                                                                                    |                                                                                                    |                                                                                                    |                                                                                                    |
|              |                                                                                                    |                                                                                                    |                                                                                                    |                                                                                                    |                                                                                                    |                                                                                                    |                                                                                                    |                                                                                                    |
|              |                                                                                                    |                                                                                                    |                                                                                                    |                                                                                                    |                                                                                                    |                                                                                                    |                                                                                                    |                                                                                                    |
|              |                                                                                                    |                                                                                                    |                                                                                                    |                                                                                                    |                                                                                                    |                                                                                                    |                                                                                                    |                                                                                                    |
|              |                                                                                                    |                                                                                                    |                                                                                                    |                                                                                                    |                                                                                                    |                                                                                                    |                                                                                                    |                                                                                                    |
|              | Cpen<br>dow 1<br>dow 1<br>d | open Save S<br>dow 1<br>Save S<br>source Save S<br>Save S<br>Save Save S<br>Save Save S<br>Save S<br>Save S<br>Save S<br>Save S<br>Save S<br>Save S<br>Sa | open Save Save As<br>open Save Save As<br>dow 1<br>Save Save As<br>source As<br>Save As<br>Save | open Save Save As Play<br>dow 1<br>Save Save As Play<br>dow 1<br>Save Save As Play<br>Play<br>Save As Play<br>Play<br>Name:<br>X<br>Wath<br>Conson Vindov2<br>Program2 | Open       Save       Save As       Play       Plays         Sover1       Save As       Play       Plays         Sover1       Save As       Plays       Plays         Sover1       Save As       Plays       Plays | Open       Save       Save As       Pay       Pause       Stop         down1       Pause       Stop       Pause       Stop       Stop <td>Open       Save As       Pay       Payse       Stop       Hide all windows         dow1       Payse       Stop       Hide all windows       Hide all windows         dow1       Image: Segment 1       Program 1       Program 1       Program 2       Frame         image: Segment 1       Program 1       Image: Segment 1       Program 2       Program 2       Program 2         image: Program 2       Common Windows       Image: Segment 1       Image: Segment 1       Program 2       Image: Segment 1         image: Program 2       Image: Segment 1       Image: Segment 1       Image: Segment 1       Image: Segment 1       Image: Segment 1         image: Program 2       Image: Segment 1       Image: Segment 1       Image: Segment 1       Image: Segment 1         image: Program 2       Image: Segment 1       Image: Segment 1       Image: Segment 1       Image: Segment 1         image: Program 2       Image: Segment 1       Image: Segment 1       Image: Segment 1       Image: Segment 1         image: Program 2       Image: Segment 1       Image: Segment 1       Image: Segment 1       Image: Segment 1         image: Program 2       Image: Segment 1       Image: Segment 1       Image: Segment 1       Image: Segment 1         image: Segment 1       Image: Segment 1</td> <td>Open       Save       Save As       Pay       Payse       Stop       Hide all windows       EdB/Collapse         down1       Image: Save As       Payse       Stop       Fide all windows       EdB/Collapse         down1       Image: Save As       Payse       Stop       Fide all windows       EdB/Collapse         down1       Image: Save As       Image: Save As       Image: Sav</td> | Open       Save As       Pay       Payse       Stop       Hide all windows         dow1       Payse       Stop       Hide all windows       Hide all windows         dow1       Image: Segment 1       Program 1       Program 1       Program 2       Frame         image: Segment 1       Program 1       Image: Segment 1       Program 2       Program 2       Program 2         image: Program 2       Common Windows       Image: Segment 1       Image: Segment 1       Program 2       Image: Segment 1         image: Program 2       Image: Segment 1       Image: Segment 1       Image: Segment 1       Image: Segment 1       Image: Segment 1         image: Program 2       Image: Segment 1       Image: Segment 1       Image: Segment 1       Image: Segment 1         image: Program 2       Image: Segment 1       Image: Segment 1       Image: Segment 1       Image: Segment 1         image: Program 2       Image: Segment 1       Image: Segment 1       Image: Segment 1       Image: Segment 1         image: Program 2       Image: Segment 1       Image: Segment 1       Image: Segment 1       Image: Segment 1         image: Program 2       Image: Segment 1       Image: Segment 1       Image: Segment 1       Image: Segment 1         image: Segment 1       Image: Segment 1 | Open       Save       Save As       Pay       Payse       Stop       Hide all windows       EdB/Collapse         down1       Image: Save As       Payse       Stop       Fide all windows       EdB/Collapse         down1       Image: Save As       Payse       Stop       Fide all windows       EdB/Collapse         down1       Image: Save As       Image: Save As       Image: Sav |

Fig 4-15 Deleting the Display Window

4) Moving a display window

Select the program or window. Click the direction key to adjust the playing sequence, as shown in Fig 4-16:

| New Open Sa<br>Display window 1<br>Display - D - | we Save As Play | Pauce         | Stop | Hide all windows | Edit/Collepse |          |
|--------------------------------------------------|-----------------|---------------|------|------------------|---------------|----------|
| Add schedule                                     | Move Down       | Common Window | 2    | E Frame          |               |          |
| General Segm                                     |                 | 119           | *    | Υ.               | 119           | 0        |
| - Programi                                       | 2007/0          | 166           | -    | Height:          | 131           | 4        |
|                                                  | on Window2      | 2             |      |                  |               | <b>.</b> |
| VI VI                                            |                 |               |      |                  |               |          |
|                                                  |                 |               |      |                  |               |          |

Fig 4-16 Moving a Display Window

### 4.1.3.4 Editing the Media

#### 1) Adding the media

The type of window for adding the media is **Common Window**. Click the **Add Media** button of a common window to select media of different types to be added into the media list. See Fig 4-17:

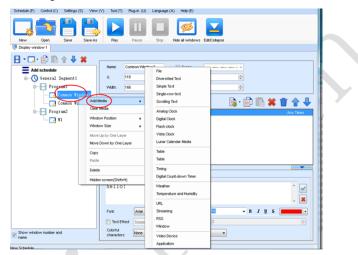

Fig 4-17 Adding the Media

After adding the media, you can set the media texts and properties, as shown in Figure 4-18.

| + IO. |                    |                |                                   |          |                       |              |             |                               |               |       |                 |         |
|-------|--------------------|----------------|-----------------------------------|----------|-----------------------|--------------|-------------|-------------------------------|---------------|-------|-----------------|---------|
|       | Schedule (P)       | Control (C)    | Settings (S)                      | View (v  | ) Tool (T)            | Plug-in (U)  | Language (A | .) Help (E)                   |               |       |                 |         |
|       | New<br>Display wir | Open<br>xdow 1 | Save S                            | ave As   | Play                  | Pause        | Stop        | Hide all windows              | Edit/Collapse |       |                 |         |
|       |                    | - m m          | * + *                             |          |                       |              |             |                               |               |       |                 |         |
|       |                    | d schedule     |                                   | <u> </u> | Name:                 | Common Wind  | ow2         | Frame                         |               |       |                 |         |
|       |                    | General S      | egnent 1                          |          | ×                     | 119          | \$          | Y:                            | 119           | -     |                 |         |
|       |                    | Progr          |                                   |          | Width:                | 166          | 4           | Height:                       | 131           | -     |                 |         |
|       |                    |                | ommon Windo<br>ommon Windo<br>am2 |          | 00                    | a Test       |             |                               |               | 🕒 · 🗊 | ) III) <b>X</b> | r Trees |
|       |                    | - C. V         |                                   |          |                       |              |             |                               |               |       |                 |         |
|       |                    |                |                                   |          |                       |              |             |                               |               |       |                 |         |
|       |                    |                |                                   |          |                       |              |             |                               |               |       |                 |         |
|       |                    |                |                                   |          |                       |              |             |                               |               |       |                 |         |
|       |                    |                |                                   |          | Text Prop             |              |             |                               |               |       |                 |         |
|       |                    |                |                                   |          | hello                 | 5            |             |                               |               |       |                 |         |
|       |                    |                |                                   |          | Font                  | Arial        |             | <ul> <li>Size (px)</li> </ul> |               | - 1   | JUS             |         |
|       |                    |                |                                   |          | 🛅 Text Et             | fect Suspens | sion -      | -                             | Depthy 2      |       |                 |         |
|       | Show wind name     | low number an  | 1                                 | -1       | Colorful<br>character | s: None      |             |                               | -             |       |                 |         |

Fig 4-18 Media Setting Window

#### 2) Setting the media properties

Different media have different properties. After a medium in the media list is selected, the property page of this medium is displayed below the selected medium. On this property page, you can change the properties of the medium. See Fig 4-19:

| Schedule (P) Control (C) Settings (S) View | v (V) Tool (T) | Plug-in (U)  | Language (A | i) Help (E)      |                             |         |           |  |
|--------------------------------------------|----------------|--------------|-------------|------------------|-----------------------------|---------|-----------|--|
| 🗔 🍙 💾 💾                                    |                | Ш            |             | ø                | $\mathbf{\underline{\sim}}$ |         |           |  |
| New Open Save Save As<br>Display window 1  | Play           | Pause        | Stop        | Hide all windows | Edit/Collapse               |         |           |  |
|                                            |                |              |             |                  |                             |         |           |  |
| 🗄 • 🗔 • 🗊 🖺 🛉 🦊 🗰                          |                | _            |             |                  |                             |         |           |  |
| Add schedule                               | Norne:         | Common Windo | w1          | Frame            |                             |         |           |  |
| - O General Segment 1                      | X:             | 0            | ÷           | Y:               | 0                           |         |           |  |
| Program1                                   | Width:         | 400          | -           | Height:          | 400                         |         |           |  |
| - Common Window2                           |                |              |             |                  |                             |         |           |  |
| Common Window1                             | 😵 🔍            |              |             |                  | 📑 -                         | e B     | 🗰 👚 🖊     |  |
|                                            | 1 Diversiti    | ied Text     |             |                  |                             |         | Any Times |  |
| - 🛃 ¥1                                     | 2 Simple T     |              |             |                  |                             |         | Any Times |  |
|                                            | 3 Scrolling    | g Text       |             |                  |                             |         | Any Times |  |
|                                            |                |              |             |                  |                             |         |           |  |
|                                            |                |              |             |                  |                             |         |           |  |
|                                            |                |              |             |                  |                             |         |           |  |
|                                            |                |              |             |                  |                             |         |           |  |
|                                            |                |              |             |                  |                             |         |           |  |
|                                            | Edit Text      |              |             |                  |                             |         |           |  |
|                                            | Background     | t Pure color |             |                  |                             | See .   | Transpare |  |
|                                            | Special        |              |             |                  |                             | -       |           |  |
|                                            | 17             | Random       |             |                  |                             | - Speed | P 21 8    |  |
|                                            | Special        | Random       |             |                  |                             | - Speed | 5 🔶 0.1 s |  |
|                                            | Stay Time:     | 3            |             | Ve               | rtical line                 |         |           |  |
|                                            | Complete       | e Diev       | Play Du     | ration on u      | 00 : 05 .000 🔄              |         |           |  |
| Show window number and name                | Compress       |              | hay bu      | 100 :1           | 00.05.000                   |         |           |  |
| 1100002                                    |                |              |             |                  |                             |         |           |  |

Fig 4-19 Properties of Medium

3) Editing the media in the common window

In an actual application, if different playing times are required for different media, you can select the media in the media list and then double click **Times to Play** to modify the playing times by either entering a new value or selecting a value from the drop-down list. See Fig 4-20:

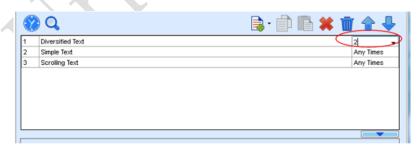

Double click

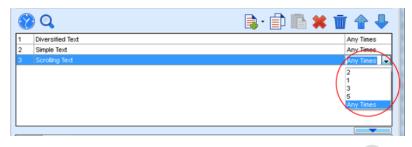

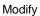

Fig 4-20 Changing the Media Playing Times

Right click the media to perform operations on the selected media, as shown in Fig 4-21:

| Schedule (P) Control (C) Settings (S) View | (V) Tool (T) Plug-in (U) | Language (A) Help (E)                   |                  |               |
|--------------------------------------------|--------------------------|-----------------------------------------|------------------|---------------|
| New Open Save Save As                      | Play Pause               | Stop Hide all windows                   | EditCollepse     |               |
| Display window 1                           |                          |                                         |                  |               |
| 🗄 • 🗔 • 🗊 🗈 🛊 🗰                            |                          |                                         |                  |               |
| Add schedule                               | Name: Common Winds       | w1 Erane                                | · · · · ·        |               |
| General Segment1                           | X: 0                     | ÷ Y:                                    | 0 🗘              |               |
| Program1                                   | Width: 400               | + Height:                               | 400              |               |
| Connon Window2                             |                          | C Cope                                  |                  |               |
| Common Window1                             | 😵 Q                      |                                         | 📑 · 📋            | ) 🖺 🗰 🐩 👘 🔶   |
| Program2                                   | 1 Diversified Text       |                                         |                  | Any Tines     |
| - 🕞 ¥1                                     | 2 Simple Text            | Move                                    | Up               | Any Times     |
|                                            | 3 Scroling Text          | Move                                    | Down             | Any Times     |
|                                            |                          | Copy                                    |                  |               |
|                                            |                          | Paste                                   |                  |               |
| 4                                          |                          |                                         | Media +          |               |
|                                            |                          |                                         |                  |               |
|                                            |                          | Delete                                  | •                |               |
|                                            | Text Property            | Rena                                    | ne               |               |
|                                            | Hello!                   | Apply                                   | Properties to    | ^             |
|                                            |                          |                                         |                  |               |
|                                            |                          |                                         |                  | × *           |
|                                            | Fort: Arial              | <ul> <li>Size (px):</li> </ul>          |                  | 3 I U S       |
|                                            | Text Effect Suspens      | on                                      | Depth: 2         | *<br>*        |
|                                            | Colorful None None       |                                         | •                |               |
| Show window number and name                | Horizontel align •       | Vertical<br>alionment: Align   Spacing: | 1 🕆 Kerning: 0 🔹 | Vertical line |
|                                            |                          |                                         |                  |               |

Fig 4-21 Media Operation Menu

Right click a blank area in the media playlist. A media playing menu is displayed, as shown in Fig 4-22:

| Schedule (P) Control (C) Settings (S) Ver |                                                                   | Help (E)                                                                                    |           |
|-------------------------------------------|-------------------------------------------------------------------|---------------------------------------------------------------------------------------------|-----------|
|                                           | Name Common Window1<br>X 0 2<br>Width 400 2                       | File Diversified Text Simple Text Single-row text Scrolling Text                            |           |
| Conner Vindowi<br>Program2<br>Vi          | Overained Text     Single Text     Single Text     Scrolling Text | Digtal Clock<br>Flash clock<br>Vista Clock<br>Lunar Calendar Media                          | Any Tines |
|                                           |                                                                   | Table<br>Defabose<br>Timing<br>Digital Count-down Timer                                     |           |
|                                           | Please select the 🕞 Add Media to tens in toobor                   | Vieather forecasting<br>Temperature and Humidity<br>URL<br>Streaming Media<br>Vindow<br>RSS |           |
| Show window number and name               |                                                                   | Video Device<br>External Program<br>Add Copied Media                                        |           |

Fig 4-22 Media Playing Menu

### 4.1.3.5 Playing the Media

After the playing mode is edited or loaded, click the play key on the main toolbar to start the current playing mode, as shown in Fig 4-23:

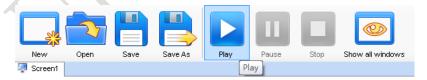

Fig 4-23 Play Key on the Toolbar

After play is activated, the editing page is switched to the playing page, as shown in Fig 4-24:

| 🐺 Screen1                                                            |                                                                                          |      |
|----------------------------------------------------------------------|------------------------------------------------------------------------------------------|------|
| Current Common<br>Segment:                                           | Segment1 [2012/6/27 0:00:00 To 2012/6/28 0:00:00] Pla                                    | ying |
| Next Common Segment(I)<br>a week):                                   | <sup>A</sup> Segment1 [2012/6/28 0:00:00 To 2012/6/29 0:00:00]                           |      |
| Play Info                                                            |                                                                                          |      |
| Global Page                                                          |                                                                                          | *    |
| Common Page (Pa                                                      | gel) Status: Playing                                                                     |      |
| 🛓 ¥ (0, 0, 359, 33                                                   | 28)                                                                                      | E    |
| Current                                                              | Media:oppo. AVI                                                                          |      |
| Nov+ Mad                                                             | is: Forsion 1 ino                                                                        | -    |
| Current Inserted<br>Segment:<br>Next Inserted<br>Segment(In a week): | Inserted Segment2 [2012/6/27 18:48:00] Playing<br>Inserted Segment2 [2012/6/27 18:50:00] |      |
| Play Info                                                            |                                                                                          |      |
| Common Page (Pa                                                      | gel) Status: Playing                                                                     | *    |
| ₩ (0, 0, 215, 18                                                     | 34)                                                                                      | -    |
| Current                                                              | Media:Analog clock                                                                       | E    |
| Next Med                                                             | ia:Analog clock                                                                          |      |
|                                                                      |                                                                                          | *    |
| Play Error                                                           |                                                                                          |      |
|                                                                      |                                                                                          |      |
|                                                                      |                                                                                          |      |
|                                                                      |                                                                                          |      |
|                                                                      |                                                                                          |      |

Fig 4-24 Play Information Page

Clicking **Pause** or **Stop** on the toolbar can pause or stop the currently played program. You can also perform this operation by using the operation menu that appears when you right click the display window. See Fig 4-25:

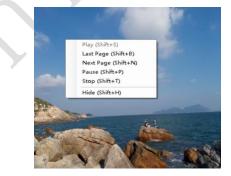

Fig 4-25 Short-cut Menu

### Chapter 4 LED Display Playing Setting

Attention: All display windows on the same program page plays simultaneously. If the display windows overlap with each other, the upper-layer windows will cover the lower-layer windows. For example, if you add a common window and then a clock window of the same size and coordinate, the common window will cover the clock window when they are playing. If you want to display the clock window, you need to click **Pause**, perform the **Move Up** operation to move the clock window to the front side of the common window, and then click **Play**. If the clock is displayed transparently, the clock will overlay the media of the common window when the playing solution is played upon the moving operation. Figure 4-26 shows the displaying effect:

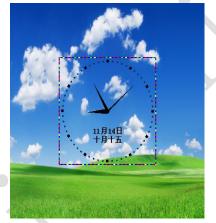

Fig 4-26 Transparent Displaying Effect of the Clock

## 4.1.4 Saving and Opening a Playing Solution

Save: After a playing solution is created, you can click **Schedule** on the toolbar and select **Save** or **Save As** to save the playing solution in the format of **xxxx.plym**. See Fig 4-27:

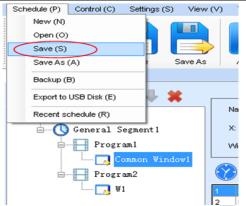

### Chapter 4 LED Display Playing Setting

Fig 4-27 Saving a Playing Solution File

Open: After a playing solution is saved, you can directly click **Schedule** in the toolbar and select **Open** to open the playing solution. See Fig 4-28:

| G- Chedule       | r l            | Window Editing Area |                          |               |            |
|------------------|----------------|---------------------|--------------------------|---------------|------------|
| General Segment1 | <b>ा</b> राम   |                     |                          | -             | <b>_</b> × |
| Common Wind      |                | 文档 🔸                | <ul> <li>◆ ◆ </li> </ul> | 文档            |            |
|                  | 组织 ▼ 新建文件夹     |                     |                          |               | . 0        |
|                  | 👔 मिर्ग 🧌      | 文档库                 |                          | 推列方式:文件       |            |
|                  | 「「「「」」 「「」」 「」 | 包括:2个位置             |                          | 1071/134 × XM | ×          |
|                  | 92. 最近访问的位置    | 88                  | 修改日期                     | 供型            | 3          |
|                  | 100 5          | Labeling            | 2016/8/15 13:42          | 文件夹           |            |
|                  |                | My ISO Files        | 2015/5/14 11:24          | 文件夹           |            |
|                  | _              | My RTX Files        | 2016/7/1 9:18            | 文件夹           |            |
|                  |                | NovaDog             | 2016/8/21 19:13          | 文件夹           |            |
|                  | → → 文档         | NovaLCT 2012        | 2016/8/9 18:39           | 文件夹           |            |
|                  | > 👌 電乐         | NovaStudio2012      | 2016/8/21 19:13          | 文件夹           |            |
|                  |                | 🕌 RTXC File List    | 2014/7/11 8:45           | 文件夹           |            |
|                  | ▶□慧计算机         | 🍶 Tencent           | 2014/4/25 9:51           | 文件夹           |            |
|                  |                | Tencent Files       | 2014/7/11 15:05          | 文件夹           |            |
| ·                |                | J. Tencent Hies     | E014/7/11 13:03          |               |            |

Fig 4-28 Opening a Playing Solution File

## 4.2 Unilumin K series - LED Display Playing Setting

### 4.2.1 Set the Count and Size of the Screen

Open the software, click "Control "  $\rightarrow$  "Screen Size and Count Settings" in the main window, as shown below:

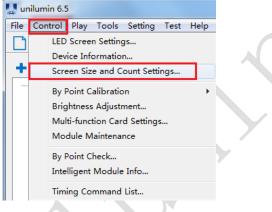

Fig 4-29 Main Window

Set the count of LED screens and the starting position and size of the screen in the " Screen Size and Count " window.

| Sc | reen Size and ( | Count |   |       |        |         | X     |
|----|-----------------|-------|---|-------|--------|---------|-------|
|    | Screen Count    | 1 🔻   |   |       |        |         |       |
|    | Index           | Х     | Y | Width | Height | Positon | ]     |
|    | LED1            | 0     | 0 | 256   | 256    | Start X | 0     |
|    |                 |       |   |       |        | Start Y | 0     |
|    |                 |       |   |       |        | Size    |       |
|    |                 |       |   |       |        | Width   | 256   |
|    |                 |       |   |       |        | Height  | 256   |
|    |                 |       |   |       |        |         | Apply |
|    | J               |       |   |       |        |         |       |

Fig 4-30 Screen Size and Count Settings

### 4.2.2 Setting the Program Page

The program page is divided into two types: "Normal Page" and "Global Page".

Global Page: The program page that is played continuously during playback, can contain multiple windows. Only one global page can be set per screen.

Normal Page: The normal page can contain multiple windows, and each normal page can have different window layouts.

| unilumin 6.5                             |  |
|------------------------------------------|--|
| File Control Play Tools Setting Test Hel |  |
|                                          |  |
| Normal Page                              |  |
| Global Page                              |  |
| Import Pages from another Program        |  |
| 🖈 Rename                                 |  |
|                                          |  |

Fig 4-31 Program Page

1) Click the button **•** on the program editing toolbar, pop up the menu to create a new program page;

| 🚆 unilumin 6.5 - new *                                                                                                    |                                                                                                    |
|----------------------------------------------------------------------------------------------------|----------------------------------------------------------------------------------------------------|
| File Control Play Tools Setting Test                                                                                                    | Help<br>II II II II II II II II II II II II II                                                                                                    |
| + Canton Andread Control Control Contr | Page Properties Background Picture Background Color Background Music No Background Music                                                                                                    |
|                                                                                                    | Play Duration         Image: by Appoint         1:00:00         Image: bit of the appoint of the appoint of |

Fig 4-32 Adding New Program Page

### Chapter 4 LED Display Playing Setting

2) After creating the program page, click the Add button + or right click on the program page node to bring up the add program window menu.

|                         | unilu      | min 6.5 - new *                |          |
|-------------------------|------------|--------------------------------|----------|
| Fil                     | e C        | ontrol Play Tools Setting Test | ŀ        |
|                         | <b>)</b> E | ∋ 8 @ 7 2 📝 )                  | •        |
|                         | _          |                                | <b>1</b> |
|                         |            | File Window                    | Pi       |
|                         | Þ          | Sync Window                    | B;       |
|                         |            | Multi-Line Text Window         | Bi       |
|                         | н          | Single Line Text Window        | Ві       |
|                         | I          | Single Column Text Window      |          |
|                         |            | Subtitle Window                | PI       |
|                         | O          | Clock Window                   |          |
|                         |            | Timing Window                  | 6        |
|                         |            | Webpage Window                 | N        |
|                         |            | StreamVideo Window             | 0        |
|                         |            | RSS Window                     |          |
|                         |            | Table Window                   |          |
|                         |            | Database Window                | _        |
| Co                      |            | Weather Window                 | -        |
| _                       |            | Video Capture Window           |          |
|                         | i          | Environment Information Window |          |
| $\overline{\mathbf{A}}$ | 1:1        | Sports Scores Window           |          |
|                         |            | Desk Area Window               |          |
|                         | Þ          | Play Current Page              |          |
|                         | <u>.</u>   | Rename                         |          |

Fig 4-33 Add Program Window Menu

3) After adding the file window, select the file window and click the Add button to select the desired material.

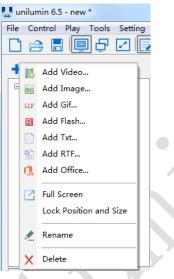

Fig 4-34 Material Menu

4) After adding the material, can set the material properties in the property box, as shown below:

| 🔜 unilumin 6.5 - new *             |                                             |
|------------------------------------|---------------------------------------------|
| File Control Play Tools Setting Te | st Help                                     |
|                                    | 🕨 📗 🖬 🕞 🕞 🚱 🗠 🔩 🗘                           |
| + 🖻 🖬 🕆 🕹 X Q                      | Image Properties                            |
|                                    | Path D:\我的图片\洲明logo\洲明LOGO英文.png            |
| in Normal Page 1                   | Size W 2818 Keep Aspect Ratio               |
| → MIBLOGO英文.png                    | H 516 Apply to All Pictures                 |
|                                    | Opacity 100%                                |
|                                    | Play Times 1 Rotate Normal                  |
|                                    | Effect Properties                           |
|                                    | None Random Repeat X 1 V Repeat Y V Connect |
|                                    | In 02:Random Time 5 100ms                   |
|                                    | Stay No Effect  Time 50 100ms               |
|                                    | Out 02:Random  Time 5 100ms                 |
|                                    |                                             |

Fig 4-35 Display Setting Interface

### 4.2.3 Adjust Window Position and Size

Method One: Select the play window and then drag the mouse to adjust its size and position.

Method Two: Set it in the window properties, as shown below:

| unilumin 6.5 - new *                     |                                         |
|------------------------------------------|-----------------------------------------|
| File Control Play Tools Setting Tes      | st Help                                 |
|                                          | ▶    ■   @ G   G   A   A   4            |
| + ta ta ta ta ta ta ta ta ta ta ta ta ta | - Window Properties                     |
| Normal Page 1     File Window 1          | X 0 🔷 Width 128 🛫                       |
| File Window 2                            | Y 0 Height 128                          |
|                                          | Border 0 - Layer 2:Bottom - Same Effect |
|                                          | Duration 0:00:00:000 File Count 0       |
|                                          |                                         |

Fig 4-36 Window Properties

The coordinate X: It lies on the top left corner of the window in pixels, which is accordingly on the left boundary of the LED screen.

**The coordinate Y:** It lies on the top left corner of the window in pixels, which is accordingly on the upper boundary of the LED screen.

Width: The width of the window in pixels.

Height: The height of the window in pixels.

**Window operation icon:** For window shortcuts, there are left, right, top, bottom, and maximize.

Border: To set the width of the window border line in pixels.

**Color:** To select the color of the window border line.

**Layer:** The window in the program page has a hierarchical position relationship, and "1: top" is for the most front.

**Same Effect:** The files in the window are played with the same special effects. Get rid of this check, you can set different effects. If checked, the image in the file window can be set to different duration and special effects.

Duration: The time is required for all programs to play in this window.

File Count: The number of programs within this window.

## 4.2.4 Playing the Program

 Play the current program file, click the play button <sup>[III]</sup> or click the main window "Play" → "Play" to start playing.

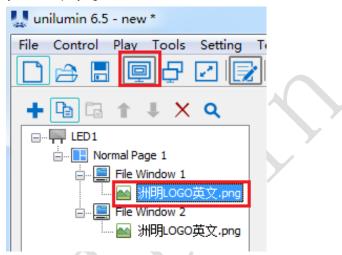

Fig 4-37 Play the Current Program File

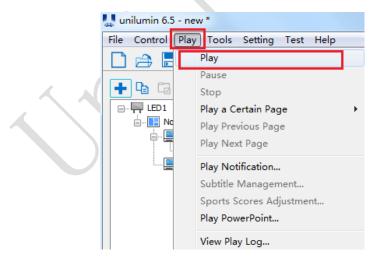

Fig 4-38 Play the Current Program File

### Chapter 4 LED Display Playing Setting

2) Play multiple programs at the same time: Set the playback content, click the program page that want to play or click the "File" → "Open" button to open the file that want to play, then click "Play" → "Play" to play multiple programs. The program plays as shown in the figure:

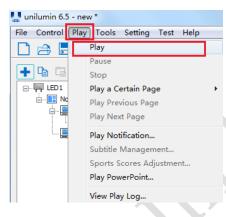

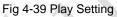

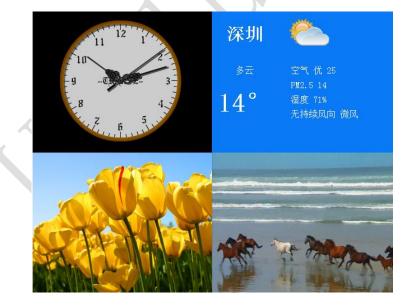

Fig 4-40 Program Plays

### 4.2.5 Edit Window

Delete: Select the material/window to be deleted, click the delete button to delete the material/window; or right click on the material/window to be deleted, and in the pop-up options, click "Delete", as shown below:

| 🚙 unilumin 6.5 - new *               |           |
|--------------------------------------|-----------|
| File Control Play Tools Setting Test | t Help    |
|                                      |           |
| + 🖻 🖬 🕆 👢 🗙 🔍                        | Image Pro |
|                                      | Path      |
|                                      | Size      |
| Add Image                            |           |
| — 🔤 洲 📝 Full Screen                  |           |
| Lock Position a                      | nd Size   |
| 🗶 Rename                             |           |
| X Delete                             | 1101      |
| Fig 4-41 Delete                      |           |

2) Copy: Select the window that want to copy, click the Copy button 🕒 , click the

copied location, and click the Paste button  $\Box$ .

| 🜉 unilumin 6.5 - new *          |
|---------------------------------|
| File Control Play Tools Setting |
|                                 |
| + 🖪 🕯 🕸 🗙 🔍                     |
|                                 |
| 🗄 📘 Normal Page 1               |
| 🗄 🖳 🧮 File Window 1             |
|                                 |
| 🖃 🛄 File Window 2 😍             |
| 🔤 洲明LOGO英文.png                  |
|                                 |

Fig 4-42 Copy

Save: After making the desired program page, click the button <sup>I</sup> to save the button or click "File" → "Save" to save the program.

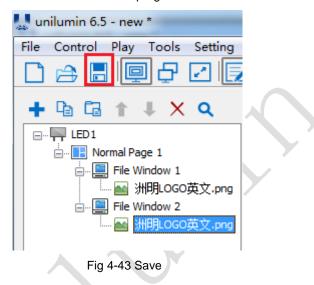

## 4.2.6 Timed Playback and Control

- Click "Control" → "Timing Command List" to enter the timing instruction list window;
- Click "Add..." to add an instruction. In the "Timing Command List" window, set the execution content and time of the instruction. If there are multiple instructions, repeat the operation.
- 3) The details of the instructions include: play, pause, play program, power on LED display, power off LED display, show on LED display, show off LED display, set brightness, show LED play screen, hide LED play screen, restart this application, close this application, restart computer, shut down computer.

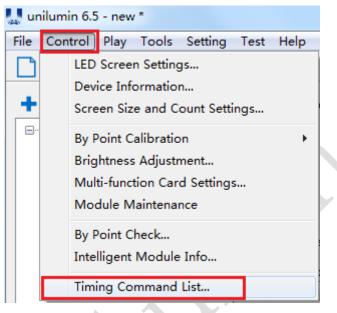

Fig 4-44 Timing Command List

| ndex | Content | Execution Time | Valid Date | Valid Week | Program/Value |
|------|---------|----------------|------------|------------|---------------|
|      |         |                |            |            |               |
|      |         |                |            |            |               |
|      |         |                |            |            |               |
|      |         |                |            |            |               |
|      |         |                |            |            |               |
|      |         |                |            |            |               |
|      |         |                |            |            |               |
|      |         |                |            |            |               |
|      |         |                |            |            |               |
|      |         |                |            |            |               |

Fig 4-45 Action Table

| Command                                                        | Play                                                                                                    | •                                                                                                    |                                              |  |
|----------------------------------------------------------------|----------------------------------------------------------------------------------------------------|----------------------------------------------------------------------------------------------------|----------------------------------------------|--|
| Execution                                                      | 21.15.12                                                                                                    |                                                                                                    |                                              |  |
| Execution                                                      | 21:15:13                                                                                                    | T                                                                                                    |                                              |  |
|                                                                |                                                                                                    |                                                                                                    |                                              |  |
| Valid Date                                                     |                                                                                                    | Valid Week                                                                                                    |                                              |  |
| Every Da                                                       | ау                                                                                                    | No Limit                                                                                                    |                                              |  |
| Specified                                                      | d Date                                                                                                    | Specified                                                                                                    | Sunday                                       |  |
| From 2019/                                                     | 7/18 -                                                                                                    | Monday                                                                                                    | Tuesday                                      |  |
|                                                                |                                                                                                    | Wednesday                                                                                                    | y 🗌 Thursday                                 |  |
| To 2019/                                                       | 7/18 👻                                                                                                    | Friday                                                                                                    | Saturday                                     |  |
|                                                                |                                                                                                    |                                                                                                    |                                              |  |
|                                                                | ОК                                                                                                    | Cancel                                                                                                    |                                              |  |
|                                                                |                                                                                                    |                                                                                                    |                                              |  |
|                                                                |                                                                                                    |                                                                                                    |                                              |  |
|                                                                | Fia 4-4                                                                                                    | 6 Timing Command                                                                                                    | List                                         |  |
|                                                                |                                                                                                    | 6 Timing Command                                                                                                    | List                                         |  |
| Timing Comm                                                    |                                                                                                    | 6 Timing Command                                                                                                    | List                                         |  |
| Timing Comm                                                    | and List                                                                                                    | 6 Timing Command                                                                                                    | List                                         |  |
| Timing Comm                                                    | and List<br>Play                                                                                                    | 6 Timing Command                                                                                                    | List                                         |  |
|                                                                | and List                                                                                                    | 6 Timing Command                                                                                                    | List                                         |  |
| Command                                                        | and List<br>Play<br>Play<br>Pause<br>Play Progr                                                                                                    | am                                                                                                    | List                                         |  |
| Command                                                        | and List<br>Play<br>Play<br>Pause<br>Play Progr<br>Power Onf<br>Power Off                                                                                                    | am<br>LED Display<br>f LED Display                                                                                                    | List                                         |  |
| Command<br>Execution                                           | and List<br>Play<br>Play<br>Play Progr<br>Power On<br>Power Off<br>Show Off<br>Show Of L                                                                                            | am<br>LED Display<br>f LED Display<br>LED Display<br>LED Display                                                                                                    | List                                         |  |
| Command<br>Execution                                           | and List<br>Play<br>Play<br>Play Progr<br>Power On<br>Power Off<br>Show On L<br>Show Off I<br>Show Off I                                                                            | am<br>LED Display<br>F LED Display<br>LED Display<br>LED Display<br>Dess<br>d Week                                                                                                    | List                                         |  |
| Command<br>Execution                                           | and List Play Play Pause Play Progr Power On Power Off Show On L Show Off I Set Brighte ary Day Show LED                                                                            | am<br>LED Display<br>f LED Display<br>LED Display<br>LED Display<br>ness<br>Play Screen I No Limit                                                                                                    |                                              |  |
| Command<br>Execution<br>Valid Date<br>© Eve                    | and List Play Play Pause Play Progr Power On Power Off Show On L Show Off I Set Brighte ary Day Show LED                                                                            | am<br>LED Display<br>LED Display<br>LED Display<br>LED Display<br>LED Display<br>ness<br>Play Screen<br>Play Screen                                                                                                    |                                              |  |
| Command<br>Execution<br>Valid Date<br>© Eve<br>© Spe           | And List<br>Play<br>Play<br>Pause<br>Play Progr<br>Power On<br>Power Off<br>Show On L<br>Show Off<br>Show Off<br>Show CED<br>Hide LED I<br>ecified C Restart th<br>Close this       | am<br>LED Display<br>FLED Display<br>LED Display<br>LED Display<br>LED Display<br>ness<br>Play Screen<br>Play Screen<br>is Application<br>Application                                                                            | dSunday                                      |  |
| Command<br>Execution<br>Valid Date<br>© Eve<br>© Spe           | and List Play Play Pause Play Progr Power On Power Off Show On L Show Off I Show Off I Set Bright ery Day Show LED Hide LED I coffied C Restart th Close this 019/ 7, Restart Co    | am<br>LED Display<br>LED Display<br>LED Display<br>LED Display<br>LED Display<br>ness<br>Play Screen<br>Play Screen<br>is Application<br>Application<br>application<br>Display<br>Monda                                          | d Sunday<br>y Tuesday                        |  |
| Command<br>Execution<br>Valid Date<br>© Eve<br>© Spe<br>From 2 | And List  Play Play Pause Play Progr Power On Power Off Show On L Show Off Show On L Show Off Ery Day Show LED Hide LED Ecified E Restart th Close this 019/ 7 Restart CO Shut Dowr | am<br>LED Display<br>FLED Display<br>LED Display<br>LED Display<br>LED Display<br>ness<br>Play Screen<br>Play Screen<br>is Application<br>Application                                                                            | d Sunday<br>y Tuesday                        |  |
| Command<br>Execution<br>Valid Date<br>© Eve<br>© Spe<br>From 2 | and List Play Play Pause Play Progr Power On Power Off Show On L Show Off I Show Off I Set Bright ery Day Show LED Hide LED I coffied C Restart th Close this 019/ 7, Restart Co    | am<br>LED Display<br>LED Display<br>LED Display<br>LED Display<br>LED Display<br>ness<br>Play Screen<br>Play Screen<br>Play Screen<br>is Application<br>Application<br>omputer<br>a Computer<br>I Computer                       | c<br>d Sunday<br>y Tuesday<br>esday Thursday |  |
| Command<br>Execution<br>Valid Date<br>© Eve<br>© Spe<br>From 2 | And List  Play Play Pause Play Progr Power On Power Off Show On L Show Off Show On L Show Off Ery Day Show LED Hide LED Ecified E Restart th Close this 019/ 7 Restart CO Shut Dowr | am<br>LED Display<br>ELED Display<br>LED Display<br>LED Display<br>LED Display<br>ness<br>Play Screen<br>Play Screen<br>Play Screen<br>Play Screen<br>Play Screen<br>Play Screen<br>Play Screen<br>Play Screen<br>Monda<br>Monda | c<br>d Sunday<br>y Tuesday<br>esday Thursday |  |

Chapter 4 LED Display Playing Setting

Fig 4-47 Setting Timing Command List

## Chapter 5 Startup, Shutdown, and Maintenance

## 5.1 Startup Sequence

- 1) Start the distribution box for the LED display.
- 2) Start the control computer.
- 3) Start the video processor.
- 4) Start the sending box.

## 5.2 Shutdown Sequence

- 1) Shut down the video processor.
- 2) Shut down the sending box.
- 3) Shut down the control PC.
- 4) Shut down the distribution box for the LED display.

## 5.3 Daily Maintenance

- Check whether ambient temperature and humidity meet the operating conditions for the LED display on a daily basis.
- Use the LED display and its auxiliary devices at least twice a week and two hours each time. Before using the LED display, perform warm-up operations if it has been idle for 14 days (for details about warm-up operations, see Section 5.4).
- 3) It is recommended that you should use a soft antistatic brush to clear dust on the screen surface monthly in order to achieve an optimum displaying effect.
- 4) Check the parts in the distribution box quarterly. Check whether the power cables and signal cables for the LED display are connected securely and safely, and whether the display is grounded reliably.
- 5) Check whether the steel structure is secure on a yearly basis.

## 5.4 Warm-up Operation

If the LED display has been idle for 14 days, perform warm-up operations before using the LED display.

Set the prestored picture as follows when you initially start the LED display. This setting is for warm-up operation only. You do not need to set the prestored picture if the LED display is used frequently.

### 5.4.1 Unilumin N series - Setting the Prestored Picture

For details about how to set the prestored picture, refer to Section 3.6. Select a black background picture. Set **Boot Screen** to 60 seconds. Set both **Cable Disconnect** and **No DVI Signal** to **Prestored Picture**. Then click **Save to Hardware**. See Fig 5-1.

|        | Prestore Picture Settings                                                                                                    |
|--------|----------------------------------------------------------------------------------------------------|
|        | Communication port selection                                                                                                    |
|        | Communication COM4                                                                                                    |
|        | Screent                                                                                                    |
|        | Prestore Picture Settings                                                                                                    |
|        | Select Pi Browse                                                                                                    |
|        | Effect Settings                                                                                                    |
|        | Screen Effect     Stretch                                                                                                    |
|        |                                                                                                    |
|        | Cabinet Effect                                                                                                    |
|        | Save To Hardware Check Store Picture                                                                                                    |
|        | Save to Hardware                                                                                                    |
|        | Function Settings                                                                                                    |
| $\sim$ | Boot Screen                                                                                                    |
|        | 🕑 Enable 🛛 Time: 🛛 🚱 🚖 s                                                                                                    |
|        | Cable Disconnect                                                                                                    |
|        |                                                                                                    |
|        | Black      Last Frame     Black     Cast Frame     O     Prestore Picture     Cast Frame     O     Second State     Second State     Second     Second     Second State     Second     Second     Second S |
|        |                                                                                                    |
|        | No DVI Signal                                                                                                    |
|        |                                                                                                    |
|        | Black   Cast Frame   Prestore Picture                                                                                                    |
|        |                                                                                                    |
|        | Save To Hardware                                                                                                    |
|        |                                                                                                    |

Fig 5-1: Prestore Picture Setting

## 5.4.2 Unilumin N series - Ageing Operation

On the main window, click **Brightness** to enter the brightness adjustment interface, as shown in Fig 5-2:

| System(S)     | Tools(C)    | Plug-in To | ool(P) Use  | r(U) Lan          | iguage(Lang) | (L) Help(  | H)              |          |       |  |
|---------------|-------------|------------|-------------|-------------------|--------------|------------|-----------------|----------|-------|--|
| Screen Co     | nfig Bright | tness Cali | bration Dis | play Contro       | Monitor      | Function C | Card            |          |       |  |
| -Local System | m Info      |            |             |                   |              |            |                 |          |       |  |
| Control S     | lystem:     | 1          | Other D     | evice:            | 0            | Viev       | <u>w Detail</u> |          |       |  |
| Monitor Info  |             |            |             |                   |              |            |                 |          |       |  |
| <b>H</b>      |             | - 111      |             | $\langle \rangle$ | 8            | *          |                 | <b>*</b> | . III |  |
|               |             |            |             |                   |              |            |                 |          |       |  |
|               |             |            |             |                   |              |            |                 |          |       |  |

Figure 5-2 Main Window for Advanced User

Select **Manual** and set the brightness to 26 (the brightness is about 10%) by dragging the scroll bar below **Brightness Adjustment**. See Fig 5-3:

|         | Adjustment Mode                                      | Sched | onfig 💿 Auto    | Config 💿 Auto                             | adjus Config      |
|---------|------------------------------------------------------|-------|-----------------|-------------------------------------------|-------------------|
|         | Display Quality<br>Soft Mode<br>Brightness Adjustmer | 1997  | inhanced Mode   | Gamma Adjustment<br>Fixed Value<br>Mode A | Mode B            |
|         | · ①                                                  |       | ) 26<br>(10.2%) | Custom                                    | 2.8<br>Gamma Ta.  |
|         | Color Temperature Ad                                 |       |                 |                                           |                   |
|         | Gain                                                 | Chip: | <b>BI5036</b>   | RGB brightness                            |                   |
|         | Gain                                                 |       |                 | ROB brightness                            |                   |
|         | R                                                    |       | 101.54 %        | R: 4                                      | ► 255<br>(100.0%) |
| - K - X | G: <                                                 |       | ▶ 101.54 %      | G: <                                      | ≥ 255             |
|         | B. <                                                 |       | ▶ 101.54 %      | B: <                                      | (100.0%)          |
|         | Synchronous                                          |       |                 | Synchronous                               | (100.0%           |
|         |                                                      |       | Default Value   |                                           | Normal mode       |
|         |                                                      |       |                 |                                           |                   |
|         |                                                      |       |                 | Refresh                                   | Save To Hardwar   |
|         |                                                      |       |                 | $\sim$                                    | 2                 |

Fig 5-3 Manual Adjustment

NOTE: It is recommended that manual brightness adjustment be finished within 60 seconds.

Return to the main window. Click **Display Control** to enter the **Screen Control** interface. Set **Self Test** to **White**. Click **Send** to finish the operation. As showed in Fig 5-4 and Fig 5-5.

| System(S)    | Tools(C)   | Plug-in T  | ool(P) Use | er(U) Lang   | guage(Lang) | (L) Help(H | H)              |      |     |
|--------------|------------|------------|------------|--------------|-------------|------------|-----------------|------|-----|
| Screen Co    | nfig Brigh | tness Cali |            | splay Contro | Monitor     | Function C | ard             |      |     |
| Local Syste  | m Info     |            |            | $\bigcirc$   |             |            |                 |      |     |
| Control      | Bystem:    | 1          | Other [    | Device:      | 0           | View       | <u>r Detail</u> |      |     |
| Monitor Info | 1          |            |            |              |             |            |                 |      |     |
| ₩₩           | -          | 111        |            | $\sim$       | 8           | *          |                 | <br> |     |
|              |            |            |            |              |             |            |                 |      |     |
|              |            |            |            |              |             |            |                 |      | · . |

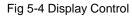

| COM4-Screen1 |        |   |      |      |
|--------------|--------|---|------|------|
| Black Out    | Freeze |   | Run  |      |
| Self Test    |        | 6 |      |      |
| vVhite       | •      |   | Bend |      |
|              |        |   |      | lose |

Fig 5-5 Display Control

Adjust the screen brightness and perform ageing based on the steps described in Section 5.4.2.

|          | SN | Display    | Ageing |
|----------|----|------------|--------|
| <b>A</b> |    | Brightness | time   |
|          | 1  | 10%        | 1 h    |
|          | 2  | 30%        | 2 h    |
|          | 3  | 60%        | 2 h    |
|          | 4  | 80%        | 2.5 h  |
|          | 5  | 100%       | 0.5 h  |

### 5.4.3 Unilumin K series - Ageing Operation

If the display is not used for 14 consecutive days, please follow the instructions below for aging before using it again.

In the main window, click "Test" - "Aging Test" to enter the aging interface. Drag the playback window on the software to the display area of the display.

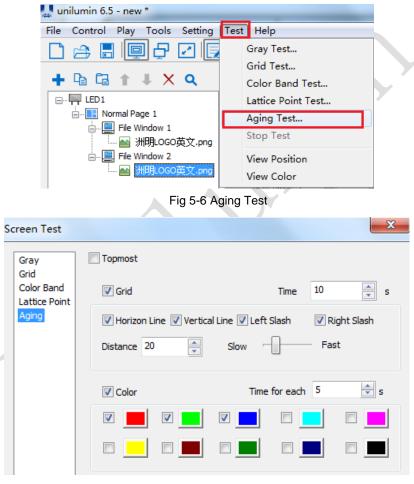

Fig 5-7 Screen Test

# **Chapter 6 Troubleshooting and Component**

## Replacement

## 6.1 Common Faults and Troubleshooting Methods

## 6.1.1 Failure in Lighting up the Display

Causes:

- 1) No power is supplied to the display or the control devices.
- 2) The LED display does not have input signals.
- 3) The control PC is in sleep mode or the graphics card is set incorrectly.

Troubleshooting method:

- 1) Check AC power input of the display and the control devices.
- 2) Check cables between the sending box and the receiving card. Check whether the DVI cable between the control PC and the sending box is connected reliably.
- Check whether the control PC is in sleep mode or monitor protection mode. If the control PC is not in sleep mode, check whether the graphics card is configured properly on the software.

## 6.1.2 Incomplete Picture or Incorrect Position of Picture Displayed

Causes:

- 1) The connecting file for the screen is incorrect.
- 2) Receiving card signal cables between cabinets do not contact properly.
- 3) The displaying position and screen size are set incorrectly.

Troubleshooting method:

- Check whether the display's signal cable connection method is same to that of the loaded file xxxx.scr.
- Check whether the signal cable is connected to the cabinet receiving card. If the receiving card is faulty, replace the receiving card.
- Check whether Displaying Position and Screen Size on the software are set to actual screen size.

## 6.1.3 Screen Blinking

Causes:

- 1) The ports on the sending box are loose, or the signal cables are too long.
- 2) The output resolution of the playing device or sending box is set incorrectly.

Troubleshooting method:

- Check whether the DVI cable and signal cable are connected to the display and devices, or whether the length of signal cables exceeds the maximum transmission distance (the effective transmission distance shall not exceed 10 m for DVI cable, 100 m for signal cable, 300 m for multi-mode optical fiber, and 15 km for single-mode optical fiber).
- 2) Check whether the resolution of the playing device and the sending box is greater than or equal to the resolution of the screen.

## 6.1.4 Blinking of a Cabinet in the Display

Causes:

- 1) The output of receiving card or hub card is faulty.
- 2) The receiving card program is incorrect.

Troubleshooting method:

- 1) Check whether the receiving card signal cable and hub card in the cabinet are connected correctly.
- 2) Check the receiving card program for the cabinet or check the receiving card.

## 6.1.5 Failure in Lighting up of a Cabinet in the Display

Causes:

- 1) The power supply, receiving card, or hub card for the cabinet is faulty.
- 2) Signal output of the previous cabinet is faulty.

Troubleshooting method:

- Check voltage at the DC side of the power supply and the receiving card power supply. Check the receiving card signal indicator light in the cabinet. Check whether the hub card contacts properly with the receiving card.
- 2) Check output signals of the receiving card of the previous cabinet, or replace the signal cable.

## 6.1.6 Failure in Lighting up Part of the Modules in the Cabinet

Causes:

- 1) Output of the power supply for the modules is faulty.
- 2) Output of signal which controls the related modules is faulty.

Troubleshooting method:

- 1) Check DC voltage for the modules.
- 2) Check the hub card ports or flat cables that control the modules.

## 6.2 Replacement of Main Components

Before performing maintenance on the LED display, cut off the power supply to ensure your personal safety and equipment safety.

## 6.2.1 Replacement of Module

1) Front installing:

Cut off the power supply of the display , replace a module of the LED display based on the following steps:

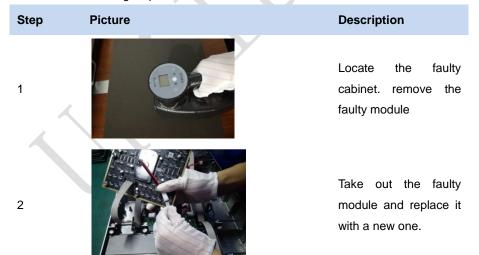

### 2) Rear installing:

Replace a module of the LED display based on the following steps:

| Step | Picture | Description                                                                     |  |  |
|------|---------|---------------------------------------------------------------------------------|--|--|
| 1    | 8-2     | Locate the faulty<br>cabinet. Disconnect<br>the power cable and<br>signal cable |  |  |
| 2    |         | Use a tool to suck out the faulty module                                        |  |  |
| 3    |         | Take out the faulty<br>module and replace it<br>with a new one.                 |  |  |
|      |         |                                                                                 |  |  |

### 6.2.2 Replacement of Power Supply

1) Front installing:

Cut off the power supply of the display , replace a power supply of the LED display based on the following steps:

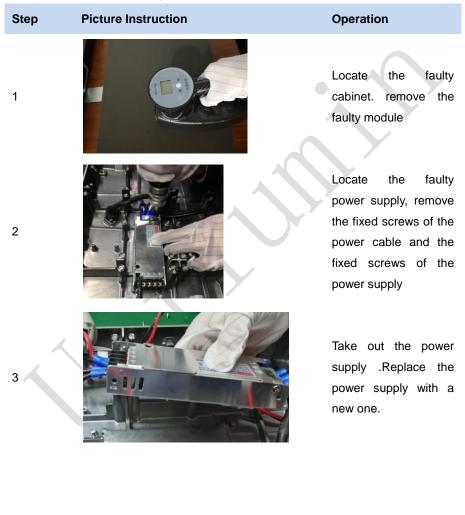

### 2) Rear installing:

Replace a power supply of the LED display based on the following steps:

| Step | Picture Instruction | Operation                                                                                                    |  |  |
|------|---------------------|----------------------------------------------------------------------------------------------------|--|--|
| 1    | B-2                 | Locate the faulty<br>cabinet. Disconnect<br>the power cable and<br>signal cable                                                    |  |  |
| 2    |                     | Use a tool to suck out the faulty module                                                                                           |  |  |
| 3    |                     | Locate the faulty<br>power supply, remove<br>the fixed screws of the<br>power cable and the<br>fixed screws of the<br>power supply |  |  |
| 4    |                     | Take out the power<br>supply .Replace the<br>power supply with a<br>new one.                                                       |  |  |

## 6.2.3 Replacement of Receiving Card

1) Front installing:

Cut off the power supply of the display , replace receiving card of the LED display based on the following steps:

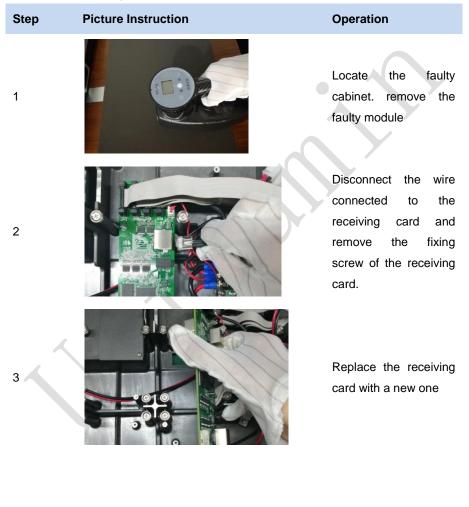

### 2) Rear installing:

Replace receiving card of the LED display based on the following steps:

| Step | Picture Instruction | Operation                                                                                                    |  |  |
|------|---------------------|----------------------------------------------------------------------------------------------------|--|--|
| 1    | B-2                 | Locate the faulty<br>cabinet. Disconnect<br>the power cable and<br>signal cable                                       |  |  |
| 2    |                     | Use a tool to suck out the faulty module                                                                              |  |  |
| 3    |                     | Disconnect the wire<br>connected to the<br>receiving card and<br>remove the fixing<br>screw of the receiving<br>card. |  |  |
| 4    |                     | Replace the receiving card with a new one                                                                             |  |  |

# Chapter 7 Packaging Transportation and

## Storage

## 7.1 Packaging

The UHWII series products would be packed in carton, and the carton is vacuum-packed in an anti-static bag, and finally packed in heavy-duty carton, as shown below:

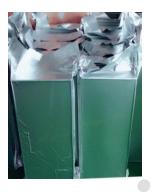

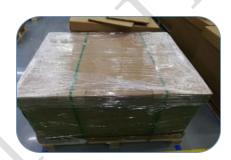

Figure 7-1 Package in Carton

Figure 7-2 Package in Heavy-Duty Carton

## 7.2 Transportation

The cabinets must be packaged before transportation. The product shall not be placed upside down or horizontally, and must be protected against the wind, rain, direct sunlight, and corrosive liquid during transportation. The stacking layers shall not exceed three layers for plywood cases.

## 7.3 Storage

The cabinets shall be stored in an environment with an ambient temperature ranging from -20°C to +55°C and a relative humidity ranging from 10% to 85% RH. Do not store the cabinets in an environment with volatile, corrosive, or flammable chemical products.

## **Chapter 8 After-Sales and Warranty**

## 8.1 Warranty Scope

This Warranty Policy applies to LED display products (hereinafter referred to as "Products") purchased directly from Unilumin Group Co., Ltd. (hereinafter referred to as "Unilumin") and within Warranty Period. Any products not purchased directly from Unilumin does not apply to this Warranty Policy.

## 8.2 Warranty Period

The warranty period shall be in accordance with the specific sales contract. Please make sure warranty card or other valid warranty documents are in safekeeping.

## 8.3 Warranty Service

Products shall be installed and used strictly aligned with the Installment Instructions and Cautions for Use stated in the product manual. If Products have defects of quality, materials, and manufacturing during normal use, Unilumin provides warranty service for Products under this Warranty Policy.

### 8.3.1 Warranty Service Types

1) Online Remote Free Technical Service:

The remote technical guidance provided through instant messaging tools such as telephone, mail, and other means to help solve simple and common technical problems. This service is applicable for technical problems including but not limited to the connection issue of signal cable and power cable, system software issue of software use and parameter settings, and replacement issue of the module, power supply, system card, etc.

2) Return to Factory Repair Service:

For problems of Products that cannot be solved by online remote service, Unilumin will confirm with the customers whether to provide returning to the factory repair service. If factory repair service is needed, customer shall bear the freight, insurance, tariff and customs clearance for return delivery of the returned products or

#### Chapter 8 After-Sales and Warranty

parts to Unilumin's service station. And Unilumin will send back the repaired products or parts to customer and only bear one-way freight. Unilumin will reject unauthorized return delivery via pay upon arrival and will not be liable for any tariffs and custom clearance fees. Unilumin shall not be held liable for any defects, damages or losses of the repaired products or parts due to transportation or improper package.

3) Provide On-site Engineer Service for Quality Issues:

If there is a quality issue as stipulated in Article 5 of this Warranty Policy, and Unilumin believes the condition is necessary, on-site engineer service free of charge will be provided. In this case, customer shall provide a fault report to Unilumin for on-site service application. The content of the fault report shall include but not limited to photos, videos, number of faults, etc., to enable Unilumin to conduct preliminary fault judgment. If the quality problems is not covered by this Warranty Policy after the on-site investigation of Unilumin's engineer, customer shall pay travel expenses and technical service fees as per Article 7.4. Defective parts replaced by Unilumin's on-site engineers shall be the property of Unilumin.

## 8.4 Disclaimer

No warranty liability shall be assumed by Unilumin for defects or damages due to the following conditions:

- Unless written agreed otherwise, this Warranty Policy does not apply to consumables, including but not limited to connectors, networks, fiber optic cables, cables, power cables, signal cables, aviation connectors, and other wire and connections.
- Defects, malfunctions or damages caused by improper use, improper handling, improper operation, improper installation/disassembly of the display or any other customer misconduct. Defects, malfunctions or damages caused during transportation.
- 3) Unauthorized disassembly and repair without permission of Unilumin.
- 4) Improper use or improper maintenance not in accordance with the product manual.
- 5) Man-made damages, physical damages, accident damages and product misuse, such as component defect damage, PCB board defect, etc.

- 6) Product damage or malfunction caused by Force Majeure Events, including but not limited to war, terrorist activities, floods, fires, earthquakes, lightning, etc.
- 7) The product shall be stored in a dry, ventilated environment. Any product defects, malfunctions or damages caused by storage in an external environment that does not comply with the product manual, including but not limited to extreme weather, humidity, salt haze, pressure, lightning, sealed environment, compressed space storage etc.
- Products used in conditions not meeting product parameters including, but not limited to lower or higher voltage, extreme or excessive power surges, improper power conditions.
- Defects, malfunctions, or damages caused by non-compliance with technical guidelines, instructions, or precautions during the installation.
- 10) Natural loss of brightness and color under normal conditions. Normal degradation in the performance of the Product, normal wear and tear.
- 11) Lack of necessary maintenance.
- 12) Other repairs not caused by product quality, design, and manufacturing.
- Valid warranty documents cannot be provided. Product serial number is torn or damaged. Product shell or other external parts are damaged.
- 14) Repairs after Warranty Period.
- 15) Products which have too significant damages caused by mishandling, accidents, improper maintenance, and failure to comply with product manual to be prepared.
- 16) Products malfunctions caused by unmatched play or control devices that are not provided by Unilumin. If Products are damaged arising out of the aforementioned unmatched devices and require Unilumin's repair, charging rate shall be as per Article 7.4.

## 8.5 Warranty Service Process

1) Remote Service Process:

Submit service requirements through website, email, telephone and other service channels of Unilumin with warranty card or contract number. Specific content of the service and contact information shall be provided.

#### Chapter 8 After-Sales and Warranty

#### 2) Product Return to Repair Process:

Submit service requirements through the website, email, telephone and other service channels of Unilumin with warranty card or contract number. Packing list of the returned product and postal information to receive the repaired product shall be provided.

Unilumin's postal information is stipulated in Article 11.

Customer instructions:

- a) Shall provide a brief fault report (can be attached to the surface of the repaired item)
- b) Shall provide packing list (including contract number, model and quantity of the repaired item)
- c) Shall provide receipt postal information (company name, address, consignee, contact information, etc.)
- d) To avoid damages of the returned products during transportation, please be cautious about the package and protection of the products. Unilumin is not responsible for any damages to the returned products or parts during delivery.
- 3) On-site Engineer Service Process:

Submit service requirements through the website, email, telephone and other service channels of Unilumin with warranty card or contract number. Service content, site address, contact information, and visa application information shall be provided.

## 8.6 Other

This Warranty Policy is a standard application of Unilumin. No other third party (including any agent, distributor or sales representative) is authorized to make any representations or warranties that are different from this Warranty Policy. Unless otherwise confirmed by Unilumin in written forms of contract or other documents, any warranty clauses that conflict with this Warranty Policy shall be deemed to be automatically invalid. Final power of interpretation of this Warranty Policy shall be be vested in Unilumin.

# 8.7 Product Warranty Card

| Product Warranty Card |                           |            |                     |                          |  |  |  |
|-----------------------|---------------------------|------------|---------------------|--------------------------|--|--|--|
| Order No.             | Shipment Date             |            | Warranty<br>Period  |                          |  |  |  |
| Product<br>Model      |                           |            | Product<br>Quantity |                          |  |  |  |
| Customer<br>Name      | Contact<br>Information    |            |                     |                          |  |  |  |
| Customer Address:     |                           |            |                     |                          |  |  |  |
| Remark(s):            |                           |            |                     |                          |  |  |  |
|                       | Warra                     | nty Record |                     |                          |  |  |  |
| Warranty Date         | Fault and Troubleshooting |            | ompletion<br>Date   | Signature of<br>Customer |  |  |  |
|                       | •                         |            |                     |                          |  |  |  |
|                       |                           |            |                     |                          |  |  |  |
|                       |                           |            |                     |                          |  |  |  |
|                       |                           |            |                     |                          |  |  |  |

# Attachment 1 - Path of Signal Cable inside the

# Cabinet

Cabinet Cable Connection Diagram of UHWII (Front View)

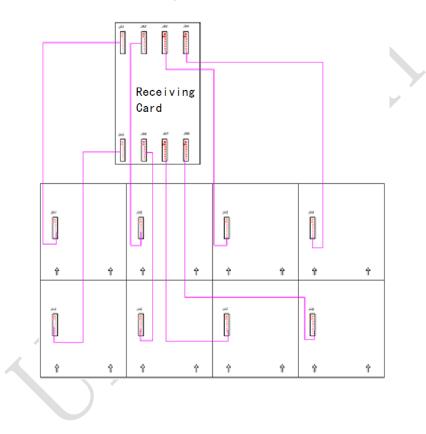

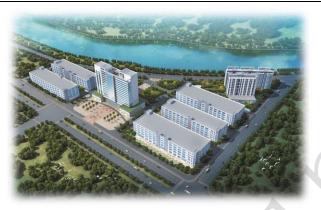

# **Contact Information**

### Shenzhen Headquarters

Headquarter Address: No. 112 Yongfu Road, Qiaotou Community, Fuyong Street, Bao'an District, Shenzhen

Pingshan manufacturing center: No. 6 North Lanjing Road, Pingshan New District, Shenzhen.

Daya Bay manufacturing center: Longsheng Fifth Road, western Daya Bay, Huiyang District, Huizhou.

Telephone (switchboard): + 86- (0) 755-29918999

Fax: + 86- (0) 755-29912092

Website: www.unilumin.com

Service Department Tel: + 86- (0) 755-29592226 (direct line)

24-hour service hotline: 400-677-3888

### Display sales department

International department (direct line): + 86- (0) 755-29918999

E-mail: sales@unilumin.com

### **Customer Service Center**

Tel: +86-(0)755-89318939(direct line) 29918999-8806 (extension)

E-mail: Customer-service@unilumin.com

Hotline: 400-677-3888

**Contact Information** 

### UNILUMIN USA LLC

USA HQ Address: 254W 31st St. 12th Floor, New York, NY 10001 E-mail: service@unilumin-usa.com Tel: 001 844 263 3675

### EUROPAN SERVICE CENTER

Address: Parellaan 28, 2132 WS, hoofddorp, the Netherlands E-mail: euro-support@unilumin.com sales@unilumin.com Tel:: +31(0)20 214 9657

### UNILUMIN UK CO. LIMITED

Address: Profile West, 950 Great West Road, Brentford, Middlesex TW8 9ES E-mail: sales@unilumin.com Tel: +44 (0) 208 568 6333

### RUSSIA POST-SALE SERVICE CENTER

Address: Russia, 111250, Moscow,Zavoda Serp I Molot Drive,D.10 Tel: +86-755-29918999

### SINGAPORE

Address: 10 Ubi Crescent #07- 36, Lobby B Ubi Techpark, Singapore 408564 E-mail: sales@unilumin.com

### UNILUMIN GROUP CO., LTD (JAPAN)

Address: 6-chōme-104 Aioichō Naka-ku, Yokohama, Kanagawa, Japan E-mail: sales@unilumin.com

### UNILUMIN GERMANY GMBH

Address: Raiffeisenstr. 30 - 70794 Filderstadt E-mail: info@unilumin.de Tel: +49 711 38967 898

### UNILUMIN AUSTRALIA PTY LTD (BUSINESS IN OCEANIA)

Address: Level 1, Trak Centre, 443/449 Toorak Road, Toorak, VIC 3142 Tel: +61 3 9006 8960 +86-755-29918999 +61 3 9827 8374 E-mail: amer-support@unilumin.com sales au@unilumin.com

### MIDDLE EAST SUBSIDIARY

Address: Suite 1702, Reef Tower, cluster O, Jumeriah Lake Towers, Dubai, UAE Tel: 00971 4 4270171 E-mail: sales@unilumin.com

### SOUTH KOREA POST-SALE SERVICE CENTER

Address: 202 Room, Ye Sung Utopia 101, 186-7, Guro-dong, Guro-gu,

Tel: +010 8934 3547

E-mail: sales@unilumin.com

105

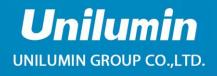

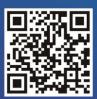

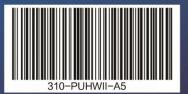